# הוראות הפעלה

24PHS4304 24PHT4304

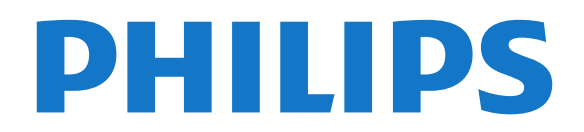

# **תוכן עניינים**

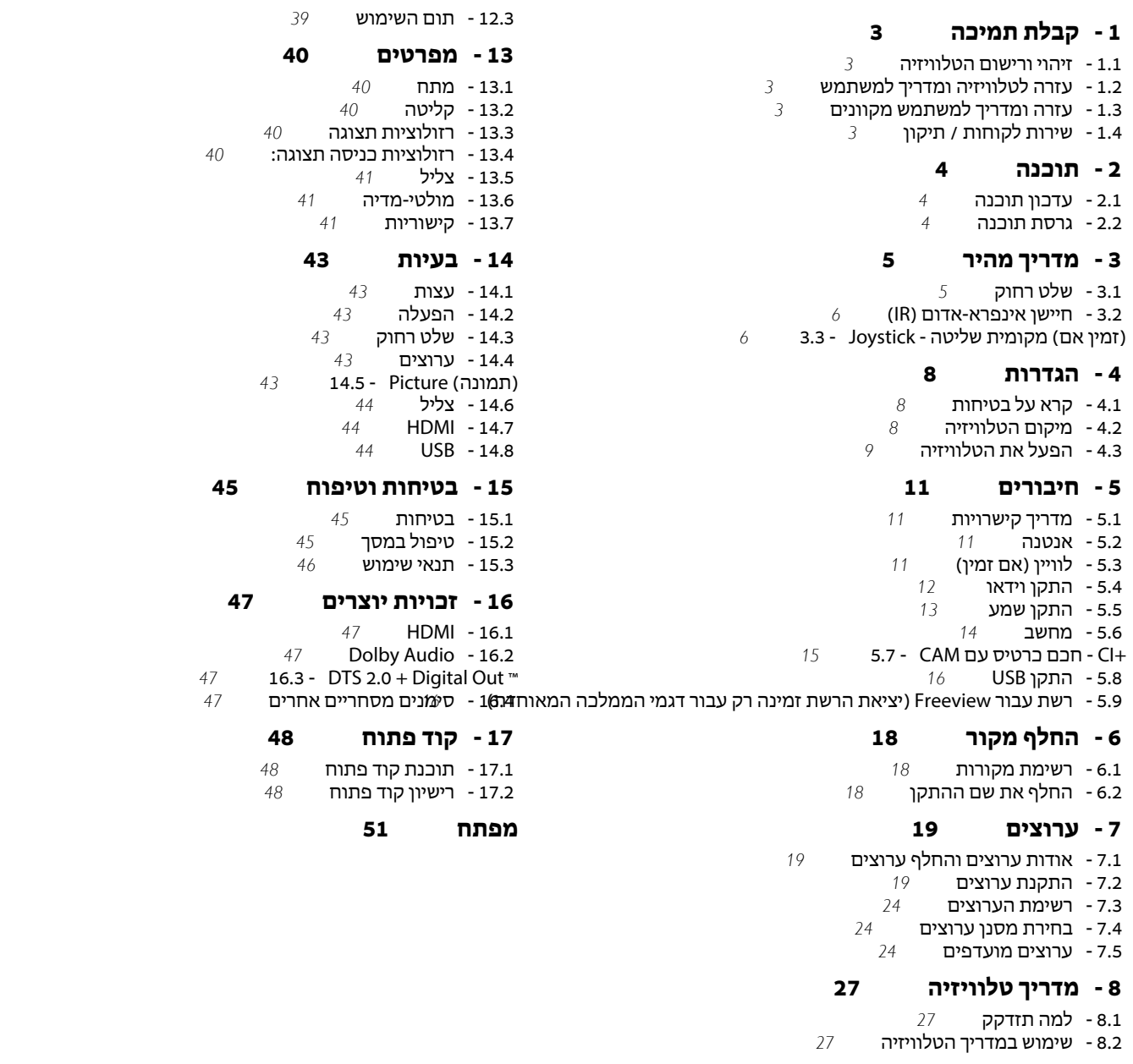

- **[9 הקלטה והשהיית הטלוויזיה](#page-27-0)**
	- [9.1 למה תזדקק](#page-27-1)
	- [9.2 הקלטה](#page-27-2)  [9.3 - השהה טלוויזיה](#page-28-0)
	-
- **[10 סרטונים, תמונות או מוזיקה](#page-29-0)**
	- [10.1 מחיבור USB](#page-29-1)
		- [10.2 תצלומים](#page-29-2)
	- [10.3 סרטוני וידיאו](#page-29-3)  [10.4 - מוזיקה](#page-30-0)
- **[11 פתח תפריטי הגדרות טלוויזיה](#page-31-0)**
	- [11.1 סקירת תפריט הבית](#page-31-1)
		- [11.2 תפריט כלי עזר](#page-31-2)
	- [11.3 הגדרות מהירות וכל ההגדרות](#page-31-3)  [11.4 - כל ההגדרות](#page-31-4)
		- **[12 סביבתי](#page-38-0)**
		- [12.1 תווית אנרגיה אירופאית](#page-38-1)
			- [12.2 מיקרופיש מוצר](#page-38-2)

# 1 **קבלת תמיכה**

#### 1.1

# **זיהוי ורישום הטלוויזיה**

# **זיהוי הטלוויזיה - מספר הדגם והמספר הסידורי של הטלוויזיה**

ייתכן שתתבקש למסור את מספר הדגם ואת המספר הסידורי של מקלט הטלוויזיה. מצא את המספרים האלו על תווית האריזה או על תווית הסוג שנמצאת בגב מקלט הטלוויזיה או בחלקו התחתון.

# **רישום הטלוויזיה**

רשום את מקלט הטלוויזיה שלך ותיהנה ממגוון הטבות, כולל תמיכה מלאה (וכולל הורדות), גישה מועדפת למידע על מוצרים חדשים, הצעות והנחות בלעדיות, הסיכוי לזכות בפרסים ואף להשתתף בסקרים מיוחדים על גרסאות חדשות.

www.philips.com/TVsupport לאתר היכנס

# 1.2

# **עזרה לטלוויזיה ומדריך למשתמש**

לחץ על **&** quot**;הגדרות&** quot < **;:עזרה&** quot**;**

בתפריט & quot;עזרה& quot ;ניתן בקלות לעדכן תוכנה, לאפס את הטלוויזיה להגדרות ברירת המחדל ולקרוא את המדריך למשתמש.

- **עדכן תוכנה**: חפש עדכוני תוכנה זמינים.

 -**מדריך למשתמש**: קרא את המדריך למשתמש לקבלת מידע על הטלוויזיה.

-**פתרון בעיות**: מצא פתרונות לשאלות נפוצות.

-**הגדרות יצרן**: אפס את כל ההגדרות להגדרות היצרן.

-**התקן מחדש את הטלוויזיה**: התקנה מחדש מלאה של הטלוויזיה.

- **פרטים ליצירת קשר**: הצג את מספר הטלפון או כתובת האינטרנט עבור הארץ או האזור שלך.

#### 1.3

# **עזרה ומדריך למשתמש מקוונים**

לפיתרון כל בעייה הקשורה לטלוויזיה פיליפס, באפשרותך להיוועץ בתמיכה המקוונת. תוכל לבחור את שפתך ולהכניס את מספר הדגם של המוצר שלך.

.www.philips.com/TVsupport לאתר היכנס

באתר התמיכה, תוכל למצוא את מספר הטלפון בארצך להתקשרות איתנו, וכן תשובות לשאולות נפוצות (שו"ת). בארצות מסוימות, תוכל צוטט עם אחד מהשותפים שלנו ולהציג את שאלתך ישירות, או לשלוח שאלה בדוא"ל.

תוכל להוריד תוכנת טלוויזיה חדשה או את מדריך ההפעלה, לקריאה במחשב שלך.

לפתרון בעיות ושאלות נפוצות נוספות לגבי הטלוויזיה...

עבור

[//philips-tvconsumercare.kxondemand.com/portal](http://philips-tvconsumercare.kxondemand.com/portal/en/ModelSelect)[:](http://philips-tvconsumercare.kxondemand.com/portal/en/ModelSelect)[http](http://philips-tvconsumercare.kxondemand.com/portal/en/ModelSelect) אל [/en/ModelSelect](http://philips-tvconsumercare.kxondemand.com/portal/en/ModelSelect) 

## **העזרה של הטלוויזיה בטאבלט, בסמארטפון או במחשב**

<span id="page-2-5"></span><span id="page-2-1"></span><span id="page-2-0"></span> כדי לבצע סדרות נרחבות של הוראות בקלות רבה יותר, באפשרותך להוריד את ה"עזרה לטלוויזיה" בפורמט PDF, כדי לקראת אותה מהסמארטפון, מהטאבלט או מהמחשב שלך. לחלופין,ף תוכל להדפיס את העמוד הרלוונטי של ה"עזרה" מהמחשב שלך. כדי להוריד את העזרה (המדריך למשתמש), עבור

[www.philips.com/TVsupport](http://www.philips.com/support) אל

# 1.4 **שירות לקוחות / תיקון**

<span id="page-2-4"></span>לתמיכה ותיקונים, צור קשר עם הקו החם של שירות לקוחות פיליפס במדינתך. המהנדסים שלנו יטפלו בתיקון במקרה הצורך.

מצא את מספר הטלפון בתיעוד המודפס שהגיע עם הטלוויזיה. או עיין באתר TVsupport/com.philips.www ובחר ארץ במקרה הצורך.

# **מספר הדגם והמספר הסידורי של הטלוויזיה**

<span id="page-2-2"></span>ייתכן שתתבקש למסור את מספר הדגם ואת המספר הסידורי של מקלט הטלוויזיה. מצא את המספרים האלו על תווית האריזה או על תווית הסוג שנמצאת בגב מקלט הטלוויזיה או בחלקו התחתון.

# **אזהרה**

<span id="page-2-3"></span>לעולם אל תנסה לתקן את הטלוויזיה בעצמך. הדבר עלול לגרום לפציעה קשה, לנזק בלתי הפיך לטלוויזיה שלך או לביטול האחריות.

# **תוכנה**

# $2.1$

# **עדכון תוכנה**

# **חפש עדכונים**

**) בית)** > **"הגדרות"** > **"עדכן תוכנה"** > **"חפש עדכונים"**.

 יש צורל במחשב ובהתקן זיכרון מסוג USB כדי להעלות את התוכנה לטלוויזיה. השתמש בהתקן זיכרון מסוג USBבעל מקום פנוי של 256 MB. ודא שהגנת הצריבה מנותקת.

.1 התחלת העדכון בטלוויזיה

- **) בית)** > **"הגדרות"** > **"עדכן תוכנה"** > **"חפש עדכונים"**.

.2 זיהוי הטלוויזיה

 - הכנס את התקן הזיכרון מסוג USBאל אחת מכניסות ה- USB של הטלוויזיה.

בחר **"התחל"** ולחץ על OK**.** קובץ זיהוי נכתב בהתקן זיכרון מסוג USB .

.3 הורדת תוכנת הטלוויזיה

- חבר את התקן הזיכרון מסוג USBלמחשב שלך.

- בהתקן הזיכרון מסוג USB, מצא את הקובץ update.htm ולחץ עליו לחיצה כפולה.

- לחץ על **"שלח מזהה"**.

- בחר את האזור שלך

- אם תוכנה חדשה זמינה, הורד את הקובץ zip.

לאחר ההורדה, בטל את דחיסת הקובץ והעתק את הקובץ upg.autorun לתוך התקן הזיכרון מסוג USB .

.4 עדכון תוכנת הטלוויזיה

 - הכנס שוב את התקן הזיכרון מסוג USBלטלוויזיה. העדכון מתחיל באופן אוטומטי. הטלוויזיה כובה למשך 10 שניות ולאחר מכן מופעלת שוב. אנא המתן.

**אין. . .**

- להסיר את התקן הזיכרון מסוג USBמהטלוויזיה

 אם מתרחשת הפסקת חשמל במהלך העדכון, אל תסיר את התקן הזיכרון מסוג USBמהטלוויזיה. כאשר זרם החשמל יחודש, העדכון יימשך.

# **עדכונים מקומיים**

לסוחרים ולמשתמשים מקצועיים....

**עדן;**quot **&**< **;**quot **&הגדרות;**quot **&** < **(בית ( תוכנה&** quot **&** < **;**quot**;עדכונים מקומיים&** quot**;**.

# <span id="page-3-3"></span><span id="page-3-0"></span>**חפש עדכוני OAD) הורדה מהאוויר)**

בצע סריקה כדי לחפש עדכון תוכנה מהאוויר.

<span id="page-3-2"></span><span id="page-3-1"></span>**עדכן;**quot **&**< **;**quot **&הגדרות;**quot **&** < **(בית (** .**;**quot **&**OAD **עדכוני חפש ;**quot **&** < **;**quot **&תוכנה**

# $\overline{2.2}$

4

# **גרסת תוכנה**

צפייה בגרסה הנוכחית של תוכנת הטלוויזיה...

**עדכן;**quot **&**< **;**quot **&הגדרות;**quot **&** < (בית ( **תוכנה&** quot **&** < **;**quot**;פרטי תוכנה נוכחית&** quot**;**

# **מדריך מהיר**

# $\overline{3.1}$

# **שלט רחוק**

# **סוללות וניקוי**

# **החלפת סוללות**

אם הטלוויזיה אינה מגיבה ללחיצה על מקשי השלט הרחוק, ייתכן שהסוללות ריקות.

כדי להחליף סוללות, פתח את תא הסוללות שבגב השלט הרחוק.

.1 החלק את מכסה תא הסוללות לכיוון המצוין על ידי החץ.

.2 החלף את הסוללות הישנות בשתי סוללות 1.5 03R-AAA**וולט** . ודא שהקוטב החיובי (+) והקוטב השלילי (-) של הסוללות מיושרים כראוי.

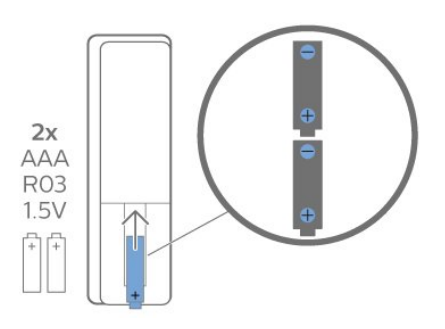

.3 החזר את מכסה תא הסוללות למקומו והחלק אותו חזרה, עד שייסגר בנקישה.

- הסר את הסוללות אם אינך מתעתד להשתמש בשלט הרחוק לפרק זמן ארוך.

- השלך את הסוללות בצורה בטוחה, בהתאם להוראות הנוגעות לתום תקופת השימוש.

# **ניקוי**

השלט הרחוק מצופה בציפוי עמיד בפני שריטות.

כדי לנקות את השלט הרחוק, השתמש במטלית לחה. לעולם אל תשתמש בחומרים כגון אלכוהול, כימיקלים או חומרי ניקוי לבית, לניקוי השלט הרחוק.

# **סקירה כללית של המקשים**

**למעלה**

<span id="page-4-2"></span><span id="page-4-1"></span><span id="page-4-0"></span>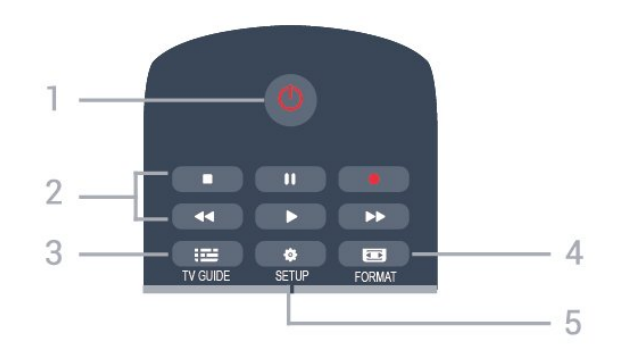

# / **הפעלה 1. המתנה**

העברת הטלוויזיה למצב המתנה והוצאתה ממנו.

#### /**הצגה 2.**מקשי **השמעה**

- הקרנה ♣, להתחלת ההקרנה
- השהיה , להשהיית ההקרנה
- הפסקה ■, להפסקת ההקרנה
- החזרה לאחור , לחזרה אחורה
- הרצה מהירה קדימה , להרצה מהירה קדימה
	- $-$ הקלטה  $\bullet$ , להקלטה כעת
		- TV GUIDE **3.**

פתיחה או סגירה של תפריט הכוונון.

# FORMAT **4.**

כדי לפתוח או לסגור את התפריט & quot;תבנית תמונה& quot.;

**SETUP**  $\ddot{\bullet}$  **5.** פתיחת הגדרות הרשת.

#### **באמצע**

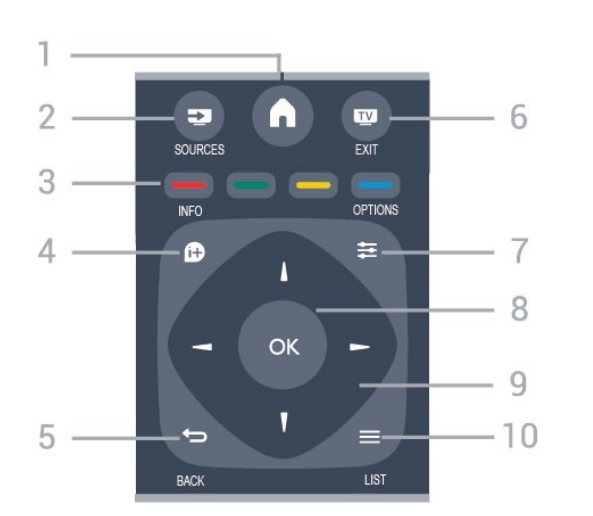

**HOME**  $\bigwedge$  **1.** פתיחה או סגירה של תפריט הבית.

# SOURCES **2.**

פתיחה וסגירה של תפריט & quot;מקורות& quot – ;רשימת המכשירים המחוברים.

# **3. מקשים צבעוניים**

הלחצנים פועלים על פי ההוראות שעל המסך.

**10.4.** פתיחה או סגירה של מידע על תוכניות.

BACK **5.** מעבר חזרה לערוץ הקודם שבחרת. סגירת תפריט בלי לשנות הגדרה.

> **EXIT 四** 6. מעבר חזרה לצפייה בטלוויזיה.

 $OPTIONS \equiv 7$ . פתיחה או לסגירה של תפריט האפשרויות.

> **8.** מקש OK אישור הבחירה או ההגדרה.

 /**ניווט 9.** מקשי **חצים** ניווט מעלה, מטה, שמאלה או ימינה.

 $IIST \equiv 10$ . פתיחה או סגירה של רשימת הערוצים.

# **למטה**

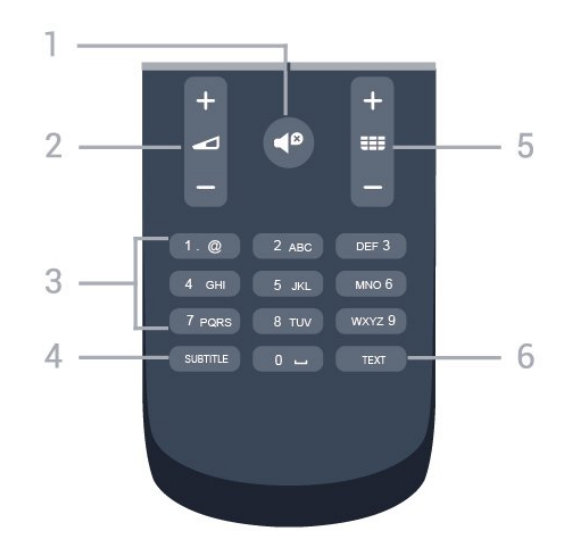

# Mute  $\P^{\mathcal{D}}$  1. השתקת הצליל או החזרתו.

Volume **2.** כוונן עוצמת הקול.

**3. מקשי ספרות** לבחירה ישירה של ערוץ הטלוויזיה.

SUBTITLE **4.** הצגת כתוביות, הסתרתן או הפעלה אוטומטית.

# Channel **5.**

מעבר אל הערוץ הבא או הקודם ברשימת הערוצים. פתיחת העמוד הבא או הקודם בטקסט /טלטקסט. התחלת הפרק הבא או הקודם בדיסק.

TEXT **6.**

טלטקסט. / פתיחה או סגירה של טקסט

# 3.2 **חיישן אינפרא-אדום (IR(**

-הטלוויזיה יכולה לקבל פקודות משלט רחוק המשתמש באינפרה אדום ( IR (לשליחת הפקודות. אם אתה משתמש בשלט רחוק מסוג זה, ודא תמיד שאתה מכוון את השלט אל החיישן האינפרא-אדום שבחזית הטלוויזיה.

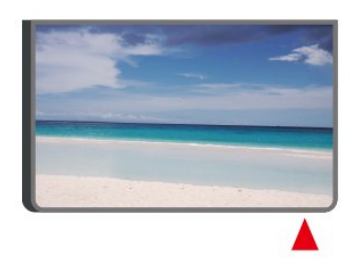

# **אזהרה**

<span id="page-5-1"></span>אין להניח עצמים לפני חיישן הא& quot;א של הטלוויזיה, הדבר עלול לחסום את אות הא& quot;א.

#### 3.3

# **אם) מקומית שליטה - Joystick זמין)**

# - Joystick**שליטה מקומית (עבור 32" ומעלה)**

אם איבדת את השלט הרחוק או אם הסוללות ריקות, תוכל עדיין לבצע כמה פעולות בסיסיות בטלוויזיה.

פתיחת התפריט הבסיסי...

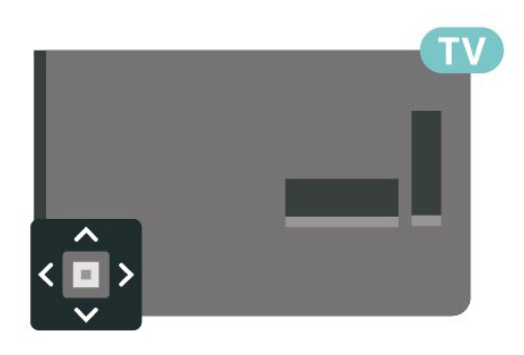

.1 כאשר הטלוויזיה מופעלת, לחץ על מקש הג'ויסטיק שבגב המקלט כדי להעלות את התפריט הבסיסי.

<span id="page-5-0"></span>2. לחץ שמאלה או ימינה כדי לבחור **(∂→** "עוצמת קול"*.* ➡ "ערוץ" או ב־ "מקורות".

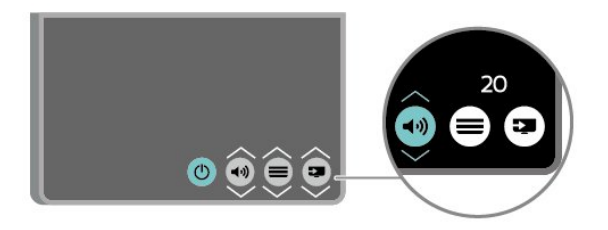

לחץ מעלה או מטה כדי לכוונן את עוצמת הקול או כדי להתכוונן לערוץ הבא או הקודם. לחץ מעלה או מטה כדי לעבור על רשימת המקורות, כולל בחירת הטיונר.

התפריט ייעלם באופן אוטומטי.

# **הגדרות**

# $4.1$

4

# **קרא על בטיחות**

לפני השימוש בטלוויזיה, קרא תחילה את הוראות הבטיחות.

כדי לקרוא את ההוראות, ב**&** quot**;מדריך למשתמש&** quot**;**, ראה פרק **&** quot**;בטיחות וטיפול&** quot**;**.

# $\overline{42}$

# **מיקום הטלוויזיה**

# **עצות בנושא הצבה**

- הצב את הטלוויזיה היכן שהאור אינו משתקף ישירות בתוך המסך.

- הצב את הטלוויזיה במרחק של עד 15 ס& arjquot;מ מהקיר.

- המרחק האידאלי לצפייה הוא שלוש פעמים הגודל האלכסוני של המסך. כשאתה יושב, העיניים שלך צריכות להיות בגובה מרכז המסך.

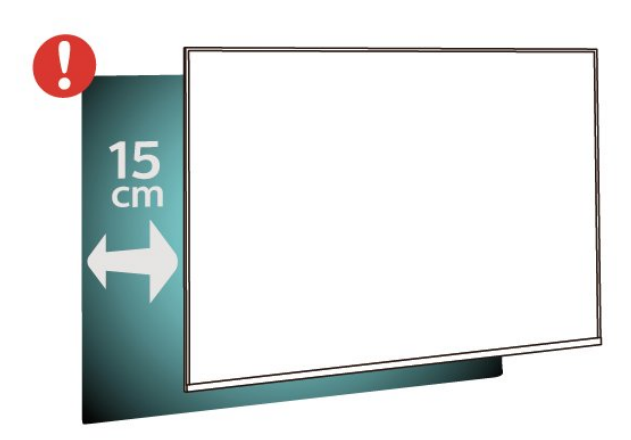

<span id="page-7-3"></span><span id="page-7-1"></span><span id="page-7-0"></span>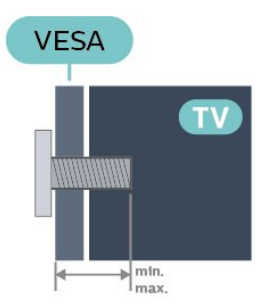

<span id="page-7-2"></span> (מינימום 10, M6 , VESA MIS-F 75x75 - 24PHx43x4 - מקסימום 12 מ"מ)

# **הכנה**

 ודא שבורגי המתכת המיועדים להרכבת הטלוויזיה על תושבת VESAנכנסים לעומק של כ10- מ"מ בתוך תבריגי הטלוויזיה.

# **זהירות**

התקנת הטלוויזיה על הקיר מחייבת כישורים מיוחדים ותבוצע אך ורק על ידי עובדים מוסמכים. התקנת הטלוויזיה על הקיר חייבת לעמוד בתקני הבטיחות, בהתאם למשקל הטלוויזיה. קרא גם את אמצעי הזהירות לפני שאתה קובע את מיקום הטלוויזיה. TP Vision Europe B.V. אינה נושאת באחריות להתקנה לא תקינה או לכל התקנה שתוצאתה תאונה או פציעה.

# **טלוויזיה מסדרה 4504**

 מקלט הטלוויזיה שלך מוכן גם להרכבת תושבת התקנה על הקיר, התואמת לתקני VESA)התושבת נמכרת בנפרד). בעת רכישת התושבת להתקנה על קיר, השתמש בקוד VESAהבא . . .

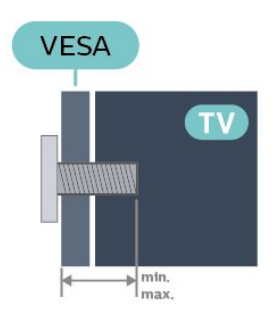

# **מעמד טלוויזיה**

תוכל למצוא הוראות הרכבה של מעמד הטלוויזיה ב& quot;מדריך להתחלה מהירה& quot ;שצורף למקלט הטלוויזיה. אם איבדת מדריך זה, ניתן להוריד אותו בכתובת www.philips.com.

השתמש במספר הדגם של הטלוויזיה כדי לחפש ולהוריד את ה **&** quot**;מדריך להתחלה מהירה&** quot**;**.

# **התקנה על קיר**

# **טלוויזיה מסדרה ,4304 4354**

 מקלט הטלוויזיה שלך מוכן גם להרכבת תושבת התקנה על הקיר, התואמת לתקני VESA)התושבת נמכרת בנפרד). בעת רכישת התושבת להתקנה על קיר, השתמש בקוד VESAהבא . . .

 (מינימום 10, M6 , VESA MIS-F 100 - 32PHx4504 - מקסימום 14 מ"מ)

# **הכנה**

 ודא שבורגי המתכת המיועדים להרכבת הטלוויזיה על תושבת VESAנכנסים לעומק של כ10- מ"מ בתוך תבריגי הטלוויזיה.

# **זהירות**

התקנת הטלוויזיה על הקיר מחייבת כישורים מיוחדים ותבוצע אך ורק על ידי עובדים מוסמכים. התקנת הטלוויזיה על הקיר חייבת לעמוד בתקני הבטיחות, בהתאם למשקל הטלוויזיה. קרא גם את אמצעי הזהירות לפני שאתה קובע את מיקום הטלוויזיה.

. אינה נושאת באחריות להתקנה לא TP Vision Europe B.V תקינה או לכל התקנה שתוצאתה תאונה או פציעה.

## **טלוויזיה מסדרה 5304**

 מקלט הטלוויזיה שלך מוכן גם להרכבת תושבת התקנה על הקיר, התואמת לתקני VESA)התושבת נמכרת בנפרד). בעת רכישת התושבת להתקנה על קיר, השתמש בקוד VESAהבא .

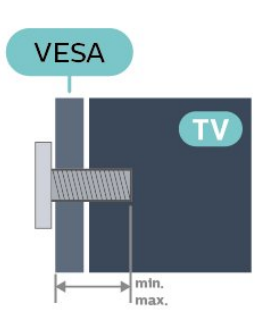

 (מינימום 8, M4 , VESA MIS-F 75x75 - 22PFS5304 - מקסימום 8 מ"מ)

#### **הכנה**

. .

 ודא שבורגי המתכת המיועדים להרכבת הטלוויזיה על תושבת VESAנכנסים לעומק של כ10- מ"מ בתוך תבריגי הטלוויזיה.

#### **זהירות**

התקנת הטלוויזיה על הקיר מחייבת כישורים מיוחדים ותבוצע אך ורק על ידי עובדים מוסמכים. התקנת הטלוויזיה על הקיר חייבת לעמוד בתקני הבטיחות, בהתאם למשקל הטלוויזיה. קרא גם את אמצעי הזהירות לפני שאתה קובע את מיקום הטלוויזיה. . אינה נושאת באחריות להתקנה לא TP Vision Europe B.V תקינה או לכל התקנה שתוצאתה תאונה או פציעה.

# $4.3$

# **הפעל את הטלוויזיה**

# **חבר כבל מתח**

- הכנס את כבל החשמל למחבר POWERשבגב הטלוויזיה.
- ודא שכבל החשמל מחובר באופן בטיחותי בתוך המחבר.
- ודא שתקע החשמל המחובר לשקע בקיר נגיש בכל עת.
- בעת ניתוק כבל החשמל, משוך תמיד מהתקע לעולם לא מהכבל.

עבור 32" ומעלה

<span id="page-8-1"></span>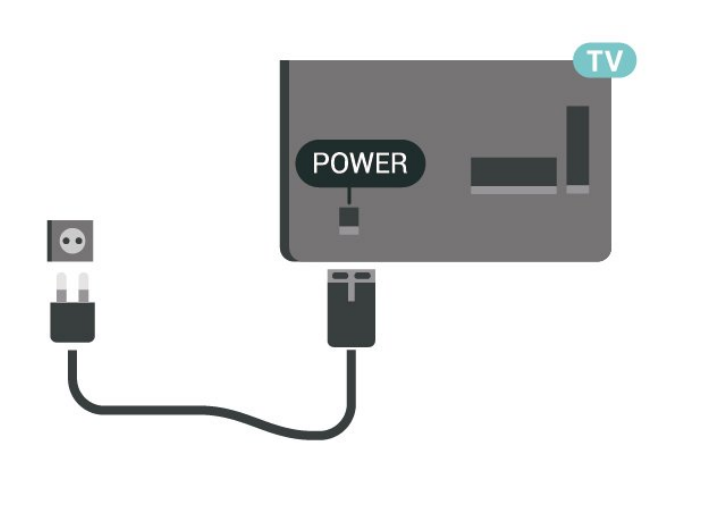

עבור 22" /24"

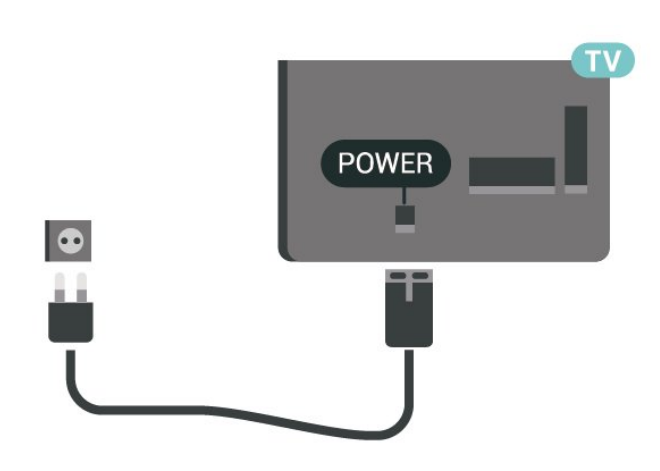

<span id="page-8-0"></span>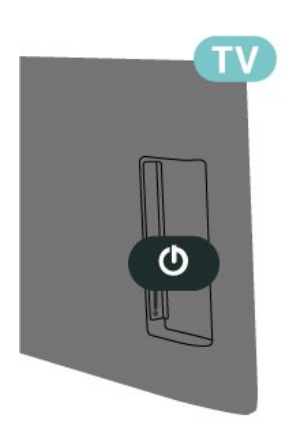

על אף שצריכת חשמל של טלוויזיה זו נמוכה מאוד במצב המתנה, כבה את הטלוויזיה באמצעות מתג ההפעלה /כיבוי כדי לחסוך באנרגיה אם אינך משתמש בטלוויזיה במשך פרק זמן ממושך.

# **הפעל או העבר למצב המתנה**

<span id="page-9-0"></span>לפני הפעלת הטלוויזיה, ודא שכבל החשמל מהרשת מחובר למחבר POWER שבגב מקלט הטלוויזיה.

# **הפעלה**

לחץ על לחצן ההפעלה שבצד או בגב הטלוויזיה

מעבר להמתנה

כדי להעביר את הטלוויזיה למצב המתנה, לחץ על בשלט הרחוק.

כדי לכבות לגמרי את הטלוויזיה, נתק את התקע משקע החשמל. לצורך הניתוק, יש למשוך תמיד בתקע – לעולם לא בכבל. יש לוודא שיש תמיד גישה מלאה לתקע החשמל, לכבל החשמל ולשקע שבקיר.

# **חיבורים**

# $\overline{5.1}$

5

# **מדריך קישרויות**

חבר תמיד את המכשיר לטלוויזיה באמצעות החיבור בעל האיכות הגבוהה ביותר הזמין. כמו כן, השתמש בכבלים באיכות טובה כדי להבטיח העברה טובה של תמונה וצליל.

כאשר תחבר מכשיר, הטלוויזיה תזהה את הסוג שלו ותקצה לכל מכשיר שם סוג נכון. תוכל לשנות את שם הסוג, אם תרצה בכך. אם נקבע שם סוג נכון למכשיר מסוים, הטלוויזיה תעבור אוטומטית להגדרות הטלוויזיה האידיאליות, ברגע שתפעיל את המכשיר בתפריט "מקורות".

#### 5.2

# **אנטנה**

הכנס את תקע האנטנה ביציבות בתוך שקע ה**"אנטנה"** שעל גב הטלוויזיה.

 תוכל לחבר אנטנה פרטית שלך או אות אנטנה ממערכת חלוקת אנטנות. השתמש במחבר אנטנה מסוג RF Ohm 75 Coax IEC.

> השתמש בחיבור אנטנה זה לצורך אותות נכנסים T-DVB .DVB-C -ו

> > עבור 32" ומעלה

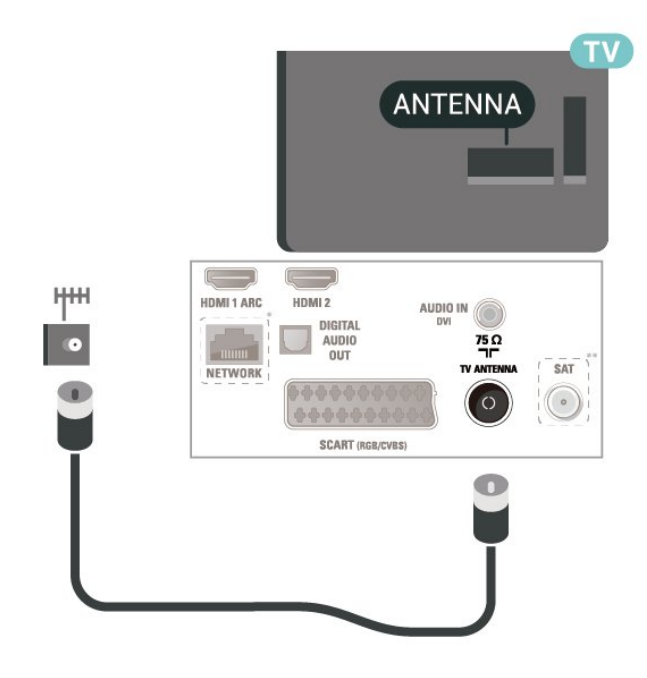

עבור 22" /24"

<span id="page-10-4"></span><span id="page-10-1"></span><span id="page-10-0"></span>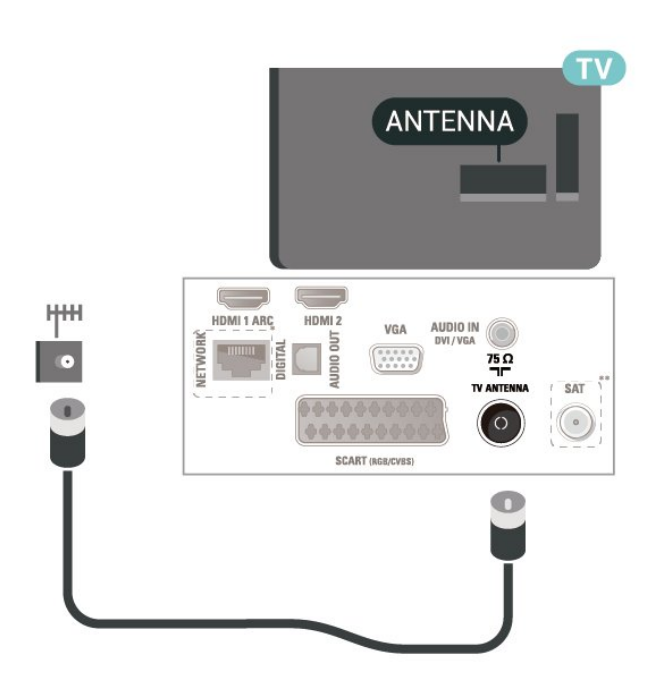

<span id="page-10-2"></span>\* יציאת הרשת זמינה רק עבור דגמי הממלכה המאוחדת

\*\* יציאת לוויין זמינה רק עבור סדרה xxPxSxxxx

# $\overline{53}$ **לוויין (אם זמין)**

<span id="page-10-3"></span> חבר את מחבר הלוויין מסוג Fלחיבור הלוויין SAT שבגב מקלט הטלוויזיה.

עבור 32" ומעלה

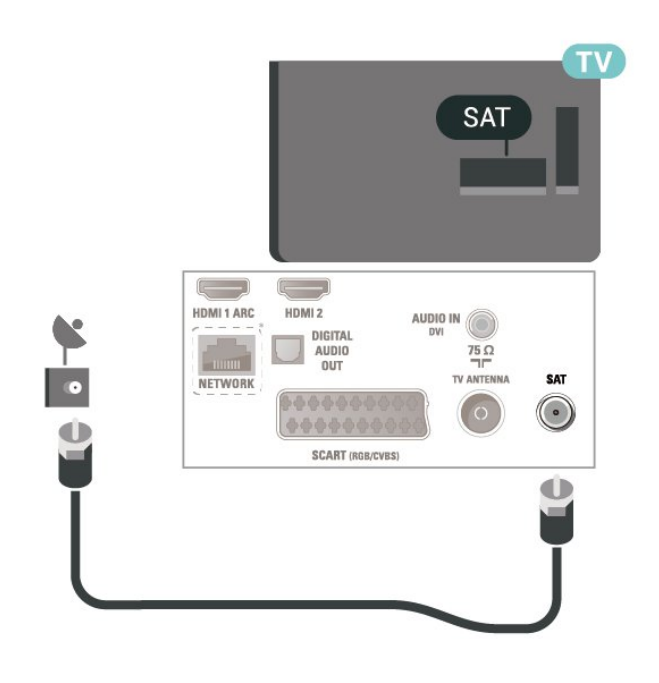

עבור 22" /24"

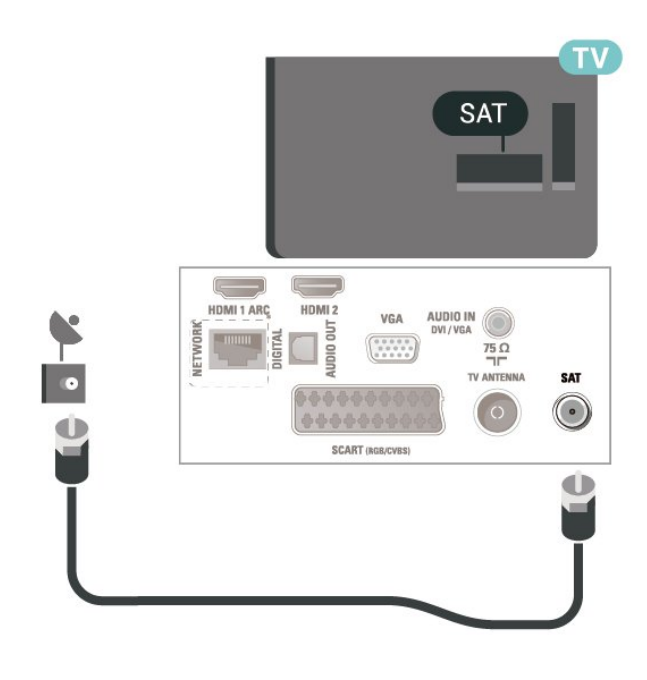

<span id="page-11-1"></span>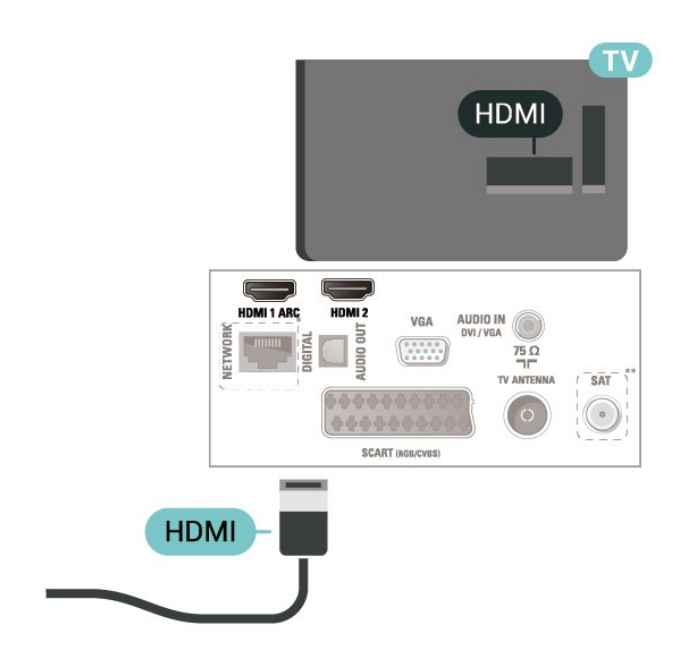

\* יציאת הרשת זמינה רק עבור דגמי הממלכה המאוחדת

# $\frac{1}{5.4}$

# **התקן וידאו**

# **HDMI**

 להעברת אותות באיכות מיטבית, השתמש בכבל HDMI במהירות גבוהה ואל תשתמש בכבל HDMIשאורכו יותר מ-5 מ'.

עבור 32" ומעלה

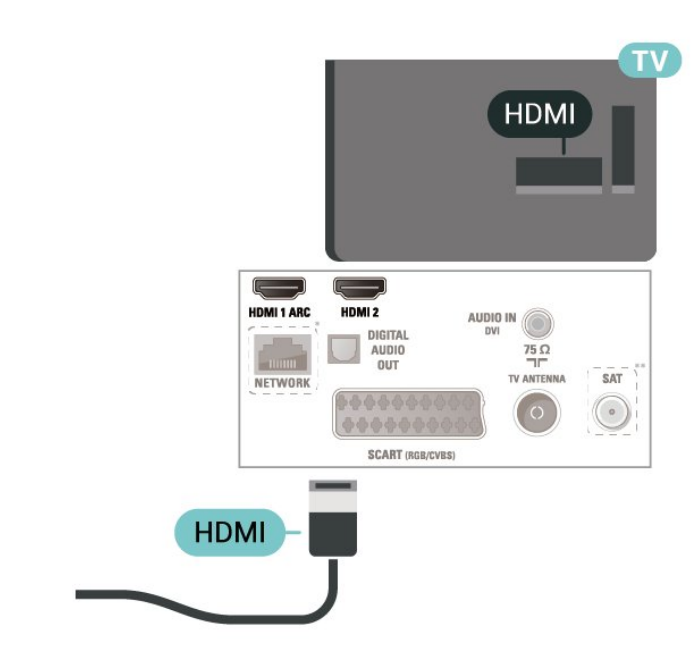

\* יציאת הרשת זמינה רק עבור דגמי הממלכה המאוחדת

\*\* יציאת לוויין זמינה רק עבור סדרה xxPxSxxxx

# **הגנה מפני העתקה**

<span id="page-11-0"></span> כבל HDMIתומך ב- HDCP) הגנה על תוכן דיגיטלי ברוחב פס גבוה). HDCP הוא אות הגנה מפני העתקה, המונע העתקת תוכן מתקליטור DVD או ray-Blu . נקרא גם DRM)ניהול זכויות דיגיטלי).

# **HDMI - DVI**

 אם יש לך עדיין מכשיר עם חיבור DVI בלבד, תוכל לחבר את המכשיר ליציאה HDMI**2** באמצעות מתאם " DVIל- HDMI."

 השתמש במתאם DVIל- HDMI אם למכשיר שלך יש רק חיבור DVI . לקבלת צליל, השתמש בחיבור HDMI**2** והוסף כבל שמע R/L)מיני שקע 3.5 מ"מ) ל"כניסת השמע" שבגב מקלט הטלוויזיה.

עבור 32" ומעלה

עבור 22" /24"

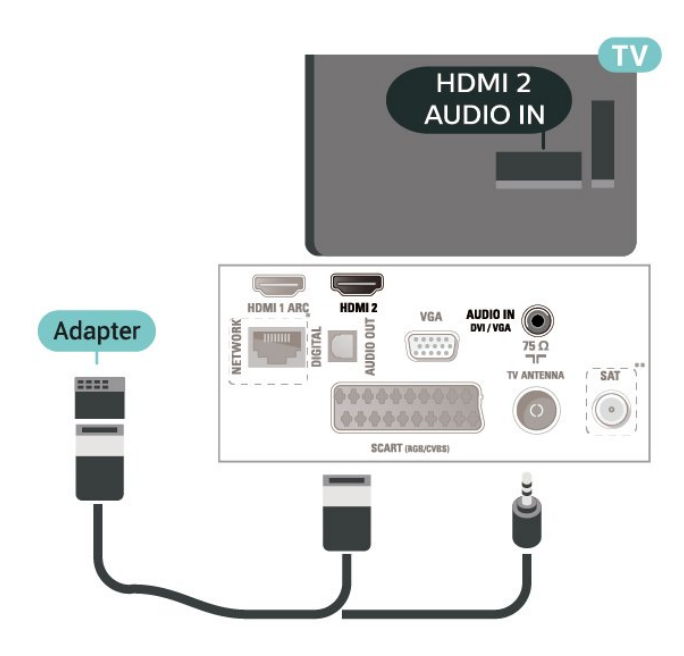

- \* יציאת הרשת זמינה רק עבור דגמי הממלכה המאוחדת
	- \*\* יציאת לוויין זמינה רק עבור סדרה xxPxSxxxx

# **EasyLink - CEC-HDMI חיבור**

 חבר לטלוויזיה מכשירים תואמי CEC HDMI , תוכל להפעיל אותם עם השלט הרחוק של הטלוויזיה. יש צורך להפעיל את EasyLink בטלוויזיה ובמכשיר המחובר. CEC HDMI

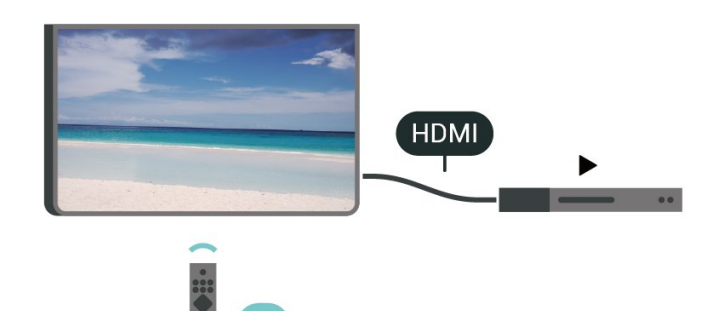

#### **הפעלת** EasyLink

**הגדרות;**quot **&** < **;**quot **&הגדרות;**quot **&** < (בית ( quot **&** < EasyLink < EasyLink < **;**quot **&כלליות ;מופעל&** quot**;**

# **הפעלת מכשירים תואמי** HDMI CEC**עם השלט הרחוק של הטלוויזיה**

**הגדרות;**quot **&** < **;**quot **&הגדרות;**quot **&** < (בית (  **שלט ;**quot **&** < EasyLink < **;**quot **&כלליות ;**quot **&מופעל;**quot **&** < **;**quot **&**EasyLink **רחוק**

#### **הערה**:

<span id="page-12-1"></span>- ייתכן ש- EasyLinkלא יעבוד עם התקנים ממותגים אחרים.

S IMOH

- פונקצית ה- CEC HDMI מכונה בשמות שונים במותגים שונים. Bravia Theatre ,Aquos Link ,Anynet :דוגמאות מספר להלן Sync המותגים כל לא .Viera Link -וSimplink ,Kuro Link , תואמים במלואם ל- EasyLink. שמות מותגי ה- CEC HDMI שבדוגמה הם קניינם של בעליהם בהתאמה.

# **(זמין אם) SCART**

הוא חיבור באיכות טובה. SCART

 ניתן להשתמש בחיבור SCART לצורך אותות וידיאו CVBS ו- RGB, אך לא ניתן להשתמש בו עם אותות טלוויזיה באבחנה גבוהה ( HD( . חיבור SCART משלב אותות וידיאו ואודיו. חיבור SCART תומך גם בפלייבק NTSC.

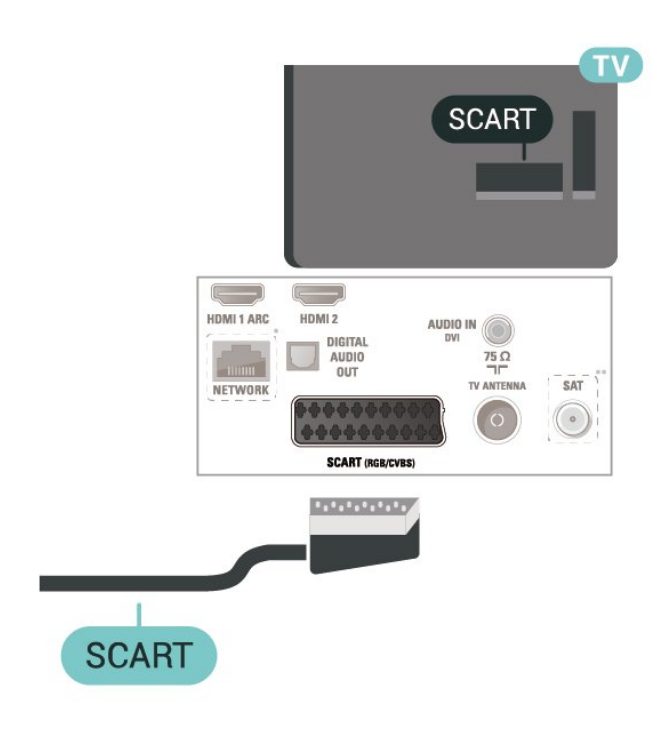

# 5.5

# **התקן שמע**

# **HDMI ARC**

<span id="page-12-0"></span>רק ל- 1 HDMI בטלוויזיה יש ARC HDMI) ערוץ שמע חוזר).

אם המכשיר, בדרך כלל מערכת קולנוע ביתי ( HTS( , מצויד גם הוא בחיבור ARC HDMI, חבר אותו לחיבור 1 HDMI בטלוויזיה זו. אם יש לך חיבור ARC HDMI , אינך זקוק לכבל שמע נוסף, שישלח את הצליל של תמונת הטלוויזיה לקולנוע הביתי. החיבור ARC HDMI משלב את שני האותות.

# **יציאת שמע דיגיטלית - אופטית**

"יציאת שמע - אופטית" היא חיבור צליל באיכות גבוהה.

חיבור אופטי זה יכול לשאת 5.1 ערוצי שמע. אם מכשיר השמע שלך, בדרך כלל מערכת קולנוע ביתי ( HTS( , מצויד גם הוא בחיבור ARC HDMI, תוכל להשתמש בחיבור זה עם חיבור "כניסת שמע - אופטית" שבמערכת הקולנוע הביתי. החיבור "יציאת שמע - אופטי" ישלח את הצליל מהטלוויזיה אל הקולנוע הביתי.

עבור 32" ומעלה

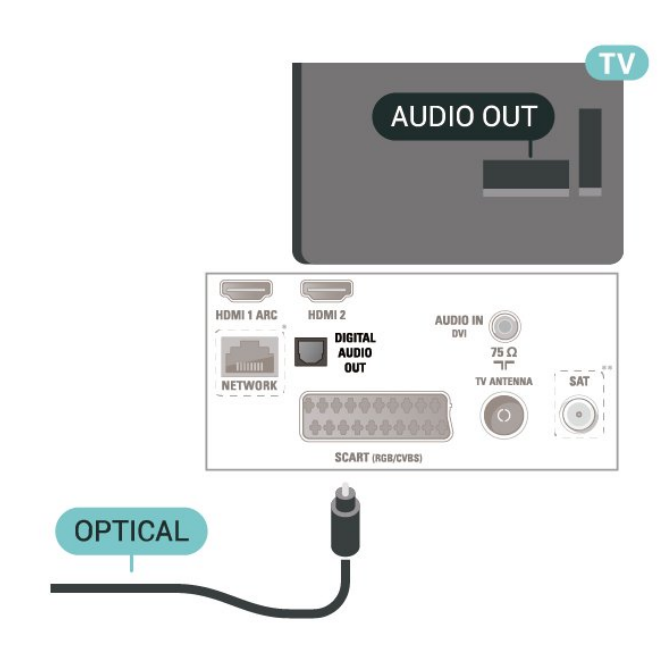

עבור 22" /24"

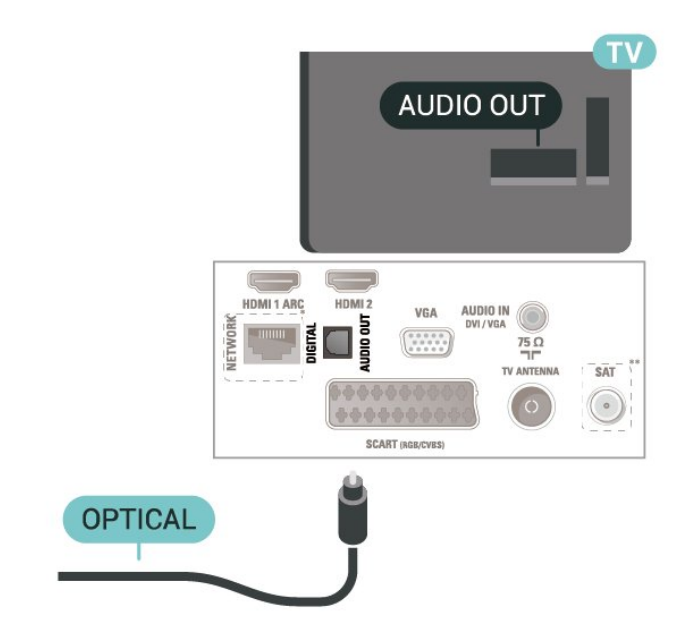

\* יציאת הרשת זמינה רק עבור דגמי הממלכה המאוחדת \*\* יציאת לוויין זמינה רק עבור סדרה xxPxSxxxx

# **אוזניות**

<span id="page-13-1"></span>תוכל לחבר ערכת אוזניות לחיבור , שבצד מקלט הטלוויזיה. החיבור הוא מיני שקע 3.5 מ& quot;מ. תוכל לכוונן את עוצמת האוזניות בנפרד.

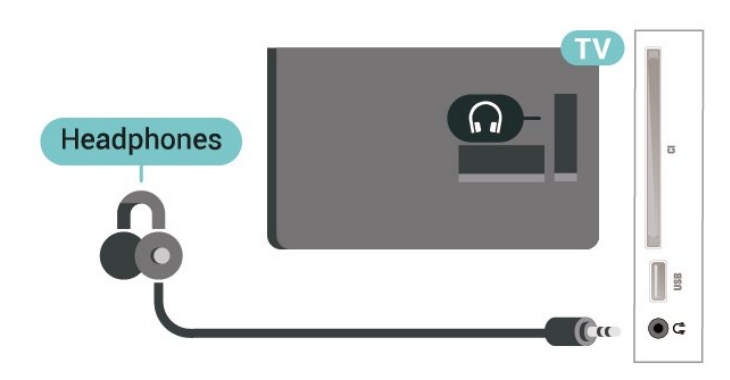

5.6

**מחשב**

# **HDMI - DVI**

<span id="page-13-0"></span> אם יש לך עדיין מכשיר עם חיבור DVIבלבד, תוכל לחבר את המכשיר ליציאה HDMI**2** באמצעות מתאם " DVIל- HDMI."

 השתמש במתאם DVIל- HDMI אם למכשיר שלך יש רק חיבור DVI . לקבלת צליל, השתמש בחיבור HDMI**2** והוסף כבל שמע R/L)מיני שקע 3.5 מ"מ) ל"כניסת השמע" שבגב מקלט הטלוויזיה.

עבור 32" ומעלה

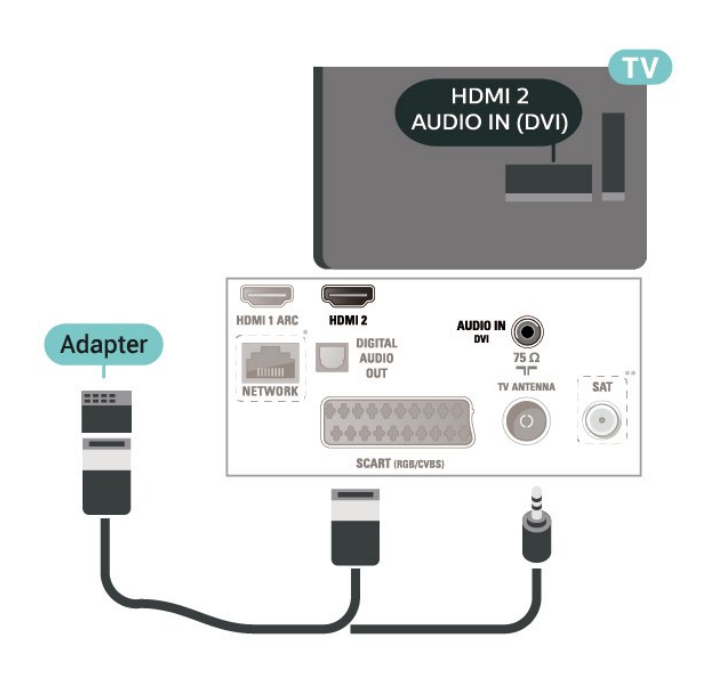

עבור 22" /24"

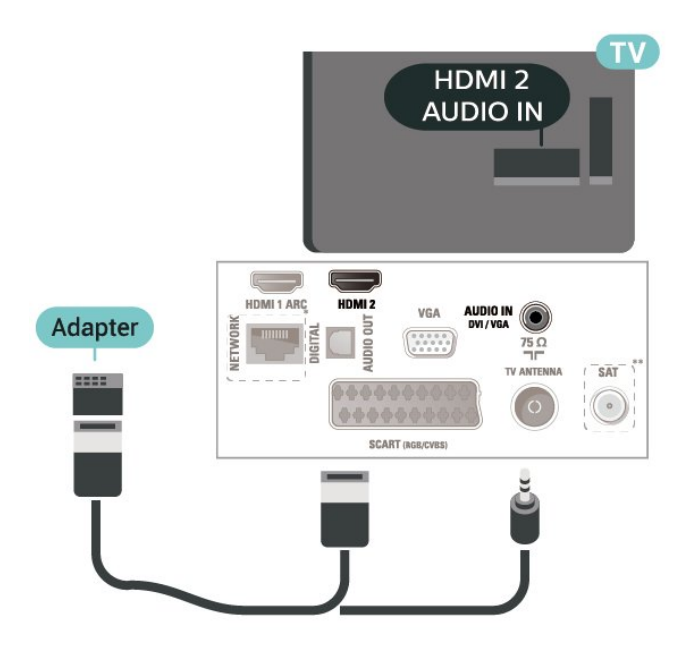

\* יציאת הרשת זמינה רק עבור דגמי הממלכה המאוחדת

\*\* יציאת לוויין זמינה רק עבור סדרה xxPxSxxxx

# **(זמין אם) VGA**

 השתמש בכבל VGA אם יש למכשיר שלך רק חיבור VGA . השתמש בחיבור VGA והוסף כבל שמע R/L)מיני שקע 3.5 מ"מ) לכניסת השמע שבגב מקלט הטלוויזיה.

עבור 22" /24"

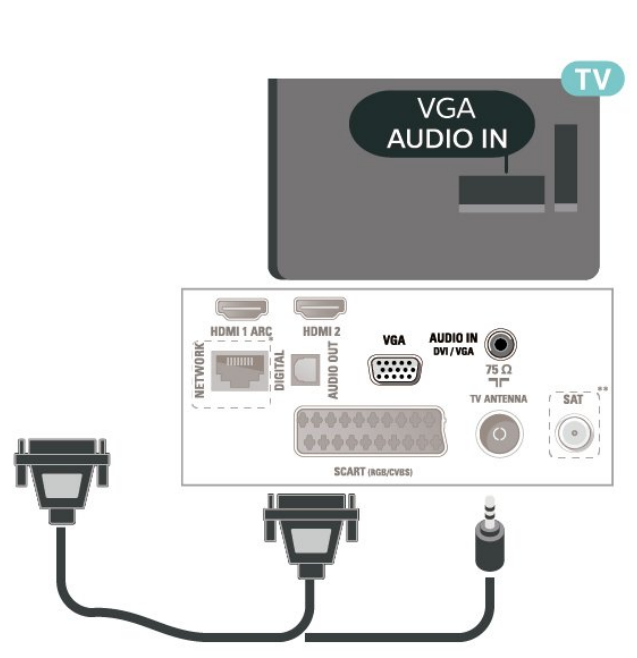

\* יציאת הרשת זמינה רק עבור דגמי הממלכה המאוחדת \*\* יציאת לוויין זמינה רק עבור סדרה xxPxSxxxx

# **הגדרות אידאליות**

<span id="page-14-1"></span>**&תמונה;**quot **&** < **;**quot **&הגדרות;**quot **&** < **(בית ( ;**quot ;quot &מחשב;quot & < **;**quot **&מתקדם;**quot **&** <

<span id="page-14-0"></span>הגדר למצב **&** quot**;פועל&** quot **;**להגדרות תמונה המתאימות לשימוש בטלוויזיה כצג מחשב.

\* זמין רק עבור מקורות HDMIו- VGA.

5.7

# **+CI - חכם כרטיס עם CAM**

# **אודות CI+**

מקלט טלוויזיה זה מוכן ל& quot; גישה מותנית CI&+ quot.;

 בעזרת CI ,+ תוכל לצפות בתוכניות HD מיוחדות, כגון סרטים וספורט, המוצעות על ידי מפעילי שידורי טלוויזיה באזורך, המשדרות בשיטה דיגיטלית. תוכניות אלו מעורבלות על ידי מפעיל שידורי הטלוויזיה ומפוענחות באמצעות רכיב CI+ ששולם מראש. מפעילי שידורי טלוויזיה, המשדרים בשיטה דיגיטלית, מספקים רכיב CI + זה (רכיב גישה מותנית - CAM (וכרטיס חכם נלווה, כאשר אתה נרשם כמנוי לתוכניות המיוחדות שלהם. תוכניות אלו כוללות רמה גבוהה של הגנה מפני העתקה.

> למידע נוסף על תנאים ותניות, פנה למפעיל שידורי טלוויזיה דיגיטליים.

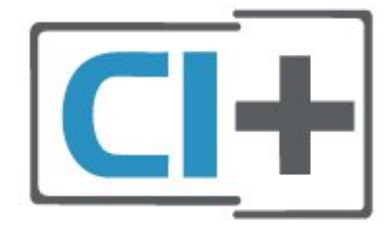

# **כרטיס חכם**

 מפעילי שידורי טלוויזיה, המשדרים בשיטה דיגיטלית, מספקים רכיב CI + זה (רכיב גישה מותנית - CAM (וכרטיס חכם נלווה, כאשר אתה נרשם כמנוי לתוכניות המיוחדות שלהם.

הכנס את הכרטיס החכם אל תוך מודול ה- CAM. עיין בהוראות שקיבלת מהמפעיל.

הכנסת ה- CAMאל תוך הטלוויזיה...

.1 לשיטת ההכנסה הנכונה, הסתכל על ה- CAM. הכנסה לא נכונה עלולה לגרום נזק ל- CAMולטלוויזיה.

.2 כאשר אתה מביט על גב הטלוויזיה והחלק הקדמי של ה- CAM פונה אליך, הכנס את ה- CAMבעדינות אל תוך החריץ **ממשק משותף**.

.3 דחף את ה- CAMפנימה עד כמה שניתן. השאר אותו בתוך החריץ באופן קבוע.

לאחר הפעלת הטלוויזיה, ייתכן שיעברו כמה דקות עד שה- CAM יופעל. אם הוכנס CAM ודמי המינוי שולמו, (שיטות המינוי

עשויות להיות שונות), תוכל לצפות בערוצים מעורבלים הנתמכים על ידי הכרטיס החכם CAM.

ה- CAMוהכרטיס החכם הם בלעדיים למקלט הטלוויזיה שלך. אם תסיר את ה- CAM, לא תוכל עוד לצפות בערוצים מעורבלים הנתמכים על ידי ה- CAM.

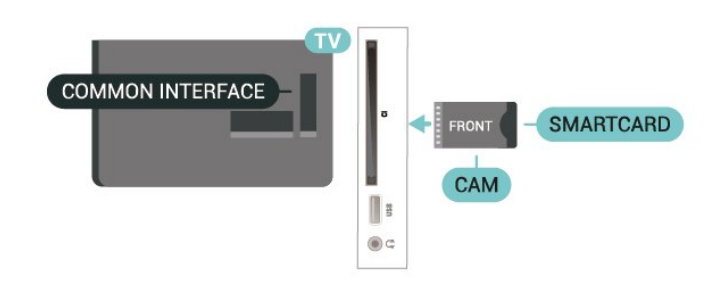

# **צפייה בערוץ בכרטיס החכם**

ניתן לצפות בערוצים המותקנים מכרטיסי CAM/CI.

.1 תוך כדי צפייה בערוץ טלוויזיה לחץ על LIST כדי לפתוח את רשימת הערוצים.

.2 בחר: CI**+ רשימת ערוצים.**

# **הגדרת סיסמאות וקודי PIN**

 לגבי מודולי CAM אחדים, עליך להזין קוד PIN כדי לצפות בערוצים שלו. כאשר אתה מגדיר קוד PINלמודול ה- CAM, אנו ממליצים שתשתמש באותו קוד שהגדרת לביטול נעילת הטלוויזיה.

הגדרת קוד PINלמודול ה- ..CAM.

**נעילת;**quot **&** < **;**quot **&הגדרות;**quot **&** < (בית ( CAM PIN < **;**quot **&ילדים**

# 5.8

# **התקן USB**

# **כונן הבזק USB**

 תוכל להציג תמונות או להקרין סרטים ולהשמיע מוזיקה מכונן הבזק מסוג USB . כאשר הטלוויזיה מופעלת, הכנס כונן הבזק USB לחיבור ה- USB שבמקלט הטלוויזיה.

הטלוויזיה מאתרת את כונן ההבזק ופותחת רשימה המציגה את תוכנו.

אם רשימת התוכן אינה מופיעה באופן אוטומטי, לחץ .USB ובחר SOURCES על

<span id="page-15-2"></span>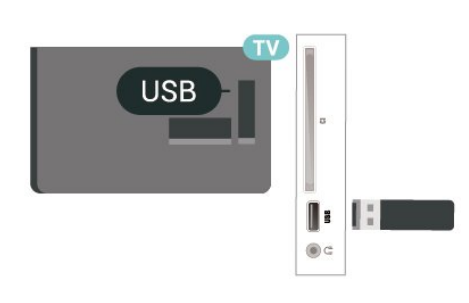

# **כונן קשיח USB**

 אם תחבר כונן קשיח USB , תוכל להשהות או להקליט שידורי טלוויזיה דיגיטלית (שידורי DVBוכדומה).

# **מינימום שטח דיסק**

 - כדי להשהות שידור, תזדקק לכונן קשיח תואם USB, בעל שטח דיסק מינימלי פנוי של 4 גיגה-בייט.

-- כדי להשהות ולהקליט שידור, תזדקק לשטח דיסק פנוי של 32 גיגה בייט לפחות.

 לפני שתוכל להשהות או להקליט שידורים, עליך לחבר ולפרמט כונן קשיח USB . הפרמוט מוחק את כל הקבצים שהיו בכונן הקשיח USB.

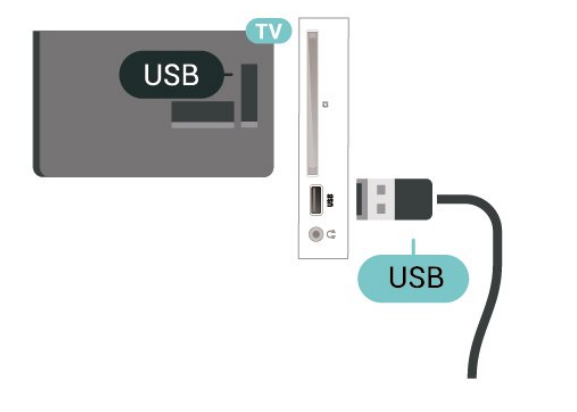

# **אזהרה**

<span id="page-15-1"></span><span id="page-15-0"></span> הכונן הקשיח USB מפורמט באופן בלעדי לטלוויזיה זאת; לא תוכל להשתמש בהקלטות השמורות בו בטלוויזיה אחרת או במחשב אחר. אל תשתמש ביישום מחשב כלשהו, כדי להעתיק או לשנות קבצים מוקלטים בכונן הקשיח USB . הדבר ישחית את ההקלטות. כאשר תפרמט כונן קשיח USB נוסף, תאבד את התוכן של הכונן הקודם. תצטרך לפרמט מחדש את כונן הקשיח USB, המחובר לטלוויזיה שלך, אם תרצה להשתמש בו עם מחשב אחר.

# **רשת עבור Freeview) יציאת הרשת זמינה רק עבור דגמי הממלכה המאוחדת)**

# **רשת**

# **אודות הרשת**

 היציאה והפונקציה של הרשת הם רק עבור תכונות של .Freeview HD הזרמת

# **חיבור לרשת**

כדי לחבר את הטלוויזיה לאינטרנט, תזדקק לנתב רשת עם חיבור לאינטרנט.

השתמש בחיבור מהיר) פס רחב) לאינטרנט.

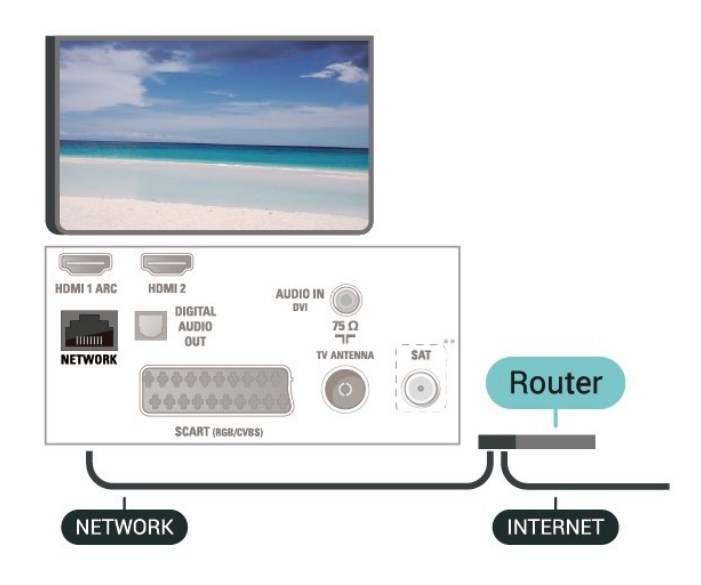

# **ביצוע החיבור**

יצירת חיבור קווי...

.1 חבר את הנתב לטלוויזיה באמצעות כבל רשת (כבל אתרנט\*\*).

.2 ודא שהנתב הופעל.

.3 לחץ על **) בית)**,

בחר **&** quot**;הגדרות&** quot **&** < **;**quot**;רשת&** quot **;**ולחץ על < (ימין) כדי להיכנס לתפריט.

.4 בחר **&** quot**;חיבור לרשת&** quot **;**ולחץ על OK. .5 בחר **&** quot**;קווי&** quot **;**ולחץ על OK. הטלוויזיה מחפשת באופן רציף את החיבור לרשת. .6 תופיע הודעה כאשר החיבור הצליח.

אם החיבור נכשל, תוכל לבדוק את הגדרת ה- DHCP של הנתב. DHCPצריך להיות & quot;מופעל& quot.;

# **הגדרות רשת**

# **) בית)** > **"הגדרות"** > **"רשת"** > **"הצג הגדרות רשת"**

כאן תוכל לראות את כל הגדרות הרשת הנוכחיות. כתובת ה- IP וה- MAC, עוצמת האות, מהירות, שיטת ההצפנה וכד'.

# **) בית) > "הגדרות"** > **"רשת"** > "תצורת רשת"

 IP אם אתה משתמש מתקדם ומעוניין להתקין את הרשת בכתובת סטטית, הגדר את הטלוויזיה ל- IP**סטטי**.

בחר **"תצורת** IP**סטטי"** והגדר את תצורת החיבור. ניתן להגדיר את המספר עבור **"כתובת** IP **"**,**"מסכת רשת"** ,**"שער"** , DNS.

# 6 **החלף מקור**

 $\frac{1}{6.1}$ 

# **רשימת מקורות**

<span id="page-17-3"></span><span id="page-17-1"></span><span id="page-17-0"></span>- כדי לפתוח את תפריט המקורות, לחץ על SOURCES. - כדי לעבור להתקן מחובר בחר את ההתקן באמצעות החצים  $\triangleright$  (למעלה) או $\triangleright$  (למטה) ולחץ על OK. - כדי לסגור את תפריט המקור ללא מעבר התקן, לחץ שוב .SOURCES על

# 6.2 **החלף את שם ההתקן**

- ניתן לשנות שם או להחליף סמל התקן רק של מקורות HDMI
	- , VGA) אם זמין), SCART)אם זמין)
- . לחץ על  $\mathsf{S}$  SOURCES , ובחר HDMI או VGA)
	- .2 לחץ על **&** quot**;ערוך&** quot **;**ולחץ על OK.
- <span id="page-17-2"></span>.3 בחר את אחד מסמלי ההתקנים ולחץ על OK, שם הקבוע מראש יופיע בשדה להקלדה.
	- .4 בחר**&** quot**;שנה שם&** quot**;**, ולאחר מכן הזן את השם החדש באמצעות המקלדת שעל-גבי המסך.
		- לחץ על מקש (אדום) כדי להזין באותיות קטנות
		- לחץ על מקש (ירוק) כדי להזין באותיות גדולות
			- לחץ על מקש (צהוב) כדי להזין ספרה וסימן
				- לחץ על מקש (כחול) כדי למחוק תו
				- .5 בחר **&** quot**;בוצע&** quot **;**בסיום העריכה.

# **ערוצים**

# 7.1

7

# **אודות ערוצים והחלף ערוצים**

# **צפייה בערוצי טלוויזיה**

- לחץ על הם. הטלוויזיה מתכוונת אל ערוץ הטלוויזיה שבו צפית לאחרונה.

- לחץ על **) בית)** > **"ערוצים"** ולחץ על OK.

- לחץ על **+** או **-**כדי להחליף ערוצים. - אם ידוע לך מספר הערוץ, הקלד את המספר באמצעות מקשי הספרות. לאחר הזנת המספר, לחץ על OK כדי להחליף ערוץ. - כדי לעבור חזרה לערוץ הקודם, לחץ על כ+ BACK.

#### **מעבר לערוץ ברשימת ערוצים**

- תוך כדי צפייה בטלוויזיה, לחץ על LIST כדי לפתוח את רשימות הערוצים. - רשימת הערוצים יכולה להכיל מספר דפים עם ערוצים. כדי להציג

את הדף הבא או הקודם, לחץ על **+** או .**-** - כדי לסגור את רשימות הערוצים מבלי להחליף ערוץ, לחץ שוב .על  $\equiv$  דאו ו

#### **סמלי הערוצים**

 לאחר "עדכון ערוצים אוטומטי" של רשימת הערוצים, ערוצים חדשים יסומנו בסימן) כוכבית). אם תנעל ערוץ, הוא יסומן ב-**⊕** (מנעול).

#### **ערוצי רדיו**

אם זמין שידור דיגיטלי, תחנות רדיו דיגיטליות יותקנו במהלך ההתקנה. עבור לערוץ רדיו כפי שהייתה עובר לערוץ טלוויזיה.

 טלוויזיה זו יכולה לקבל DVBבתקן טלוויזיה דיגיטלית. ייתכן והטלוויזיה לא תפעל כהלכה עם מפעילים מסוימים של טלוויזיה דיגיטלית שאינם תואים לתקן באופן מלא.

#### 7.2

# **התקנת ערוצים**

# **אנטנה וכבלים**

#### **חיפוש ידני של ערוצים והגדרות ערוצים**

#### **חפש ערוצים**

#### **עדכון רשימת ערוצים קיימת**

**התקנת;**quot **&** < **;**quot **&הגדרות;**quot **&** < **(בית ( אנטנה** /**כבלים&** quot **&** < **;**quot**;חפש ערוצים&** quot **&** < **;**quot**;עדכן ערוצים&** quot**;**

#### **התקנה מחדש של כל הערוצים**

**התקנת;**quot **&** < **;**quot **&הגדרות;**quot **&** < **(בית ( אנטנה** /**כבלים&** quot **&** < **;**quot**;חפש ערוצים&** quot **&** < **;**quot**;התקן מחדש ערוצים&** quot**;**

.1 בחר את המדינה שבה אתה נמצא ולחץ על OK.

<span id="page-18-3"></span><span id="page-18-0"></span>quot **&** או**(** DVB-T **( ;**quot **&אנטנה;**quot **&** בחר .2 **;כבלים&** quot **; (**C-DVB**)**, ובחר פריט אחד שאתה רוצה להתקין מחדש.

# <span id="page-18-1"></span>.3 בחר **&** quot**;ערוצים דיגיטליים ואנלוגיים&** quot **;**, **&**quot**;רק ערוצים דיגיטליים&** quot**;**, או **&** quot**;רק ערוצים אנלוגיים&** quot**;**.

.4 בחר **&** quot**;התחל&** quot **;**ולחץ על OK כדי לעדכן ערוצים. זה עשוי לקחת מספר דקות.

#### **הגדרות ערוץ**

**התקנת;**quot **&** < **;**quot **&הגדרות;**quot **&** < **(בית ( אנטנה** /**כבלים&** quot **&** < **;**quot**;חפש ערוצים&** quot **&** < **;**quot**;התקן מחדש ערוצים&** quot**;**

.1 בחר את המדינה שבה אתה נמצא ולחץ על OK.

quot **&** או**(** DVB-T **( ;**quot **&אנטנה;**quot **&** בחר .2 **;כבלים&** quot **; (**C-DVB**)**, ובחר פריט אחד שאתה רוצה להתקין מחדש.

.3 בחר **&** quot**;ערוצים דיגיטליים ואנלוגיים&** quot **;**, **&**quot**;רק ערוצים דיגיטליים&** quot**;**, או **&** quot**;רק ערוצים אנלוגיים&** quot**;**.

> .4 בחר **&** quot**;הגדרות&** quot **;**ולחץ על OK**.** 5. לחץ על— (אדום) כדי לאפס, או לחץ על— (ירוק) לאחר השלמת ההגדרות.

#### **סקירת תדרים**

בחר את שיטת חיפוש הערוצים.

 -**&** quot**;מהירה&** quot**;**: בחר את השיטה המהירה יותר והשתמש בהגדרות שנקבעו מראש שבהן משתמשים רוב ספקי הכבלים בארץ שלך.

- **מלאה**: אם התוצאה תהיה שלא הותקנו כלל ערוצים או אם כמה ערוצים חסרים, תוכל לבחור בשיטה **&** quot**;מלאה&** quot **;**. החיפוש וההתקנה של ערוצים בשיטה זו ייקחו יותר זמן.

- **מתקדמת** : אם קיבלת ערך ספציפי עבור תדר רשת לצורך חיפוש ערוצים, בחר**&** quot**;מתקדמת&** quot**;**.

#### **מצב תדר רשת**

אם בכוונתך להשתמש

<span id="page-18-2"></span>בשיטה **&** quot**;מהירה&** quot **;**ב**&** quot**;סריקת תדרים&** quot **;**כדי לחפש ערוצים, בחר **&** quot**;אוטומטי&** quot**;**. הטלוויזיה תשתמש ב1- מבין תדרי הרשת המוגדרים מראש (או - HC ערוץ יעד) שבו משתמשים מרבית ספקי שידורי הכבלים בארץ שלך. אם קיבלת ערך ספציפי ל& quot;תדר רשת& quot ;לצורך חיפוש ערוצים, בחר **&** quot**;ידני&** quot **;**.

# **תדר רשת**

כאשר **&** quot**;מצב תדר רשת&** quot **;**מוגדר להיות **&** quot**;ידני&** quot**;**, ניתן להזין כאן את ערך תדר הרשת שקיבלת מספק הכבלים. כדי להזין את ערך קצב הסימנים, השתמש במקשי הספרות.

#### **מצב קצב סימנים**

אם ספק שידורי הכבלים לא נתן לך ערך ספציפי של **&** quot**;קצב סמלים&** quot **;**להתקנת ערוצי הטלוויזיה, השאר את ההגדרה **&** quot**;מצב קצב סמלים&** quot **;**במצב **&** quot**;אוטומטי&** quot**;**.

אם קיבלת ערך קצב סמלים, בחר **&** quot**;ידני&** quot **;**.

# **קצב סימנים**

כאשר **&** quot**;מצב קצב סמלים&** quot **;**מוגדר ל**&** quot**;ידני&** quot**;**, ניתן להזין את ערך קצב הסמלים באמצעות

מקשי הספרות.

# /**מעורבל חינם**

אם יש לך מינוי לשירותי טלוויזיה בתשלום ו- - CAMמודול גישה מותנית , בחר **&** quot**;ללא תשלום ומעורבלים&** quot**;**. אם אין לך מינוי לשירות או לערוצים של טלוויזיה בתשלום, תוכל לבחור **&** quot**;ערוצים ללא תשלום בלבד&** quot**;**.

### **חיפוש ערוצים באופן אוטומטי**

# **התקנת;**quot **&** < **;**quot **&הגדרות;**quot **&** < **(בית ( אנטנה** /**כבלים&** quot &< **;**quot;עדכון ערוצים אוטומטי& quot;

אם אתה קולט ערוצים דיגיטליים, תוכל להגדיר את הטלוויזיה לעדכן אוטומטית את הרשימה עם ערוצים חדשים.

לחלופין, תוכל להתחיל עדכון ערוצים בעצמך.

#### **עדכון ערוצים אוטומטי**

פעם ביום, בשעה ,06:00 הטלוויזיה מעדכנת את הערוצים ושומרת ערוצים חדשים. ערוצים חדשים יאוחסנו ברשימה & quot;כול הערוצים& quot ;אבל גם ברשימה & quot;ערוצים חדשים& quot .; ערוצים ריקים יוסרו.

אם נמצאו ערוצים חדשים או אם עודכנו או הוסרו ערוצים, תופיע הודעה לאחר הפעלת הטלוויזיה. על הטלוויזיה להיות במצב המתנה כדי לעדכן ערוצים באופן אוטומטי.

#### **עדכון ערוצים אוטומטי**

# **התקנת;**quot **&** < **;**quot **&הגדרות;**quot **&** < **(בית ( אנטנה** /**כבלים&** quot **&** < **;**quot**;הודעת עדכון ערוצים&** quot**;**

אם נמצאו ערוצים חדשים או אם עודכנו או הוסרו ערוצים, תופיע הודעה לאחר הפעלת הטלוויזיה. כדי למנוע את הופעת ההודעה הזאת לאחר כל עדכון של ערוץ, תוכל לנטרל את האפשרות הזאת.

#### **דיגיטלי: בדיקת קליטה**

# **התקנת;**quot **&** < **;**quot **&הגדרות;**quot **&** < **(בית ( אנטנה** /**כבלים&** quot **&** < **;**quot**;דיגיטלי:&** quot **;בדיקת קליטה**

מוצג התדר הדיגיטלי של ערוץ זה. אם הקליטה ירודה, תוכל לשנות את מיקום האנטנה. כדי לבדוק את איכות האות של תדר זה פעם נוספת, בחר **&** quot**;חיפוש&** quot **;**ולחץ על OK. כדי שתזין בעצמך תדר דיגיטלי ספציפי, השתמש במקשי הספרות של השלט הרחוק. לחלופין, בחר את התדר, מקם את החיצים על מספר באמצעות  $\triangleright$  ו-  $\triangleright$  והחלף את המספר באמצעות  $\triangleright$  ו- $\triangleright$ . כדי לבדוק את התדר, בחר **&** quot**;חפש&** quot **;**ולחץ על OK.

# אם אתה משתמש ב- C-DVBלקבלת ערוצים, האפשרות **&** quot**;מצב קצב סימנים&** quot **;תהיה** זמינה. עבור & quot;מצב קצב סימנים& quot;, בחר **&** quot**;אוטומטי&** quot**;**, אלא אם ספק הכבלים נתן לך ערך ספציפי עבור קצב סימנים. כדי להזין את קצב הסימנים, בחר**&** quot**;קצב סימנים&** quot **;**, והשתמש במקשי הספרות או ב-∧ ןב-∨.

#### **אנלוגי: התקנה ידנית**

# **התקנת;**quot **&** < **;**quot **&הגדרות;**quot **&** < **(בית ( אנטנה** /**כבלים&** quot **&** < **;**quot**;אנלוגי:&** quot **;התקנה ידנית**

ניתן להתקין ערוצי טלוויזיה אנלוגיים באופן ידני - ערוץ אחרי ערוץ.

**מערכת**

<span id="page-19-0"></span>להתקנת מערכת הטלוויזיה, בחר **&** quot**;מערכת&** quot**;**. בחר את המדינה שלך או את האזור בעולם שאתה נמצא בו כעת ולחץ על OK.

#### **חפש ערוץ**

כדי למצוא ערוץ, בחר **&** quot**;חפש ערוץ&** quot **;**ולחץ על OK . תוכל להזין דר בעצמך על-מנת למצוא ערוץ, או לאפשר לטלוויזיה חפש ערוץ. לחץ על OK, בחר **&** quot**;חפש&** quot **;**ולחץ על OK כדי לחפש ערוץ באופן אוטומטי. הערוץ שנמצא יוצג על-גבי המסך ואם הקליטה חלשה, לחץ שוב על **&** quot**;חיפוש&** quot **;**. אם ברצונך לאחסן את הערוץ, בחר **&** quot**;בוצע&** quot **;**ולחץ על OK.

#### **כוונון עדין**

כדי לבצע כוונון עדין לערוץ, בחר **&** quot**;כוונון עדין&** quot **;**ולחץ  $\sim$ על  $_{\rm OK}$ . ניתן לבצע כוונון עדין לערוץ באמצעות א $_{\rm OK}$ אם ברצונך לשמור את הערוץ שמצאת, בחר **&** quot**;בוצע&** quot **;**ולחץ על OK.

# **איחסון**

תוכל לשמור את הערוץ תחת מספר הערוץ הנוכחי או תחת מספר ערוץ חדש.

בחר **&** quot**;אחסן&** quot**;**ולחץ על OK. מספר הערוץ יוצג לזמן קצר.

תוכל לחזור על שלבים אלה עד שתמצא את כל ערוצי הטלוויזיה האנלוגיים הזמינים.

# **לוויין (אם זמין)**

### **על אודות התקנת ערוצי לוויין**

#### **עד 4 לוויינים**

 תוכל להתקין עד 4 לוויינים (4 יחידות LNB (לטלוויזיה זאת. בחר כבר בתחילת ההתקנה את המספר המדויק של לוויינים שברצונך להתקין. זה יאיץ את ההתקנה.

#### Unicable

 תוכל להשתמש במערכת Unicable לחיבור צלחת הלוויין לטלוויזיה. בתחילת ההתקנה, באפשרותך לבחור Unicableללוויין אחד או לשני לוויינים.

#### - MDU**יחידה לבניין מגורים משותף**

הטיונרים המובנים לקליטת שידורי לוויין תומכים ב- MDU rksat üT -בEutelsat. MDU בלווין Digiturk -ובAstra בלווייני אינו נתמך.

#### **התחלת ההתקנה**

#### **עדכן ערוצים**

**התקנת;**quot **&** < **;**quot **&הגדרות;**quot **&** < **(בית ( לוויין&** quot **&** < **;**quot**;חפש לוויין&** quot **&** < **;**quot**;עדכן ערוצים&** quot**;**

תמיד ניתן להתחיל עדכון ערוץ באופן ידני, ערוצים חדשים יתווספו וערוצים שאינם זמינים יוסרו.

הזן קוד PINבמקרה הצורך.

# **התקן מחדש ערוצים**

# **התקנת;**quot **&** < **;**quot **&הגדרות;**quot **&** < **(בית ( לוויין&** quot **&** < **;**quot**;חפש לוויין&** quot **&** < **;**quot**;התקן מחדש ערוצים&** quot**;**

ניתן לחפש שוב לוויינים וערוצים באופן ידני.

.1 בחר אפשרות אחד שיש להתקין מחדש.

.2 בחר **&** quot**;הגדרות&** quot **;**או בחר **&** quot**;התחל&** quot**;**כדי לעדכן ערוצים.

#### **תפריט הגדרות**

לחץ על **&** quot**;איפוס&** quot **;**כדי לאפס, או לחץ על **&** quot**;בוצע&** quot **;**לאחר סיום ההגדרות.

#### **- סוג חיבור**

בחר את מספר הלוויינים שאתה רוצה להתקין. הטלוויזיה תגדיר את סוג החיבור המתאים באופן אוטומטי.

• **&** quot**;עד 4 לוויינים&** quot **;**- ניתן להתקין עד 4 לוויינים 4) LNBs (בטלוויזיה זו. בחר כבר בתחילת ההתקנה את המספר המדויק של לוויינים שברצונך להתקין. זה יאיץ את ההתקנה. • Unicable - ניתן להשתמש במערכת Unicable לחיבור צלחת הלוויין לטלוויזיה. בתחילת ההתקנה, באפשרותך לבחור Unicable ללוויין אחד או לשני לוויינים.

#### **- הגדרות** LNB

 במדינות מסוימות ניתן לכוונן את ההגדרות עבור משדר-משיב (טרנספונדר) ביתי וכל LNB . יש להשתמש בהגדרות אלה או לשנות אותם רק כאשר התקנה רגילה נכשלת. אם יש לך ציוד לוויינים לא סטנדרטי, ניתן להשתמש בהגדרות אלה לעקיפה של ההגדרות הסטנדרטיות. חלק מהספקים עשויים לתת לך מספר ערכי טרנספונדר או LNBשיש להזין ככאן.

 • הספק - LNB כברירת מחדל, & quot; הספק LNB &quot ;מוגדר להיות & quot;מופעל& quot.;

 • צליל של 22 - kHz כברירת מחדל & quot;צליל& quot ;מוגדר להיות & quot;אוטומטי& quot.;

י תדר LO נמוך / תדר LO גבוה - תדרי המתנד המקומי מוגדרים לערכים סטנדרטיים. שנה את הערכים רק במקרה של ציוד מיוחד, המצריך ערכים שונים.

הזן קוד PINבמקרה הצורך.

#### **הוספת לוויין או הסרת לוויין**

**התקנת;**quot **&** < **;**quot **&הגדרות;**quot **&** < **(בית ( לוויין&** quot **&** < **;**quot**;חפש לוויין&** quot **&**< **;**quot**;הוסף לוויין&** quot**;**או **&** quot**;הסר לוויין&** quot**;**

**התקנת;**quot **&** < **;**quot **&הגדרות;**quot **&** < **(בית ( לוויין&** quot **&** < **;**quot**;חפש לוויין&** quot **&** < **;**quot**;הוסף לוויין&** quot**;**

• תוכל להוסיף לוויין נוסף להתקנת הלוויינים הנוכחית שלך.

<span id="page-20-0"></span>הלוויינים המותקנים וערוציהם יישארו בשלמותם. יחד עם זאת, מפעילי לוויין אחדים אינם מאפשרים להוסיף לוויין. • יש להתייחס ללוויין הנוסף כאל תוספת; הוא לא נמנה עם המינוי הראשי שלך והוא לא הלוויין הראשי שלך, שבחבילת הערוצים שלו אתה משתמש. בדרך כלל, תתקין לוויין רביעי כשיש לך כבר 3 לוויינים מותקנים. אם יש לך 4 לוויינים מותקנים, ייתכן שכדאי לשקול הסרה של אחד מהם, כדי שתוכל להוסיף לוויין חדש.

• אם בשלב זה יש לך רק לוויין אחד או שניים מותקנים, הגדרות ההתקנה הנוכחית עלולות שלא לאפשר את ההוספה של לוויין נוסף. אם תצטרך לשנות את הגדרות ההתקנה, תצטרך לבצע את כל התקנת הלוויינים מחדש, במלואה. אינך יכול להשתמש ב**&** quot**;הוסף לוויין&** quot **;**אם יש צורך בשינוי הגדרות.

# **התקנת;**quot **&** < **;**quot **&הגדרות;**quot **&** < **(בית ( לוויין&** quot **&** < **;**quot**;חפש לוויין&** quot **&** < **;**quot**;הסר לוויין&** quot**;**

תוכל להסיר לוויין אחד או יותר מהתקנת הלוויינים הנוכחית שלך. תסיר את הלוויין ואת הערוצים שלו. יחד עם זאת, מפעילי לוויין אחדים אינם מאפשרים להסיר לוויין.

#### **רשימת ערוצי לוויין**

# **התקנת;**quot **&** < **;**quot **&הגדרות;**quot **&** < **(בית ( לוויין&** quot **&**< **;**quot**;רשימת ערוצי לוויין&** quot**;**

 ניתן לבחור את רשימת ערוצי הלוויין המועדפת בעת לחיצה על≡ LIST∣בדי לפתוח ערוצי לוויין.

הלוויינים יכולים להציע חבילות ערוצים המאחדות ערוצים ללא תשלום (פתוחים) ובמגוון המתאים למדינה. לוויינים אחדים מציעים חבילות למנויים - אוסף של ערוצים בתשלום.

בחר **&** quot**;מחבילה שמורה&** quot **;**כדי להתקין את הערוצים של החבילה או בחר **&** quot**;כל הערוצים אינם ממוינים&** quot **;**כדי להתקין את החבילה וגם את כל שאר הערוצים הזמינים. אנו ממליצים על התקנה מהירה של חבילות למנויים. אם יש לך לוויינים נוספים שאינם חלק מהחבילה למנויים, אנו ממליצים על התקנה מלאה. כל הערוצים המותקנים נכנסים לרשימת הערוצים.

#### **חיפוש ערוצים באופן אוטומטי**

**התקנת;**quot **&** < **;**quot **&הגדרות;**quot **&** < **(בית ( לוויין&** quot **&** < **;**quot**;עדכון ערוצים אוטומטי&** quot**;**

אם אתה קולט ערוצים דיגיטליים, תוכל להגדיר את הטלוויזיה לעדכן אוטומטית את הרשימה עם ערוצים חדשים.

לחלופין, תוכל להתחיל עדכון ערוצים בעצמך.

#### **עדכון ערוצים אוטומטי**

פעם ביום, בשעה ,06:00 הטלוויזיה מעדכנת את הערוצים ושומרת ערוצים חדשים. ערוצים חדשים יאוחסנו ברשימה & quot;כול הערוצים& quot ;אבל גם ברשימה & quot;ערוצים חדשים& quot .; ערוצים ריקים יוסרו.

אם נמצאו ערוצים חדשים או אם עודכנו או הוסרו ערוצים, תופיע הודעה לאחר הפעלת הטלוויזיה. על הטלוויזיה להיות במצב המתנה כדי לעדכן ערוצים באופן אוטומטי.

## **עדכון ערוצים אוטומטי**

# **התקנת;**quot **&** < **;**quot **&הגדרות;**quot **&** < **(בית ( לוויין&** quot **&** < **;**quot**;הודעת עדכון ערוץ&** quot**;**

אם נמצאו ערוצים חדשים או אם עודכנו או הוסרו ערוצים, תופיע הודעה לאחר הפעלת הטלוויזיה. כדי למנוע את הופעת ההודעה הזאת לאחר כל עדכון של ערוץ, תוכל לנטרל את האפשרות הזאת.

#### **התקנה ידנית**

# **התקנת;**quot **&** < **;**quot **&הגדרות;**quot **&** < **(בית ( לוויין&** quot **&** < **;**quot**;התקנה ידנית&** quot**;**

התקן אתה לוויין באופן ידני.

- - LNBבחר את ה- LNBשעבורו אתה רוצה להוסיף ערוצים חדשים.

- קוטביות - בחר את הקוטביות הנדרשת.

- מצב קצב סימנים - בחר & quot;ידני& quot ;כדי להזין קצב סימנים.

- תדר - בחר את תדר המקלט /משדר.

- חפש - חפש מקלט /משדר.

#### **בעיות**

# **הטלוויזיה אינה מצליחה למצוא את הלוויינים שאני רוצה או הטלוויזיה מתקינה פעמיים את אותו לוויין**

- ודא כבר בתחילת ההתקנה שב& quot;הגדרות& quot ;הוגדר המספר הנכון של לוויינים. תוכל להגדיר את הטלוויזיה לחפש לוויין אחד, שניים או 3 /4לוויינים.

#### **ראש** LNB**כפול אינו יכול למצוא לוויין נוסף**

- אם הטלוויזיה מצאה לוויין אחד אך אינה יכולה למצוא עוד אחד, סובב את הצלחת כמה מעלות. יישר את הצלחת כדי לקבל את האות החזק ביותר בלוויין הראשון. בדוק על המסך את מחוון עוצמת האות של הלוויין הראשון. כאשר הלוויין הראשון מוגדר לאות החזק ביותר, בחר שוב & quot;חיפוש& quot ;כדי למצוא לוויין נוסף. - ודא שההגדרות הוגדרו ל& quot;שני לוויינים& quot.;

#### **שינוי הגדרות ההתקנה לא פתר את הבעיה**

כל ההגדרות, הלוויינים והערוצים נשמרים רק בסיום ההתקנה.

#### **כל ערוצי הלוויין נעלמו**

 - אם אתה משתמש במערכת Unicable, ודא שבהגדרות ה- Unicableהקצית שני מספרים ייחודיים של תחום משתמש לשני הטיונרים המובנים. ייתכן שטיונר לוויין אחר, במערכת ה- Unicable שלך, משתמש באותו מספר תחום משתמש.

# **נדמה לי כי כמה ערוצי לוויין נעלמו מרשימת הערוצים**

- אם נדמה לך שכמה ערוצים נעלמו או שמיקומם שונה, ייתכן שתחנת השידור שינתה את מיקום המשדר-משיב של אותם ערוצים. כדי לשחזר את מיקום הערוצים ברשימת הערוצים, תוכל לנסות לעדכן את חבילת הערוצים.

#### **אני לא מצליח להסיר לוויין**

- חבילות למנויים אינן מאפשרות להסיר לוויין. כדי להסיר לוויין, עליך לבצע התקנה מלאה שוב ולבחור חבילה אחרת.

## **לעתים הקליטה ירודה**

- בדוק אם צלחת הלוויין יציבה. רוחות חזקות עלולות לטלטל את הצלחת. - שלג וגשם עלולים לפגוע בקליטה.

# **עותק רשימת ערוצים**

#### **מבוא**

**עותק רשימת הערוצים** מיועד לסוחרים ולמשתמשים מקצועיים.

באמצעות **"העתקת רשימת ערוצים"** , תוכל להעתיק ערוצים המותקנים במקלט טלוויזיה אחד אל מקלט טלוויזיה Philipsאחר, מאותה סדרה. בעזרת **"העתקת רשימת ערוצים"** , תוכל לטעון רשימת ערוצים מוגדרת מראש וכך תמנע את בזבוז הזמן בחיפוש ערוצים. השתמש בכונן הבזק USBבקיבולת 1 גיגה-בייט לפחות.

#### **תנאים**

 - שני מקלטי הטלוויזיה הם מאותו שנתן. חפש את שם דגם הטלוויזיה עם הספרה האחרונה. (לדוגמה: 3xx4xxPxx, 3 מייצג מוצר של 2018)

לשתי הטלוויזיות יש גרסאות תוכנה תואמות, בדוק את הספרה:

#### **העתקת רשימת ערוצים, בדיקת גרסה של רשימת ערוצים**

העתקת רשימת ערוצים...

.1 הפעל את הטלוויזיה. יש צורך שערוצים יהיו מותקנים בטלוויזיה. .2 חיבור כונן הבזק USB.

.3 לחץ על **) בית)** > **&** quot**;הגדרות&** quot **&**< **;**quot**;הגדרות כלליות&** quot **&** < **;**quot**;העתקת רשימת ערוצים&** quot**;**. .4 בחר **&** quot**;העתק ל-** USB **&**quot **;**ולחץ על OK. ייתכן שתתבקש להזין את קוד ה- PINל& quot;נעילת ילדים& quot ;כדי להעתיק את רשימת הערוצים.

> .5 בסיום ההעתקה, שלוף את התקן הזיכרון USB. לחץ על  $($  שמאל) מספר פעמים אם צריך, כדי לסגור את 6. התפריט.

כעת תוכל לטעון את רשימת הערוצים המועתקת לטלוויזיית פיליפס אחרת.

בדוק את הגרסה הנוכחית של רשימת הערוצים....

.1 לחץ על **) בית)** > **&** quot**;הגדרות&** quot **&**< **;**quot**;הגדרות כלליות&** quot **&** < **;**quot**;העתקת רשימת ערוצים&** quot**;**. .2 בחר **&** quot**;העתקת רשימת ערוצים&** quot **;**ובחר **&** quot**;גרסה קיימת&** quot**;**, ולאחר מכן לחץ על OK. לחץ על **>** (שמאל) מספר פעמים אם צריך, כדי לסגור את B. התפריט.

#### **העלאה של רשימת ערוצים**

# **טעינה לטלוויזיות שערוציהן לא הותקנו**

תצטרך לבצע את הטעינה של רשימת הערוצים בצורה שונה, בהתאם למצב הטלוויזיה, כלומר אם היא מותקנת כבר או לא.

# **טעינה לטלוויזיה שלא הותקנה עדיין**

.1 חבר את שקע החשמל כדי להתחיל בהתקנה ובחר שפה ומדינה. תוכל לדלג על שלב חיפוש הערוצים. סיים את ההתקנה.

 .2 חבר את התקן הזיכרון USBשבו רשימת הערוצים מהטלוויזיה הקודמת.

.3 כדי להתחיל את העלאת רשימת הערוצים, לחץ

על **) בית)** > **&** quot**;הגדרות&** quot **&**< **;**quot**;הגדרות כלליות&** quot **&** <**;**quot**;העתקת רשימת ערוצים&** quot **&** < **;**quot**;העתק לטלוויזיה&** quot **;**ולחץ על OK . הזן קוד PINבמקרה הצורך.

 .4 הטלוויזיה תיידע אותך אם רשימת הערוצים הועתקה בהצלחה. שלוף את התקן הזיכרון USB.

#### **טעינה לטלוויזיות שערוציהן הותקנו**

תצטרך לבצע את הטעינה של רשימת הערוצים בצורה שונה, בהתאם למצב הטלוויזיה, כלומר אם היא מותקנת כבר או לא.

#### **טעינה לטלוויזיה שהותקנה כבר**

 .1 בדוק את הגדרת המדינה של הטלוויזיה. (כדי לאמת הגרה זו, ראה פרק**"התקן ערוצים מחדש"** . התחל תהליך זה עד שתגיע להגדרת המדינה. לחץ עלכ BACK כדי לבטל את ההתקנה). אם המדינה נכונה, עבור לשלב .2 אם המדינה לא נכונה, תצטרך להתחיל התקנה מחדש. ראה פרק**"התקן ערוצים מחדש"** והתחל את ההתקנה. בחר את המדינה הנכונה ודלג על חיפש ערוצים. סיים את ההתקנה. בסיום, עבור לשלב .2

 .2 חבר את התקן הזיכרון USBשבו רשימת הערוצים מהטלוויזיה הקודמת.

.3 כדי להתחיל את ההעלאה של רשימת הערוצים, לחץ על **) בית)**> **"הגדרות"** > **"הגדרות כלליות"** > **"העתק רשימת ערוצים"** > **"העתק לטלוויזיה"** ולחץ על OK . הזן קוד PIN במקרה הצורך.

 .4 הטלוויזיה תיידע אותך אם רשימת הערוצים הועתקה בהצלחה. שלוף את התקן הזיכרון USB.

# **אפשרויות ערוץ**

# **פתיחת אפשרויות**

תוך כדי צפייה בערוץ, באפשרותך להגדיר כמה אפשרויות.

בהתאם לסוג הערוץ (אנלוגי או דיגיטלי) שאתה צופה בו או בהתאם להגדרות הטלוויזיה שהגדרת, כמה אפשרויות פתוחות לפניך.

כדי לפתוח את תפריט האפשרויות...

.1 תוך כדי צפייה בטלוויזיה, לחץ על OPTIONS. .2 לחץ על OPTIONS שוב כדי לסגור.

#### **כתוביות**

כדי לעבור לכתוביות, לחץ על SUBTITLE.

#### ניתן להחליף

כתוביות **&** quot**;כתוביות מופעלות&** quot **;**או **&** quot **;כתוביות כבויות&** quot**;**. לחלופין, ניתן לבחור **&** quot**;אוטומטי&** quot**;**.

#### **אוטומטי**

אם מידע על השפה הוא חלק מהשידור הדיגיטלי והתוכנית המשודרת לא בשפה שלך (הדפה המוגדרת בטלוויזיה), הטלוויזיה יכולה באופן אוטומטי להציג כתוביות באחת משפות הכתוביות המועדפות. אחת משפות הכתוביות האלה צריכה להיות חלק מהשידור.

> ניתן לבחור את שפת הכתוביות המועדפת ב**&** quot**;שפת הכתוביות&** quot**;**.

#### **שפת כתוביות**

אם אף אחת מהשפות המועדפות של כתוביות אינה זמינה, תוכל לבחור שפת כתוביות אחרת אם זמינה. אם אין שפות כתוביות זמינות, לא ניתן לבחור אפשרות זו.

#### **שפה, שמע**

אם אף אחת משפות השמע המועדפות אינה זמינה, תוכל לבחור שפת שמע אחרת אם היא זמינה. אם אין שפות שמע זמינות, לא ניתן לבחור אפשרות זו.

# **Dual I-II**

אפשרות זאת זמינה אם אות אודיו כולל שתי שפות שמע, אך לגבי שפה אחת, או לגבי שתיהן, אין ציון שפה.

#### **ממשק משותף**

אם תוכן מיוחד ששולם מראש זמין מ- CAM, אפשר להגדיר את הגדרות הספק לפי אפשרות זאת.

# **מונו/סטריאו**

ניתן להעביר את הצליל של ערוץ אנלוגי למונו או לסטריאו.

כדי לעבור למונו או לסטריאו...

.1 התכוונן לערוץ אנלוגי. .2 לחץ על OPTIONS, בחר **&** quot**;מונו** /**סטריאו&** quot **;**ולחץ על ) ימין). .3 בחר **&** quot**;מונו&** quot **;**או **&** quot**;סטריאו&** quot **;**ולחץ על OK. לחץ על $\blacktriangleright$  (שמאל) מספר פעמים אם צריך, כדי לסגור את  $_4$ התפריט.

# **מצב**

בחר **&** quot**;סטטוס&** quot **;**כדי להציג פרטים טכניים של הערוץ.

הצג את השעה בפינת מסך הטלוויזיה.

## 7.3

# **רשימת הערוצים**

# **פתיחת רשימת הערוצים**

כדי לפתוח את רשימת הערוצים הנוכחית...

1. לחץ על שם, כדי לעבור לטלוויזיה. .2 לחץ על LIST כדי לפתוח את רשימת הערוצים הנוכחית. .3 לחץ על OPTIONS **&** < quot**;בחר רשימת ערוצים&** quot**;**, ובחר רשימת ערוצים אחת לצפייה.

.4 לחץ שוב על LIST כדי לסגור את רשימת הערוצים.

# **אפשרויות רשימת הערוצים**

# **פתח את התפריט "אפשרויות"**

כדי לפתוח את תפריט האפשרויות של רשימת הערוצים...

1. לחץ על שם, כדי לעבור לטלוויזיה.

.2 לחץ על LIST כדי לפתוח את רשימת הערוצים הנוכחית.

3. לחץ על OPTIONS ובחר אחת מהאפשרויות.

.4 לחץ שוב על LIST כדי לסגור את רשימת הערוצים.

# **החלף את שם הערוץ**

1. לחץ על **₪**, כדי לעבור לטלוויזיה.

.2 לחץ על LIST כדי לפתוח את רשימת הערוצים הנוכחית.

.3 בחר ערוץ אחד שאתה רוצה להחליף את שמו.

.4 לחץ על OPTIONS **&** < quot**;שנה שם ערוץ&** quot **;**, ולחץ על OK.

 .5 בשדה ההקלדה, לחץ על OK כדי לפתוח את המקלדת שעל-גבי המסך, או בחר**&** quot**;הסתר&** quot**;**כדי להסתיר את המקלדת שעל-גבי המסך.

 .6 השתמש במקשי הניווט כדי לבחור תו, ולאחר מכן לחץ על OK. - לחץ על—מקש (אדום) כדי להזין באותיות קטנות

- לחץ על מקש (ירוק) כדי להזין באותיות גדולות

- לחץ על מקש (צהוב) כדי להזין ספרה וסימן

- לחץ על מקש (כחול) כדי למחוק תו

 .7 בחר**&** quot**;בוצע&** quot **;**בסיום העריכה. .8 לחץ שוב על LIST כדי לסגור את רשימת הערוצים.

# **יצירת רשימת ערוצים מועדפים או עריכה שלה**

 **רשימת צור;**quot **&** < OPTIONS < LIST **מועדפים&** quot**;**

בחר ערוץ, ולאחר מכן לחץ על OK כדי להוסיף רשימת ערוצים מועדפים, לסיום, לחץ על **&** quot**;בוצע&** quot **;**.

**;**quot **&מועדפים ערוך;**quot **&** < OPTIONS < LIST

בחר ערוץ, ולאחר מכן לחץ על OK כדי להוסיף לרשימת ערוצים מועדפים או להסיר ממנה, לסיום, לחץ .**;**quot **&בוצע;**quot **&** על

#### **בחירת טווח ערוצים**

**תחום בחר;**quot **&** < OPTIONS < LIST **ערוצים&** quot**;**

<span id="page-23-3"></span><span id="page-23-0"></span>בחר טווח ערוצים ברשימת ערוצים מועדפים, לסיום לחץ על OK.

# **בחירת רשימת ערוצים**

**ערוצים רשימת בחר** > OPTIONS < LIST

בחר טווח ערוצים ברשימת ערוצים מועדפים, לסיום לחץ על OK.

# **נעל, בטל נעילת ערוץ**

**נעל;**quot **&** < OPTIONS < LIST **ערוץ&** quot **;**, **&**quot**;בטל נעילת ערוץ&** quot**;**

 כדי למנוע מילדים לצפות בערוץ מסוים, תוכל לנעול אותו. כדי לצפות בערוץ נעול, עליך להזין תחילה את קוד PINבן 4 ספרות **&** quot**;נעילת ילדים&** quot**;**. לא ניתן לחסום תוכניות ממכשירים שחוברו לטלוויזיה.

לערוץ הנעול יהיה **⊕** ליד הלוגו של הערוץ.

# **חפש ערוצים**

"תפש ערוץ" < OPTIONS < LIST  $\equiv$ 

ניתן לחפש ערוץ ברשימה ארוכה של ערוצים.

1. לחץ על **שו**, כדי לעבור לטלוויזיה.

.2 לחץ על LIST כדי לפתוח את רשימת הערוצים הנוכחית.

.3 לחץ על OPTIONS**"** < **חפש ערוץ"**, ולחץ על OK.

בשדה ההקלדה, לחץ על OK כדי לפתוח את המקלדת שעל-גבי המסך או לחץ על BACK כדי להסתיר את המקלדת שעלי-גבי המסך.

השתמש במקשי הניווט כדי לבחור תו, ולאחר מכן לחץ על OK.

- לחץ על מקש (אדום) כדי להזין באותיות קטנות
- לחץ על מקש (ירוק) כדי להזין באותיות גדולות
	- לחץ על מקש (צהוב) כדי להזין ספרה וסימן
		- לחץ על מקש (כחול) כדי למחוק תו

.4 בחר **"בוצע"** בסיום העריכה.

<span id="page-23-1"></span>.5 לחץ שוב על LIST כדי לסגור את רשימת הערוצים.

# 7.4

# **בחירת מסנן ערוצים**

**מסנן בחר;**quot **&**< OPTIONS < LIST **ערוצים&** quot**;**

<span id="page-23-2"></span>בחר את אחד משילובי הערוצים המופיעים ברשימת הערוצים.

# **ערוצים מועדפים**

# **על אודות ערוצים מועדפים**

ניתן ליצור רשימת ערוצים מועדפים המכילה רק את הערוצים שבהם אתה רוצה לצפות. כאשר רשימת הערוצים & quot;מועדפת& quot; בחורה, כשתחליף ערוצים תראה רק את הערוצים המועדפים שלך.

# **יצירה של רשימת ערוצים מועדפים**

.1 תוך כדי צפייה בערוץ טלוויזיה לחץ על LIST כדי לפתוח את רשימת הערוצים.

.2 בחר את הערוץ ולחץ על **&** quot**;סמן כמועדפים&** quot **;**כדי לסמן כמועדף.

.5 הערוץ שנבחר יסומן ב-♥.

4. כדי לסיים, לחץ על ⊂+ BACK. הערוצים יתווספו לרשימה

;.quot &מועדפים;quot &

# **הסרת ערוץ מרשימת המועדפים**

, כדי להסיר ערוץ מרשימת המועדפים, בחר את הערוץ באמצעות ♥ ולאחר מכן לחץ שוב על **&** quot**;בטל סימון כמועדף&** quot **;**כדי לבטל את הסימון כמועדף.

# **שינוי סדר ערוצים**

תוכל לשנות את הסדר ואת המיקום של הערוצים ב"רשימת הערוצים המועדפים".

> .1 בעת צפייה בערוץ טלוויזיה, לחץ על LIST < OPTIONS**"** < **בחר רשימת ערוצים"**.

.2 בחר **"אנטנה - ערוצים מועדפים"** ,**"כבלים - ערוצים מועדפים"** או**"לוויין - ערוצים מועדפים"\***, ולחץ על OK.

.3 בחר את הערוץ שאת מיקומו ברצונך לשנות ולחץ על OK.

.4 לחץ על **"לחצני ניווט"** כדי להעביר את הערוץ המסומן למיקום אחר ולחץ על OK.

.5 לסיום, לחץ על OK.

\* ניתן לחפש ערוץ לוויין רק בדגמי טלוויזיה xxPxSxxxx.

# **"רשימת מועדפים" ב"מדריך הטלוויזיה"**

ניתן לקשר את "מדריך הטלוויזיה" עבור "רשימת המועדפים".

.1 בעת צפייה בערוץ טלוויזיה, לחץ על LIST < OPTIONS**"** < **בחר רשימת ערוצים"**.

.2 בחר **"אנטנה - ערוצים מועדפים"** ,**"כבלים - ערוצים מועדפים"** או**"לוויין - ערוצים מועדפים"\***, ולחץ על OK.

.3 לפתיחת מדריך הטלוויזיה, לחץ על GUIDE TV.

באמצעות "מדריך הטלוויזיה" ניתן להציג רשימה של תוכניות הטלוויזיה המתוכננות והמתוזמנות של הערוצים המועדפים עליך. בסוף רשימת ערוצים המועדפים, יתווספו 3 הערוצים שבשימוש הנפוץ ביותר מרשימת ברירת המחדל של המשדר. עליך להוסיף את הערוצים האלה לרשימת המועדפים כדי לאפשר את פעולתה (ראה פרק "מדריך הטלוויזיה").

<span id="page-24-0"></span>בכל דף של "מדריך הטלוויזיה" יש רשת ":הידעת" שמוכנסת לרשימת הערוצים המועדפים. הערוץ "הידעת" מספק טיפים שימושיים לשיפור האופן שבו אתה משתמש בטלוויזיה.

\* רק בדגמי טלוויזיות xxPxSxxxxניתן לחפש ערוצי לוויין.

# **טקסט / טלטקסט**

# **דפי טקסט**

כדי לפתוח טקסט /טלטקסט תוך כדי צפייה בערוצי הטלוויזיה, לחץ על TEXT. לסגירת הטקסט, לחץ שוב על TEXT.

# **בחירת עמוד טקסט**

בחירת עמוד . . .

.1 הזן את מספר העמוד בעזרת מקשי הספרות.

.2 השתמש במקשי החצים לצורך ניווט. .3 לחץ על מקש צבעוני כדי לבחור נושא מקודד בצבע, בתחתית המסך.

# **עמודי טקסט משניים**

מספר של עמוד טקסט יכול להכיל כמה עמודי משנה. מספרי עמודי המשנה מופיעים על פס, צמוד למספר העמוד הראשי. בדי לבחור דף משנה, לחץ על > או <.

# **טקסט עמודי .**T.O.P

 תחנות שידור אחדות המציעות P.O.T. טקסט. כדי לפתוח P.O.T. עמודי טקסט בתוך & quot;טקסט& quot;, לחץ על OPTIONS ובחר **&** quot**; סקירה כללית**  .**;**quot **.&**T.O.P **של**

# **אפשרויות טקסט**

במצב טקסט /טלטקסט, לחץ על OPTIONS כדי לבחור...

**- הקפא דף** מניעת סיבוב אוטומטי של עמודי משנה.

 /**מסך מלא - מסך כפול** הצגת ערוץ טלוויזיה וטקסט זה לצד זה.

> **- סקירה כללית של** P.O.T**.** כדי לפתוח P.O.T. טקסט.

**- הגדלה** הגדלת עמוד הטקסט לנוחות הקריאה.

> **- חשיפה** חשיפת מידע נסתר בעמוד.

> > **- סבב עמודי משנה**

כדי לעבור בין עמודי משנה כאשר הם זמינים**.**

# **- שפה**

החלפת קבוצת התווים שנעשה בהם שימוש לצורך תצוגה נכונה.

Text 2.5 **-**

הפעלת 2.5 Textלקבלת צבעים רבים יותר וגרפיקה טובה יותר.

# **הגדרת תצורת הטקסט**

# **שפת הטקסט**

תחנות טלוויזיה אחדות, המשדרות בשיטה דיגיטלית, מציעות טקסט בכמה שפות. הגדרת שפת טקסט ראשית ומשנית . . .

.1 לחץ על , בחר **"הגדרות"** > **"אזור ושפה"** ולחץ על ) ימין) כדי להיכנס לתפריט. .2 בחר **"שפות"** ולחץ על ) ימין) כדי להיכנס לתפריט..

.3 בחר **"טלטקסט ראשי"** או **"טלטקסט נשי"**, ולחץ על OK.

.4 בחר בשפה הנחוצה ולחץ על OK.

.5 לחץ על ) שמאל) מספר פעמים אם צריך, כדי לסגור את התפריט.

# **מדריך טלוויזיה**

# 8.1

# **למה תזדקק**

במדריך הטלוויזיה, תוכל לראות רשימה של תוכניות טלוויזיה שוטפות או מתוכננות בערוצים שלך. יוצגו ערוצים אנלוגיים ודיגיטליים, או דיגיטליים בלבד, בהתאם למקור המידע (הנתונים) במדריך הטלוויזיה. לא כל הערוצים מציעים מידע על מדריך הטלוויזיה.

הטלוויזיה יכולה לאסוף מידע מ& quot;לוח השידורים& quot ;עבור הערוצים שמותקנים בטלוויזיה (למשל הערוצים שבהם אתה צופה באמצעות &  $_{\rm{cuot}}$ צפה בטלוויזיה&  $_{\rm{cuot}}$ ). מקלט הטלוויזיה אינו יכול לאסוף את המידע מ& quot;מדריך הטלוויזיה& quot ;לגבי ערוצים שנצפים באמצעות מקלט דיגיטלי.

# 8.2

# **שימוש במדריך הטלוויזיה**

# **פתיחת מדריך הטלוויזיה**

לפתיחת מדריך הטלוויזיה, לחץ על TV GUIDF iថ

לחץ שוב על ⊑ TV GUIDE לסגירה.

בפעם הראשונה שתפתח את מדריך התוכניות, מקלט הטלוויזיה יסרוק את כל הערוצים לאיתור מידע על התוכניות. זה עשוי לקחת כמה דקות. נתוני מדריך הטלוויזיה מאוחסנים בטלוויזיה.

# **מעבר לתוכנית**

# **מעבר לתוכנית**

ממדריך הטלוויזיה, תוכל לעבור לתוכנית שוטפת. כדי לבחור תוכנית, השתמש במקשי החצים כדי להדגיש את שם התוכנית. נווט ימינה כדי לראות תוכניות המתוכננות במהלך היום. כדי לעבור לתוכנית (ערוץ), בחר את התוכנית ולחץ על OK.

# **הצגת פרטי התוכנית**

כדי להציג את המידע על תוכנית שבחרת, לחץ על INFO.

# **שנה יום**

אם המידע שבמדריך הטלוויזיה מגיע משירות השידורים, לחץ על **+** כדי לראות את לוח הזמנים של אחד מהימים הבאים. לחץ על **-** כדי לחזור ליום הקודם.

לחלופין, תוכל ללחוץ על OPTIONS ולבחור **&** quot**;החלפת יום&** quot**;**.

# **קביעת תזכורת**

<span id="page-26-0"></span>ניתן להגדיר תזכורת לתוכנית. תקבל הודעת התראה על תחילת התוכנית. ניתן לעבור מיד לתוכנית זו.

<span id="page-26-1"></span>ב& quot;מדריך הטלוויזיה& quot;, תוגנית עם תזכורת מסומנת ב-@ (שעוו).

כדי להגדיר תזכורת...

.1 לחת על GUIDE TV ובחר תוכנית.

.2 לחץ על **&** quot**;הגדר תזכורת&** quot **;**ולחץ על OK.

כדי למחוק תזכורת...

.1 לחץ על GUIDE TV ובחר תוכנית עם התזכורת, המסומנת ב-۞ (שעון).

> .2 לחץ על **&** quot**;נקה תזכורת&** quot**;**, ובחר **&** quot**;כן&** quot**;**, ולאחר מכן לחץ על OK.

# **חפש לפי סוגה**

<span id="page-26-2"></span>אם המידע זמין, תוכל לחפש תוכניות מתוכננות לפי סוגה, כגון סרטים, ספורט וכד'.

לחיפוש תוכניות לפי ז'אנר, לחץ על OPTIONS ובחר **&** quot**;חפש לפי ז'אנר&** quot**;**. בחר סוגה ולחץ על OK. תופיע רשימה של תוכניות שנמצאו.

# **רשימת תזכורות**

ניתן להציג רשימה של התזכורות שהוגדרו.

# **רשימת תזכורות**

כדי לפתוח את רשימת התזכורות...

.t לחת על ⊑TV GUIDE i

.2 לחץ על OPTIONS ובחר **&** quot**;כל התזכורות&** quot**;**. .3 ברשימת התזכורות, בחר את התזכורת שאתה רוצה להסיר, . התזכורת שנבחרה תסומן ב- $\checkmark$ 

.4 לחץ על , בחר **&** quot**;נקה בחורים&** quot **;**ולחץ על OK.

.5 בחר **&** quot**;סגור&** quot **;**כדי לסגור את רשימת התזכורות.

# **הגדרת הקלטה**

ניתן להגדיר הקלטה ב& quot;מדריך טלוויזיה& quot.;

ב& quot;לוח שידורים& quot;, תוכנית להקלטה מסומנת ב- .

כדי לראות את רשימת ההקלטה, לחץ

- על **&**quot**;הקלטות&** quot**;**, תוכנית להקלטה מסומנת
	- ב-) נקודה אדומה) בתחילת שם התוכנית.

כדי להקליט תוכנית...

- .1 לץ על GUIDE TV ובחר תוכנית עתידית או נוכחית.
	- .2 לחץ על המקש הצבעוני **&**quot**;הקלט&** quot**;**.

כדי לבטל הקלטה...

.1 לחץ על GUIDE TV ובחר את התוכנית המודרת להקלטה. .2 לחץ על המקש הצבעוני **&**quot**;נקה הקלטה&** quot**;**.

# **הקלטה והשהיית הטלוויזיה**

# 9.1

9

# **למה תזדקק**

 אם תחבר כונן קשיח USB , תוכל להשהות או להקליט שידורי טלוויזיה דיגיטלית (שידורי DVBוכדומה).

# **מינימום שטח דיסק**

 - כדי להשהות שידור, תזדקק לכונן קשיח תואם USB, בעל שטח דיסק מינימלי פנוי של 4 גיגה-בייט.

-- כדי להשהות ולהקליט שידור, תזדקק לשטח דיסק פנוי של 32 גיגה בייט לפחות.

 לפני שתוכל להשהות או להקליט שידורים, עליך לחבר ולפרמט כונן קשיח USB . הפרמוט מוחק את כל הקבצים שהיו בכונן הקשיח USB.

# **השהיה**

 כדי להשהות שידור, תזדקק לכונן קשיח תואם USB, בעל שטח דיסק מינימלי פנוי של 4 גיגה-בייט.

# **הקלטה**

-כדי להשהות ולהקליט שידור, תזדקק לשטח דיסק פנוי של 32 גיגה בייט לפחות.

 .1 חבר את הכונן הקשיח USBלאחד מחיבורי ה- USB שבמקלט הטלוויזיה. בזמן הפרמוט, אל תחבר התקן USBנוסף ליציאות ה- USBהאחרות של הטלוויזיה.

.2 הפעל את הכונן הקשיח USBואת הטלוויזיה.

.3 כאשר הטלוויזיה מכוונת לערוץ טלוויזיה דיגיטלי, לחץ על ) השהיה). הניסיון להשהות יגרום להתחלת הפרמוט.

פעל על פי ההוראות שעל המסך.

לאחר פרמוט הכונן הקשיח, השאר אותו מחובר לצמיתות.

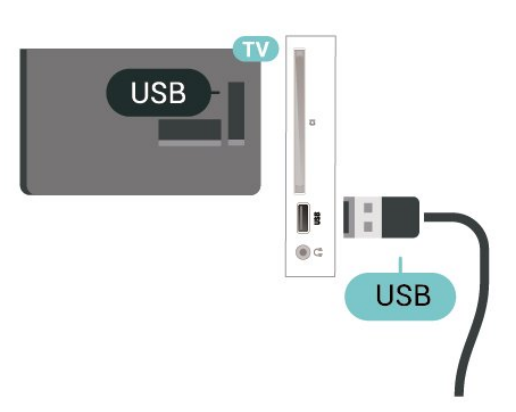

# **אזהרה**

 הכונן הקשיח USB מפורמט באופן בלעדי לטלוויזיה זאת; לא תוכל להשתמש בהקלטות השמורות בו בטלוויזיה אחרת או במחשב אחר.

<span id="page-27-0"></span>אל תשתמש ביישום מחשב כלשהו, כדי להעתיק או לשנות קבצים מוקלטים בכונן הקשיח USB . הדבר ישחית את ההקלטות. כאשר תפרמט כונן קשיח USB נוסף, תאבד את התוכן של הכונן הקודם. תצטרך לפרמט מחדש את כונן הקשיח USB, המחובר לטלוויזיה שלך, אם תרצה להשתמש בו עם מחשב אחר.

# **הערה:**

<span id="page-27-2"></span><span id="page-27-1"></span> פונקציית ההקלטה זמינה רק עבור שידורי טלוויזיה דיגיטליים. לא ניתן להקליט תוכן מהתקנים חיצוניים (למשל HDMI.)

# $Q<sub>2</sub>$ **הקלטה**

# **למה תזדקק**

תוכל להקליט שידור טלוויזיה דיגיטלי ולצפות בו מאוחר יותר.

כדי להקליט תוכנית טלוויזיה, תזדקק לדברים הבאים...

- כונן קשיח USBמפורמט בטלוויזיה זאת
- ערוצי טלוויזיה דיגיטליים המותקנים בטלוויזיה זאת
- קבלת מידע על ערוצים לגבי מדריך הטלוויזיה על המסך

- הגדרה אמינה של שעון הטלוויזיה. אם תאפס את שעון הטלוויזיה באופן ידני, ההקלטות עלולות להיכשל.

אינך יכול להקליט בזמן השימוש ב- TV Pause.

במונחים של חוקי זכויות יוצרים, חלק מספקי ה- DVB יכולים להחיל מגבלות שונות באמצעות טכנולוגיית DRM)ניהול זכויות דיגיטלי). במקרה של שידור ערוצים מוגנים, עלולה להיות הגבלה על הקלטה, תוקף הקלטה או מספר צפיות. ייתכן שהקלטה תהיה אסורה לחלוטין. במקרה של ניסיון להקליט שידור מוגן או להפעיל הקלטה שפג תוקפה, עשויה להופיע הודעת שגיאה.

# **הקלטת תוכנית**

# **הקלטה מיידית**

כדי להקליט תוכנית שאתה צופה בה ברגע זה, לחץ על ) הקלטה) בשלט הרחוק. ההקלטה תחל מייד.

כדי להפסיק הקלטה, לחץ על ■ (עצור).

כאשר נתוני & quot;מדריך טלוויזיה& quot ;זמינים, התוכנית שאתה צופה בה תוקלט מהרגע שבו לחצת על מקש ההקלטה ועד לסיום התוכנית. אם נתוני מדריך הטלוויזיה אינם זמינים, ההקלטה תימשך 30 דקות בלבד. ניתן לשנות את שעת הסיום של הקלטה ב**&** quot**;רשימת ההקלטות&** quot**;**.

# **תזמון הקלטה**

תוכל לתזמן הקלטה של תוכנית שתוקרן במשך היום או בעוד מספר ימים מהיום (מקסימום 8 ימים מאוחר יותר). הטלוויזיה תשתמש בנתונים מ& quot;מדריך הטלוויזיה& quot ;כדי להתחיל ולסיים את ההקלטה.

כדי להקליט תוכנית...

.TV GUIDE על לחת .1 .2 ב& quot;מדריך הטלוויזיה& quot;, בחר את הערוץ ואת התוכנית שברצונך להקליט. לחץ על **<** (ימין) או  $\blacktriangleright$  (שמאל) כדי לגלול בין תוכניות הערוץ. .3 כאשר התוכנית מסומנת בהדגשה, לחץ על המקש

הצבעוני **&**quot**;הקלטה&** quot**;**. התוכנית מתוזמנת להקלטה. אזהרה תופיע אוטומטית אם תוזמנו הקלטות חופפות זו לזו. אם בכוונתך להקליט תוכנית בהיעדרותך, זכור להשאיר את הטלוויזיה דלוקה במצב & quot;המתנה& quot ; ואת הכונן הקשיח USB מופעל.

# **רשימת הקלטות**

ניתן להציג את ההקלטות ולנהל אותן ברשימת ההקלטות. ליד רשימת ההקלטות ישנה רשימה נפרדת עבור הקלטות מתוזמנות ותזכורות.

כדי לפתוח את רשימת ההקלטות...

.t לחת על TV GUIDE . .2 לחץ על המקש הצבעוני **&**quot**;הקלטות&** quot**;**. .3 כשיש הקלטה בחורה ברשימה, ניתן להסיר את ההקלטה באמצעות המקש הצבעוני **&**quot**;הסר&** quot**;**. ניתן לתת שם להקלטה באמצעות המקש הצבעוני **&**quot**;החלף שם&** quot **;**. או שניתן ללחוץ על המקש הצבעוני **&** quot**;כוונן שעה&** quot**;** כדי לשנות את שעת ההתחלה ושעת הסיום של ההקלטה.

# **צפייה בהקלטה**

צפייה בהקלטה...

.TV GUIDE על לחת .1 .2 לחץ על המקש הצבעוני **&**quot**;הקלטות&** quot**;**. .3 ברשימת ההקלטות, בחר את ההקלטה שאתה צריך ולחץ על OK כדי להתחיל בצפייה.

4. ניתן להשתמש במקשים II (השהה), ◀ (הפעל), ◄ (גלגל לאחור), ◀◀ (קדימה מהר) או ■ (עצור).

.5 כדי לעבור חזרה לצפייה בטלוויזיה, לחץ על EXIT.

9.3

# **השהה טלוויזיה**

# **למה תזדקק**

ניתן להשהות שידור טלוויזיה דיגיטלי ולשוב לצפות בו מעט מאוחר יותר.

להשהיית תוכנית טלוויזיה, תזדקק לדברים הבאים...

- כונן קשיח USBמפורמט בטלוויזיה זאת
- ערוצי טלוויזיה דיגיטליים המותקנים בטלוויזיה זאת
- קבלת מידע על ערוצים לגבי מדריך הטלוויזיה על המסך

לאחר שהכונן הקשיח חובר ופורמט, הטלוויזיה תשמור ברצף את שידור הטלוויזיה שאתה צופה בו. כאשר תעבור לערוץ אחר, השידור מהערוץ הקודם יימחק. כמו כן, הוא יימחק גם כאשר תעביר את הטלוויזיה למצב המתנה.

אינך יכול להשתמש ב& quot;השהיית טלוויזיה& quot ;בזמן הקלטה.

# **השהה תוכנית**

השהיית שידור וחזרה אליו...

להשהיית שידור, לחץ עלוו (השהיה). בתחתית המסך יופיע סרגל התקדמות לזמן קצר.

> כדי להעלות את מד ההתקדמות, לחץ שוב על ) השהיה). כדי לחזור לצפייה, לחץ על ◀ (הפעל).

כאשר מד ההתקדמות על המסך, לחץ על ◄◄ (החזרה אחורה) או על ♦♦ (הרצה קדימה) כדי לבחור מהיכו ברצונר להתחיל לצפות בשידור שהושהה. לחץ כמה פעמים על המקשים האלו כדי לשנות את המהירות.

תוכל להשהות שידור לפרק זמן מקסימלי של 90 דקות.

כדי לחזור לשידור הטלוויזיה החי, לחץ על ) עצירה).

# **הצג שנית**

מכיוון שהטלוויזיה שומרת את השידור שאתה צופה בו, במרבית המקרים תוכל לשוב ולהקרין אותו למשך כמה שניות.

הקרנה חוזרת של השידור הנוכחי...

.1 לחץ על)השהיה).

<span id="page-28-0"></span>2. לחץ על ◄◄ (גלגול לאחור). ניתן ללחוץ על ◄◄ שוב ושוב על-מנת לבחור מהיכן להתחיל לצפות בשידור המושהה. לחץ כמה פעמים על המקשים האלו כדי לשנות את המהירות. בנקודה מסוימת תגיע לתחילת אחסון השידור או לפרק הזמן המקסימלי. 3. לחץ ♦ (הפעל) כדי לצפות שוב בשידור.

4. לחץ על ■ (עצור) כדי לצפות בשידור החי.

# **סרטונים, תמונות או**

# **מוזיקה**

10.1

# **מחיבור USB**

 תוכל להציג תמונות או להקרין סרטים ולהשמיע מוזיקה מכונן הבזק מסוג USB או מכונן קשיח USB.

 כאשר הטלוויזיה מופעלת, חבר כונן הבזק USB או כונן קשיח USBלחיבור ה- USB.

לחץ על SOURCES, לאחר מכן בחר USB **,** ניתן לעיין בקבצים במבנה התיקיות שהגדרת בכונן קשוח מסוג USB.

# **אזהרה**

 אם תנסה להשהות או להקליט תוכנית כאשר מחובר כונן קשיח USB , הטלוויזיה תבקש לפרמט את הכונן הקשיח USB . פרמוט זה ימחק את הקבצים הקיימים בכונן הקשיח USB.

# 10.2

# **תצלומים**

# **הצגת תמונות**

# **פתיחת תיקיית תמונות**

.1 לחץ על SOURCES, בחר USB ולחץ על OK. .2 בחר **&**quot**; התקן הבזק** USB **&**quot **;**ולחץ על ) ימין) כדי לבחור את התקן ה- USBשאתה צריך. .3 בחר **&** quot**;תמונות&** quot**;**, ניתן ללחוץ

על **&** quot**;רשימה&** quot **;**לקבלת תצוגת רשימה או ללחוץ שוב על **&** quot**;תמונות ממוזערות&** quot **;**לקבלת תצוגה של תמונות ממוזערות**.**

# **הצגת קובץ תמונה**

.1 לחץ על SOURCES, בחר USB ולחץ על OK. .2 בחר **&**quot**; התקן הבזק** USB **&**quot **;**ולחץ על ) ימין) כדי לבחור את התקן ה- USBשאתה צריך. .3 בחר **&** quot**;תמונות&** quot **;**ובחר את אחת התמונות, ניתן ללחוץ על  $\alpha$  כדי להציג את התמונה שנבחרה.

# **אפשרויות תמונה**

כאשר יש תמונה על המסך, לחץ על OPTIONS כדי...

**התחלת מצגת שקופיות, עצירת מצגת שקופיות** התחל או עצור מצגת שקופיות.

**מעברי מצגת** הגדר את המעבר מתמונה אחת לבאה אחריה.

> **תדירות מצגת** בחר את זמן התצוגה של כל תמונה.

# **חזור, הפעל פעם אחת**

<span id="page-29-4"></span><span id="page-29-0"></span>הצג את התמונות שוב ושוב או רק פעם אחת.

# **כיבוי ערבול, הפעלת ערבול**

<span id="page-29-1"></span>הצג את התמונות לפי הסדר או באופן אקראי.

# **סובב תמונה**

סובב תמונה.

10.3

# **סרטוני וידיאו**

# **הקרנת סרטוני וידיאו**

כדי להפעיל סרטון בטלוויזיה...

בחר **" סרטונים"**, בחר את שם הקובץ ולחץ על OK.

<span id="page-29-3"></span>- להשהיית הסרטון, לחץ על OK . לחץ שוב על OKכדי להמשיך. - כדי להחזיר אחורה או להריץ מהר קדימה, לחץ על ◄◄ או על ◄▶ . לחץ כמה פעמים על המקשים כדי להאיץ פי 2, פי 4, פי 8, פי 16 ופי 32.

 - כדי לעבור לסרטון הבא או לסרטון הקודם בתיקייה, לחץ על **+** או על .**-**

- כדי לעצור את הקרנת הסרטון, לחץ על ■ (עצירה).

- כדי לחזור לתיקייה*.* לחץ על <del>כי</del> .

# **פתיחת תיקיית וידאו**

<span id="page-29-2"></span>.1 לחץ על SOURCES, בחר USB ולחץ על OK.

 .2 בחר **"התקן הבזק** USB **"**ולחץ על ) ימין) כדי לבחור את התקן ה- USBשאתה צריך.

.3 בחר **"וידאו"**, ניתן ללחוץ על **" רשימה"** לקבלת תצוגת רשימה או ללחוץ שוב על **" תמונות ממוזערות"** לקבלת תצוגה של תמונות ממוזערות**.**

# **הפעלת קובץ וידאו**

.1 לחץ על SOURCES, בחר USB ולחץ על OK. .2 בחר **"התקן הבזק** USB **"**ולחץ על ) ימין) כדי לבחור את התקן ה- USBשאתה צריך.

.3 בחר **"וידאו"** ובחר וידאו אחד, ניתן ללחוץ על OK כדי להפעיל את הווידאו שנבחר או ללחוץ על **" הפעל הכל"** כדי להפעיל את כל קובצי הווידאו שבתיקיית הווידאו**.**

# **אפשרויות וידיאו**

במהלך הפעלת הסרטון, לחץ על OPTIONS יבמהלך הפעלת הסרטון,

# **כתוביות**

הצג את הכתוביות אם זמינות, ,**;**quot **&כבוי;**quot **&**, **;**quot **&מופעל;**quot **&** בחר או **&** quot**;מופעל במהלך השתקה&** quot**;**.

> **שפת הכתוביות** הצג את שפת הכתוביות אם היא זמינה.

> > **ערכת תווים** בחר אחד מהמערכת כתו.

**שפת השמע** הצג את שפת השמע אם היא זמינה.

**כבוי ערבול, הפעלת ערבול** הצג סרטונים לפי סדר או באופן אקראי.

#### **חזור, הפעל פעם אחת**

הצג סרטונים שוב ושוב או רק פעם אחת.

#### **הצג מידע**

הצג מידע על הקובץ, כגון מצב צליל.

#### **הגדרות כתוביות**

הגדר צבע, גודל גופן, מיקום, היסט סנכרון זמן אם זמינים.

 $\frac{10.4}{x}$ 

# **מוזיקה**

# **השמעת מוזיקה**

פתח תיקיית מוזיקה

<span id="page-30-0"></span>.1 לחץ על SOURCES, בחר USB ולחץ על OK. .2 בחר **&**quot**; התקן הבזק** USB **&**quot **;**ולחץ על ) ימין) כדי לבחור את התקן ה- USBשאתה צריך. .3 בחר **&** quot**;מוזיקה&** quot**;**, תוכל לראות קובצי מוזיקה ברשימה.

# **הפעלת קובץ מוזיקה**

.1 לחץ על SOURCES, בחר USB ולחץ על OK. .2 בחר **&**quot**; התקן הבזק** USB **&**quot **;**ולחץ על ) ימין) כדי לבחור את התקן ה- USBשאתה צריך. .3 בחר **&** quot**;מוזיקה&** quot **;**ובחר אחד מתוך מוזיקה, ניתן ללחוץ על  $\alpha$  כדי להפעיל את המוזיקה שנבחרה או ללחוץ על **&** quot**;הפעל הכל&** quot **;**כדי להפעיל את כל קובצי המוזיקה שבתיקיית המוזיקה**.**

# **אפשרויות מוזיקה**

אפשרויות להשמעת מוזיקה...

**חזור, הפעל פעם אחת** השמע שירים שוב ושוב או רק פעם אחת.

**כבוי ערבול, הפעלת ערבול**

השמע שירים לפי סדר או באופן אקראי.

# **פתח תפריטי הגדרות טלוויזיה**

# 11.1

# **סקירת תפריט הבית**

לחץ על∩ (בית) כדי לבחור את אחד מהתפריטים להלן, ולאחר מכן לחץ על OK.

# **ערוצים**

שורה זו מכילה את כל הערוצים.

לחץ על OK כדי לפתוח את מדריך הטלוויזיה.

לחץ על **<** (שמאל) כדי להציג ערוצים עם סמלילי הערוץ או בחר **&** quot**;ראה הכל&** quot **;**כדי להציג את כל הערוצים.

# **סמל המכשיר**

שורה זו מכילה מקורות הזמינים בטלוויזיה זו.

# **כלי עזר**

שורה זו מכילה פונקציות טלוויזיה הזמינות עבור המשתמש.

# **הגדרות**

שורה זו מכילה הדרות הזמינות עבור המשתמש.

# 11.2

# **תפריט כלי עזר**

# **מדריך הטלוויזיה**

פתח את מדריך הטלוויזיה. לפרטים נוספים, ב**&** quot**;מדריך למשתמש&** quot**;**, ראה פרק **&** quot**;מדריך טלוויזיה&** quot**;**.

# **הקלטות**

למידע נוסף, ב**&** quot**;מדריך למשתמש&** quot**;**, ראה פרק **&** quot**;הקלטה והשהיית הטלוויזיה&** quot**;**.

# **ערוצים**

הצג את רשימת הערוצים.

# **עדכון תוכנה**

לפרטים נוספים, ב**&** quot**;מדריך למשתמש&** quot**;**, ראה פרק **&** quot**;תוכנה&** quot**;**.

# **הדגם אותי**

הצג את & quot;הדגם אותי& quot ;עבור הדגמה בטלוויזיה זו.

# <span id="page-31-5"></span><span id="page-31-0"></span>**הגדרות מהירות וכל ההגדרות**

# **תפריט הגדרות מהירות:**

 $11.3$ 

<span id="page-31-1"></span>לחץ על **ל≿** המקש SETUP בשלט רחוק כדי למצוא הגדרות שנעשה בהן שימוש לעיתים תכופות בתפריט & quot;הגדרות מהירות& quot.;

 -**סגנון תמונה**: בחר את אחד מסגנונות התמונה המוגדרים מראש לצפייה אידאלית בתמונות.

 -**פורמט תמונה**: בחר אחת מתבניות התמונה המוגדרות מראש שמתאימה למסך.

 -**סגנון צליל**: בחר אחד מסגנונות הצליל המוגדרים מראש לקבלת הגדרות צליל אידאליות.

 -**עוצמת קול אוזניות**: מכוונן את עוצמת הקול של אוזניות מחוברות.

 -**יציאת שמע**: הגדר את הטלוויזיה כך שתשמיע צליל בטלוויזיה או במערכת שמע מחוברת.

-**שעון**: הצג שעון בפינה הימנית העליונה של מסך הטלוויזיה.

 -**טיימר שינה**: הגדר את הטלוויזיה שתעבור באופן אוטומטי למצב המתנה, כעבור פרק זמן מוגדר מראש.

-**כל ההגדרות**: הצג את תפריט כל ההגדרות.

 -**עזרה** קבל עדכוני תוכנה בקלות, אפס טלוויזיה להגדרות היצרן וקרא את המדריך למשתמש.

# **תפריט כל ההגדרות:**

<span id="page-31-4"></span><span id="page-31-2"></span>לחץ על המקש (בית) בשלט רחוק, בחר **&** quot**;הגדרות&** quot**;**, ולחץ על OK.

# 11.4 **כל ההגדרות**

# **הגדרות תמונה**

# **סגנון התמונה**

# **בחירת סגנון**

לשינוי התמונה בקלות, תוכל לבחור סגנון תמונה קבוע מראש.

# **&תמונה;**quot **&** < **;**quot **&הגדרות;**quot **&** < **(בית ( ;**quot **;**quot **&תמונה סגנון;**quot **&** <

סגנונות התמונה הזמינים הם...

- <span id="page-31-3"></span>**- אישי** - העדפות התמונה שהגדרת במהלך ההפעלה הראשונה
	- **חי** אידאלי לצפייה באור יום
	- **טבעי** הגדרות תמונה טבעית
	- **רגיל** ההגדרה החסכונית ביותר
	- **קולנוע** אידאלי לצפייה בסרטים
		- **משחקים** אידאלי למשחקים

#### **התאמה אישית של סגנון**

ניתן לכוונן ולאחסון הגדרות תמונה בסגנון של התמונה שנבחרה, כגון **צבע** ,**ניגודיות** או **חדות**.

#### **שחזור סגנון**

כדי לשחזר את הסגנון להגדרה המקורית, חזור אל **&** quot**;סגנון תמונה&** quot**;**, ולאחר מכן לחץ על **&** quot**;שחזר סגנון&** quot**;**.

#### **צבע, ניגודיות, חדות, בהירות**

#### **שינוי צבע התמונה**

**&תמונה;**quot **&** < **;**quot **&הגדרות;**quot **&** < **(בית (** quot &צבע;quot & < **;**quot ;

לחץ על החצים  $\blacktriangleright$  (למעלה) או  $\blacktriangleright$  (למטה) כדי לכוונן את ערך רוויית הצבע של התמונה.

#### **שינוי ניגודיות התמונה**

**&תמונה;**quot **&** < **;**quot **&הגדרות;**quot **&** < **(בית (** quot &ניגודיות;quot & < **;**quot ;

לחץ על החצים  $\boldsymbol{\lambda}$  (למעלה) או  $\boldsymbol{\nu}$  (למטה) לחץ על החצים הניגודיות של התמונה.

אפשר להקטין את ערך הניגודיות כדי להפחית צריכת חשמל.

#### **שינוי חדות התמונה**

**&תמונה;**quot **&** < **;**quot **&הגדרות;**quot **&** < **(בית (** quot &חדות;quot & < **;**quot ;

לחץ על החצים  $\blacktriangle$  (למעלה) או  $\blacktriangledown$  (למטה) כדי לכוונן את ערד החדות של התמונה.

# **הגדרות תמונה מתקדמות**

#### **מחשב**

**&תמונה;**quot **&** < **;**quot **&הגדרות;**quot **&** < **(בית ( ;**quot ;quot &מחשב;quot & < **;**quot **&מתקדם;**quot **&** <

הגדר למצב **&** quot**;פועל&** quot **;**להגדרות תמונה המתאימות לשימוש בטלוויזיה כצג מחשב.

\* זמין רק עבור מקורות HDMIו- VGA.

#### **הגדרות צבע**

**&תמונה;**quot **&** < **;**quot **&הגדרות;**quot **&** < **(בית ( ;**quot ;quot &צבע;quot & < **;**quot **&מתקדם;**quot **&** <

#### **כוונון שיפור הצבע**

**&תמונה;**quot **&** < **;**quot **&הגדרות;**quot **&** < **(בית ( ;**quot **&** < **;**quot **&צבע;**quot **&** < **;**quot **&מתקדם;**quot **&** < quot**;שיפור צבע&** quot**;**

<span id="page-32-0"></span>בחר **&** quot**;מקסימום&** quot **&, ;**quot**;בינוני&** quot**, ;**או **&** כדי לקבוע את רמת עוצמת הצבע ואת quot**;מינימום&** quot**;** הפרטים בצבעים בהירים.

#### **בחר טמפרטורת צבע קבועה מראש**

**&תמונה;**quot **&** < **;**quot **&הגדרות;**quot **&** < (בית ( **;**quot **&** < **;**quot **&צבע;**quot **&** < **;**quot **&מתקדם;**quot **&** < quot**;טמפרטורת צבע&** quot**;**

בחר **&** quot**;רגיל&** quot **&, ;**quot**;חמים&** quot**;** או**&**  כדי לקבוע את טמפרטורת הצבע המועדפת. quot**;קריר&** quot**;**

#### **התאמה אישית של טמפרטורת צבע**

**&תמונה;**quot **&** < **;**quot **&הגדרות;**quot **&** < **(בית ( ;**quot **&** < **;**quot **&צבע;**quot **&** < **;**quot **&מתקדם;**quot **&** < quot**;טמפרטורת צבע מותאמת אישית&** quot**;**

בחר & quot;מותאם אישית& quot ;בתפריט & quot;טמפרטורת צבע& <sub>i</sub>quot; כדי להתאים אישית טמפרטורת צבע כרצונך. לחץ על החצים  $\boldsymbol \lambda$  (למעלה) או  $\boldsymbol \nu$  (למטה) החצים  $\boldsymbol \lambda$ 

#### **הגדרות ניגודיות**

#### **מצבי ניגודיות**

& < ;quot &תמונה;quot & < **;**quot **&הגדרות;**quot **&** < **(בית (** quot & < ;quot &  $\ddot{a}$  ;quot & < ;quot & ;quot **;מצב ניגודיות&** quot**;**

 בחר**&** quot**;רגיל&** quot **;**, **&**quot**;אופטימיזציה לתמונה&** quot **;**, **&**quot**;אופטימיזציה לחיסכון באנרגיה&** quot **;**כדי שהטלוויזיה תפחית באופן אוטומטי את הניגודיות, להפחתת צריכת חשמל או לחוויית תמונה מיטבית, או בחר **&** quot**;כבוי&** quot **;**כדי לכבות את הכוונון הזה.

# **ניגודיות דינמית**

**&תמונה;**quot **&** < **;**quot **&הגדרות;**quot **&** < **(בית ( ;**quot quot **&** < **;**quot **&מתקדם;**quot **&** < **;ניגודיות&** quot **&** < **;**quot**;ניגודיות דינמית&** quot**;**

בחר **&** quot**;מקסימום&** quot **;**, **&**quot**;בינוני&** quot**;**או **&** quot**;מינימום&** quot **;**כדי להגדיר את הרמה שבה הטלוויזיה משפרת באופן אוטומטי את הפרטים באזורים הכהים, באזורי הביניים ובאזורים הבהירים של התמונה.

#### **ניגודיות וידאו, גמא**

#### **ניגודיות וידיאו**

**&תמונה;**quot **&** < **;**quot **&הגדרות;**quot **&** < **(בית ( ;**quot quot **&** < **;**quot **&מתקדם;**quot **&** < **;ניגודיות&** quot **&** < **;**quot**;ניגודיות וידאו&** quot**;**

לחץ על החצים  $\boldsymbol{\lambda}$  (למעלה) או  $\boldsymbol{\nu}$  (למטה) לחץ על החצים ניגודיות הווידאו.

**גמא**

# **&תמונה;**quot **&** < **;**quot **&הגדרות;**quot **&** < **(בית ( ;**quot quot **&** < **;**quot **&מתקדם;**quot **&** < **;**quot **&גמא;**quot **&** < **;**quot **&ניגודיות;**

לחץ על החצים  $\blacktriangleright$  (למעלה) או  $\blacktriangleright$  (למטה) כדי לקבוע הגדרה לא לינארית לזוהר ולניגודיות תמונה.

# **Super Resolution**

# **&תמונה;**quot **&** < **;**quot **&הגדרות;**quot **&** < **(בית (**

**;**quot & < ;quot &חדות;quot &< **;**quot **&מתקדם;**quot **&** < ; quot;סופר רזולוציה& quot

בחר **&** quot**;מופעל&** quot **;**כדי לאפשר חדות מעולה בקצוות ובפרטים.

#### **תמונה נקייה**

**&תמונה;**quot **&** < **;**quot **&הגדרות;**quot **&** < **(בית ( ;**quot **;**quot **&תמונה ניקוי;**quot **&**< **;**quot **&מתקדם;**quot **&** <

## **הפחתת רעש**

**&תמונה;**quot **&** < **;**quot **&הגדרות;**quot **&** < **(בית ( ;**quot **;**quot **&תמונה ניקוי;**quot **&** < **;**quot **&מתקדם;**quot **&** < > **&** quot**;הפחתת רעש&** quot**;**

**&**, **;**quot **&בינוני;**quot **&**, **;**quot **&מקסימום;**quot **&** בחר quot**;מינימום&** quot **;**כדי לקבוע את הרמה להסרת רעשים בתוכן וידאו.

הרעש נראה בעיקר כנקודות נעות קטנות בתמונה על המסך.

#### MPEG Artefact **הפחתת**

**&תמונה;**quot **&** < **;**quot **&הגדרות;**quot **&** < **(בית ( ;**quot **ניקוי;**quot **&** < **;**quot **&מתקדם;**quot **&** < **;**quot **&**MPEG artefact **הפחתת ;**quot **&** < **;**quot **&תמונה**

בחר **&** quot**;מופעל&** quot**;**כדי להחליק את המעברים הדיגיטליים בתמונה. לרוב, ארטיפקטים ב- MPEGנראים בתמונות על המסך כגושים קטנים או כקצוות משוננים.

#### **תבנית וקצוות**

**&תמונה;**quot **&** < **;**quot **&הגדרות;**quot **&** < **(בית ( ;**quot s **;**quot **&וקצוות תבנית;**quot **&** <

#### **תבנית תמונה**

**&תמונה;**quot **&** < **;**quot **&הגדרות;**quot **&** < **(בית ( ;**quot **תבנית;**quot **&** < **;**quot **&וקצוות תבנית;**quot **&** < **תמונה&** quot**;**

אם יופיעו פסים שחורים בחלק העליון והתחתון או בשני הצדדים של התמונה, תוכל לשנות את תבנית התמונה לתבנית הממלאת את כל המסך.

#### **קצוות המסך**

# **&תמונה;**quot **&** < **;**quot **&הגדרות;**quot **&** < **(בית (**

<span id="page-33-0"></span>**;**quot **תבנית;**quot **&** < **;**quot **&וקצוות תבנית;**quot **&** < **וקצוות&** quot **&** <**;**quot**;קצוות מסך&** quot**;**

באמצעות **&** quot**;קצות המסך&** quot**;**, תוכל להגדיל את התמונה במקצת, כדי להסתיר קצוות מעוותים.

# **הגדרות קול**

# **סגנון הצליל**

# **בחירת סגנון**

לכוונון קל של הצליל ניתן לבחור סגנון צליל שהודר מראש.

 < **;**quot **&צליל;**quot **&** < **;**quot **&הגדרות;**quot **&** < **(בית ( &** quot**;סגנון צליל&** quot**;**

סגנונות הצליל הזמינים הם...

**-אישי** - העדפות הצליל שהגדרת במהלך ההפעלה הראשונה<br>**- מקורי** - הגדרת הצליל הניטרלית ביותר

- - **קולנוע** אידאלי לצפייה בסרטים
	- **מוזיקה** אידאלי להאזנה למוזיקה
		- **משחקים** אידאלי למשחקים
			- **חדשות** אידאלי לדיבור

#### **התאמה אישית של סגנון**

 ניתן לכוונן ולאחסן הגדרות צליל בסגנון של הצליל שנבחר, כגון& quot;בס& quot ;או **&** quot**;טרבל&** quot**;**.

#### **שחזור סגנון**

כדי לשחזר את הסגנון להגדרה המקורית, חזור אל **&** quot**;סגנון צליל&** quot**;**, ולאחר מכן לחץ על **&** quot**;שחזר סגנון&** quot**;**.

#### **בס, טרבל**

# **באס**

 < **;**quot **&צליל;**quot **&** < **;**quot **&הגדרות;**quot **&** < **(בית ( ;**quot **&בס;**quot **&**

לחץ על החצים  $\boldsymbol{\lambda}$  (למעלה) או  $\boldsymbol{\nu}$  (למטה) כדי לכוונן את העוצמה של צלילים נמוכים.

# **טרבל**

 < **;**quot **&צליל;**quot **&** < **;**quot **&הגדרות;**quot **&** < **(בית ( ;**quot **&טרבל;**quot **&**

לחץ על החצים  $\blacktriangle$  (למעלה) או  $\blacktriangledown$  (למטה) לחץ על החצים של צלילים גבוהים.

# **עוצמת האוזניות**

# < **;**quot **&צליל;**quot **&** < **;**quot **&הגדרות;**quot **&** < **(בית ( &** quot**;עוצמת קול אוזניות&** quot**;**

לחץ על החצים  $\boldsymbol \lambda$  (למעלה) או  $\boldsymbol \vee$  (למטה) כדי לכוונו בנפרד את עוצמת הקול של אוזניות מחוברית.

# **צליל Surround**

 $"$   $\lt"$   $"$   $"$   $\lt"$   $"$   $"$   $\lt"$   $($   $)$   $\bigwedge$ 

בחר את האפקט הקולי ההיקפי של רמקולי הטלוויזיה הפנימיים.

# **מיקום הטלוויזיה**

;quot & ;quot  $<$ ;quot &  $\leq$ ;quot &  $\leq$  () **n** >**&** quot**;מיקום טלוויזיה&** quot**;**

בחר **&** quot**;על מעמד לטלוויזיה&** quot **;**או **&** quot**;על הקיר&** quot **;**כדי להתאים את הפקת הצליל למיקום הטלוויזיה.

# **הגדרות צליל מתקדמות**

# **בקרת עוצמת קול**

# **איזון עוצמת קול**

 < **;**quot **&צליל;**quot **&** < **;**quot **&הגדרות;**quot **&** < **(בית ( &** quot**;מתקדם&** quot **&** < **;**quot**;איזון עוצמת קול אוטומטי&** quot**;**

בחר **&** quot**;מופעל&** quot **;**כדי לאזן באופן אוטומטי הפרשים פתאומיים בעוצמת הקול. בדרך כלל בעת החלפת תחנות.

#### **הפרש עוצמת קול**

 < **;**quot **&צליל;**quot **&** < **;**quot **&הגדרות;**quot **&** < **(בית ( &** quot**;מתקדם&** quot **&** < **;**quot**;הפרש עוצמת קול&** quot**;**

לחץ על החצים  $\blacktriangleright$  (למעלה) או  $\blacktriangleright$  (למעלה) למטה) לחץ ערך ההפרש לעוצמת הקול של הרמקולים בטלוויזיה.

#### **הגדרות יציאת אודיו**

**&** < **;**quot **&צליל;**quot **&** < **;**quot **&הגרות;**quot **&** < **(בית ( ;**quot **&מתקדם;**quot **;**quot **&שמע יציאת;**quot **&** <

הגדר את הטלוויזיה כך שתשמיע צליל בטלוויזיה או במערכת שמע מחוברת.

אתה בוחר היכן לשמוע את קול הטלוויזיה וכיצד תרצה לפקח עליו. - אם תבחר **&** quot**;רמקולי טלוויזיה כבויים&** quot**;**, תכבה באופן קבוע את רמקולי הטלוויזיה.

- אם תבחר **&** quot**;רמקולי טלוויזיה&** quot**;**, רמקולי הטלוויזיה יהיו מופעלים תמיד.

 כאשר מחובר התקן שמע באמצעות CEC HDMI, בחר **&** quot**; מערכת קול** HDMI **&**quot**;**. כאשר המכשיר משמיע את הקול, הטלוויזיה תכבה את הרמקולים שלה.

### **Clear Sound**

 < **;**quot **&צליל;**quot **&** < **;**quot **&הגדרות;**quot **&** < **(בית ( ;**quot **&נקי צליל;**quot **&** < **;**quot **&מתקדם;**quot **&**

בחר **&** quot**;מופעל&** quot **;**כדי לשפר את הצליל לדיבור. אידיאלי לתוכניות של חדשות.

#### **הגדרות יציאה דיגיטלית**

<span id="page-34-0"></span>הגדרות יציאה דיגיטלית זמינות לאותות צליל אופטיים ו- HDMI  $A<sub>RRC</sub>$ 

## **פורמט יציאה דיגיטלית**

**&** < **;**quot **&צליל;**quot **&** < **;**quot **&הגרות;**quot **&** < **(בית (** > **&** quot**;תבנית יציאת דיגיטלית&** quot **;**quot**;מתקדם&** quot**;**

בחר את אות יציאת השמע של הטלוויזיה כך שיתאים ליכולות הקול של מערכת הקולנוע הביתי המחוברת.

- אם יש לך מערכת קולנוע ביתי ( HTS- (עם יכולות עיבוד צליל רב- רוצי, הגדר את **&** quot**;פורמט יציאה** 

**דיגיטלית&** quot **;**להיות **&** quot**;רב-ערוצי&** quot **;**.

באמצעות**&** quot**;רב-ערוצי&** quot**;**, הטלוויזיה תוכל לשלוח אות קולי דחוס רב-ערוצי למערכת הקולנוע הביתי, מערוץ טלוויזיה או מנגן מחובר.

> אם יש לך מערכת קולנוע ביתי ללא עיבוד צליל רב-ערוצי, בחר **&** quot**;סטריאו&** quot**;**.

## **איזון יציאה דיגיטלית**

**&** < **;**quot **&צליל;**quot **&** < **;**quot **&הגרות;**quot **&** < **(בית (** > **&** quot**;איזון יציאה דיגיטלית&** quot **;**quot**;מתקדם&** quot**;**

שנה את רמת עוצמת הקול ממכשיר המחובר ליציאת שמע דיגיטלית .HDMI או ) SPDIF (

- בחר **&** quot**;עוד&** quot **;**להגברת עוצמת הקול.
- בחר **&** quot**;פחות&** quot **;**להחלשת עוצמת הקול.

#### **השהיית יציאה דיגיטלית**

**&** < **;**quot **&צליל;**quot **&** < **;**quot **&הגרות;**quot **&** < **(בית (** > **&** quot**;השהיית יציאה** quot**;מתקדם&** quot**; דיגיטלית&** quot**;**

במערכות קולנוע ביתי אחדות, ייתכן שכדי לסנכרן את האודיו לווידיאו, תצטרך לכוונן את ההשהיה של סנכרון האודיו. בחר **&** quot**;כבוי&** quot **;**אם מוגדרת השהיית צליל במערכת הקולנוע הביתי.

# **פיצוי יציאה דיגיטלית (זמין רק אם מופעלת השהיית יציאה דיגיטלית)**

**&** < **;**quot **&צליל;**quot **&** < **;**quot **&הגרות;**quot **&** < **(בית (** > **&** quot**;היסט יציאה דיגיטלית&** quot **;**quot**;מתקדם&** quot**;**

אם אינך יכול להגדיר השהיה במערכת הקולנוע הביתי, תוכל להגדיר את הטלוויזיה לסנכרון הקול.

תוכל להגדיר פיצוי, שיפצה על הזמן הדרוש למערכת הקולנוע הביתי לעבד את הקול של תמונת הטלוויזיה.

תוכל להגדיר ערכים בשלבים של 5 מילי-שניות. ההגדרה המקסימלית היא 60 מילי-שניות.

# **הגדרות סביבה**

# **קביעת רמת החיסכון באנרגיה**

 **הגדרות;**quot **&** < **;**quot **&הגדרות;**quot **&** < **(בית ( סביבה&** quot **&** < **;**quot**;חיסכון באנרגיה&** quot**;**

 בחר**&** quot**;מינימום&** quot **;**, **&**quot**;בינוני&** quot**;**או **&** quot**;מקסימום&** quot **;**כדי לקבל רמות שונות של חיסכון באנרגיה, או בחר **&** quot**;כבוי&** quot **;**כדי לכבות את מצב החיסכון באנרגיה..

# **בחר השתקת וידאו כדי לחסוך בצריכת אנרגיה**

 **הגדרות;**quot **&** < **;**quot **&הגדרות;**quot **&** < **(בית ( סביבה&** quot **&** < **;**quot**;השתקת וידאו&** quot**;**

בחר **&** quot**;השתקת וידאו&** quot**;**, מסך הטלוויזיה יכבה, כדי להדליק שוב את מסך הטלוויזיה, לחץ על מקש כלשהו בשלט הרחוק.

#### **הגדרת טיימר לכיבוי הטלוויזיה**

 **הגדרות;**quot **&** < **;**quot **&הגדרות;**quot **&** < **(בית ( סביבה&** quot **&** < **;**quot**;טיימר כיבוי&** quot**.;**

לחץ על החצים  $\boldsymbol{\lambda}$  (למעלה) או  $\boldsymbol{\nu}$  (למעלה) לחץ על החצים הערך. הערך **0**&) quot;כבוי& quot (;מנטרל את הכיבוי האוטומטי.

בחר & quot;טיימר כיבוי& quot;, הטלוויזיה כובה באופן אוטומטי כדי לחסוך באנרגיה.

\* הטלוויזיה כובה אם מתקבל אות טלוויזיה אך אין לחיצה על מקש כלשהו בשלט הרחוק במשך 4 שעות.

\* הטלוויזיה כובה אם לא מתקבלים אות טלוויזיה או פקודה כלשהי מהשלט הרחוק למשך 10 דקות.

\* אם אתה משתמש בטלוויזיה בתור צג או שאתה משתמש במקלט הדיגיטלי לצורך צפייה בטלוויזיה (ממיר) ואינך משתמש בשלט הרחוק של הטלוויזיה, מומלץ לבטל את הכיבוי האוטומטי. לשם כך, בחר ערך של .**0**

# **הגדרות כלליות**

**הגדרות הקשורות לחיבור**

# **כונן קשיח USB**

**הגדרות;**quot **&** < **;**quot **&הגדרות;**quot **&** < **(בית ( ;**quot **&**USB **קשיח כונן ;**quot **&** < **;**quot **&כלליות**

עליך להגדיר ולפרמט כונן USBקשיח לפני שתוכל להקליט ערוץ.

#### **פרופיל מפעיל CAM**

# **הגדרות;**quot **&** < **;**quot **&הגדרות;**quot **&** < **(בית ( ;**quot **&**CAM **מפעיל פרופיל ;**quot **&** < **;**quot **&כלליות**

כדי להפעיל פרופיל מפעיל עבור CI+ CAMלהתקנת קלה של ערוצים ועדכונים.

#### **EasyLink - CEC-HDMI חיבור**

<span id="page-35-0"></span> חבר לטלוויזיה מכשירים תואמי CEC HDMI , תוכל להפעיל אותם עם השלט הרחוק של הטלוויזיה. יש צורך להפעיל את EasyLink בטלוויזיה ובמכשיר המחובר. CEC HDMI

# **הפעלת** EasyLink

**הגדרות;**quot **&** < **;**quot **&הגדרות;**quot **&** < **(בית (** quot **&** < EasyLink < EasyLink < **;**quot **&כלליות ;מופעל&** quot**;**.

# **הפעלת מכשירים תואמי** HDMI CEC**עם השלט הרחוק של הטלוויזיה**

**הגדרות;**quot **&** < **;**quot **&הגדרות;**quot **&** < **(בית ( שלט;**quot **&** < EasyLink < **;**quot **&כלליות** .**;**quot **&מופעל;**quot **&** < **;**quot **&**EasyLink **רחוק**

#### **הערה**:

- ייתכן ש- EasyLinkלא יעבוד עם התקנים ממותגים אחרים.

- פונקצית ה- CEC HDMI מכונה בשמות שונים במותגים שונים. Bravia Theatre ,Aquos Link ,Anynet :דוגמאות מספר להלן Sync המותגים כל לא .Viera Link -וSimplink ,Kuro Link , תואמים במלואם ל- EasyLink. שמות מותגי ה- CEC HDMI שבדוגמה הם קניינם של בעליהם בהתאמה.

# **מיקום - בית או חנות**

#### **בחירת המיקום של הטלוויזיה**

**הגדרות;**quot **&** < **;**quot **&הגדרות;**quot **&** < **(בית ( ;**quot **&מיקום;**quot **&** < **;**quot **&כלליות**

בחר **&** quot**;חנות&** quot**;**, סגנון התמונה יתחלף חזרה ל**&** quot**;חי&** quot**;**, ואפשר לכוונן את הגדרות החנות. מצב & quot;חנות& quot ;נועד לפרסומות בתוך חנות.

# **איפוס הגדרות הטלוויזיה והתקנה מחדש של הטלוויזיה**

# **איפוס כל ערכי ההגדרות להגדרות המקוריות של הטלוויזיה**

**הגדרות;**quot **&** < **;**quot **&הגדרות;**quot **&** < **(בית ( כלליות&** quot **&** < **;**quot**;הגדרות יצרן&** quot**;**

**התקנה חדשה מלאה של הטלוויזיה והחזרת הטלוויזיה למצב הראשוני**

**הגדרות;**quot **&** < **;**quot **&הגדרות;**quot **&** < **(בית ( כלליות&** quot **&** < **;**quot**;התקן מחדש את הטלוויזיה&** quot**;**

 הזן קוד PINובחר **&** quot**;כן&** quot**;**, הטלוויזיה תותקן מחדש באופן מלא. כל ההגדרות יאופסו וכל הערוצים יוחלפו. ההתקנה עשויה להימשך מספר דקות

# **הגדרות אזור ושפה**

# **Language**

**אזור;**quot **&** < **;**quot **&הגדרות;**quot **&** < **(בית ( ;**quot **&שפה;**quot **&** < **;**quot **&ושפה**

# **החלפת השפה בתפריטי טלוויזיה ובהודעות**

**אזור;**quot **&** < **;**quot **&הגדרות;**quot **&** < **(בית ( שפת;**quot **&** < **;**quot **&שפה;**quot **&** < **;**quot **&ושפה תפריטים&** quot**;**

# **בחר שפת שמע מועדפת**

**אזור;**quot **&** < **;**quot **&הגדרות;**quot **&** < **(בית ( ושפה&** quot **&** < **;**quot**;שפה&** quot **&** < **;**quot**;שפת שמע ראשית&** quot**;**, **&** quot**;שפת שמע משנית&** quot**;**

ערוצי טלוויזיה דיגיטליים יכולים לשדר שמע עם מספר שפות דיבור בתוכניות. תוכל להגדיר שפת שמע ראשית ושפת שמע משנית כמועדפות. אם השמע באחת השפות הללו זמין, הטלוויזיה תעבור אליו.

# **בחר שפת כתוביות מועדפת**

# **אזור;**quot **&** < **;**quot **&הגדרות;**quot **&** < **(בית ( שפת;**quot **&** < **;**quot **&שפה;**quot **&** < **;**quot **&ושפה כתוביות ראשית&** quot **;**, **&**quot**;שפת כתוביות משנית&** quot**;**

הערוצים הדיגיטליים יכולים להציע כמה שפות לכתוביות של התוכניות. תוכל להגדיר שפת כתוביות ראשית ושפת כתוביות משנית כמועדפות. אם זמינות כתוביות באחת השפות האלה, הטלוויזיה תציג את הכתוביות שבחרת.

# **בחר שפת טלטקסט מועדפת**

**אזור;**quot **&** < **;**quot **&הגדרות;**quot **&** < **(בית ( טקסט;**quot **&** < **;**quot **&שפה;**quot **&** < **;**quot **&ושפה ראשי&** quot **;**, **&**quot**;טקסט משני&** quot**;**

תחנות טלוויזיה אחדות, המשדרות בשיטה דיגיטלית, מציעות טקסט בכמה שפות.

# **שעון**

**אזור;**quot **&** < **;**quot **&הגדרות;**quot **&** < **(בית ( ;**quot **&שעון;**quot **&** < **;**quot **&ושפה**

# **תיקון שעון אוטומטי**

**אזור;**quot **&** < **;**quot **&הגדרות;**quot **&** < **(בית ( ושפה&** quot **&** < **;**quot**;שעון&** quot **&** < **;**quot**;מצב שעון אוטומטי&** quot**;**

- ההגדרה הסטנדרטית עבור שעון הטלוויזיה היא **&** quot**;אוטומטי&** quot **;**. מידע הזמן מגיע משידורי - UTC Coordinated Universal Time .

<span id="page-36-0"></span>- אם השעון שגוי, ניתן לכוון את שעון הטלוויזיה ל**&** quot**;תלוי ארץ&** quot**;**.

# **תיקון שעון ידני**

**אזור;**quot **&** < **;**quot **&הגדרות;**quot **&** < **(בית ( ושפה&** quot **&** < **;**quot**;שעון&** quot **&** < **;**quot**;מצב שעון ;**quot **&ידני;**quot **&** < **;**quot **&אוטומטי**

> **) בית)** > **&** quot**;הגדרות** > **&** quot**;אזור** quot **&** < **;**quot **&שעון;**quot **&** < **;**quot **&ושפה ;תאריך, שעה&** quot**;**

חזור לתפריט הקודם, ובחר **&** quot**;תאריך&** quot **;**וגם **&** quot**;שעה&** quot **;**כדי לכוונן את הערך.

# **הערה** :

- אם אף אחת מההגדרות האוטומטיות לא מציגה נכון את השעה, ניתן להגדיר את השעה באופן ידני.

- אם אתה מתזמן הקלטות מ& quot;מדריך טלוויזיה& quot ;מומלץ לא לשנות באופן ידני את השעה והתאריך.

# **הגדרת אזור זמן או פיצוי זמן לאזור שלך**

**) בית)** > **&** quot**;הגדרות** > **&** quot**;אזור אזור;**quot **&** < **;**quot **&שעון;**quot **&** < **;**quot **&ושפה זמן&** quot**;**

**בחר אחד מאזורי הזמן.**

# **הגדר את הטלוויזיה לעבור למצב המתנה באופן אוטומטי לאחר פרק זמן שנקבע מראש**

**) בית)** > **&** quot**;הגדרות** > **&** quot**;אזור טיימר;**quot **&** < **;**quot **&שעון;**quot **&** < **;**quot **&ושפה שינה&** quot**;**

הגדר את הטלוויזיה שתעבור אוטומטית למצב המתנה, כעבור פרק זמן מוגדר מראש. בעזרת סרגל המחוון, תוכל להגדיר את הזמן לעד 180 דקות, בתוספות בנות 5 דקות כל אחת. אם טיימר השינה הוגדר ל0- דקות, הוא כבוי. תוכל תמיד לכבות את הטלוויזיה מוקדם יותר או להגדיר מחדש את הזמן במהלך הספירה לאחור.

# **הגדרות גישה אוניברסלית**

# **) בית)** > **"הגדרות"** > **"גישה אוניברסלית"**

כאשר הפונקציה **"גישה אוניברסלית"** מופעלת, הטלוויזיה מוכנה לשימוש על ידי חרשים, קשי שמיעה, עיוורים או מוגבלי ראייה.

# **הפעלת הגדרות גישה אוניברסלית**

**) בית)** > **"הגדרות"** > **"גישה אוניברסלית"** > **"גישה אוניברסלית"** > **"מופעל"**.

# **גישה אוניברסלית למוגבלי שמיעה**

**) בית)** > **"הגדרות"** > **"גישה אוניברסלית"** > **"מוגבלי** 

#### **שמיעה"** > **"מופעל"**

<span id="page-37-0"></span>- מספר ערוצי טלוויזיה דיגיטליים משדרים שמע וכתוביות מיוחדים המותאמים למוגבלי שמיעה או לחרשים.

- כאשר אפשרות זו מופעלת, הטלוויזיה עוברת באופן אוטומטי לשמע ולכתוביות מותאמים, אם הם זמינים.

#### **גישה אוניברסלית לעיוורים או לקויי ראייה**

**) בית)** > **"הגדרות"** > **"גישה אוניברסלית"** > **"תיאור שמע"** > **"תיאור שמע"** > **"מופעל"**

ערוצי טלוויזיה דיגיטליים יכולים לשדר פרשנות אודיו מיוחדת, המתארת את הקורה על המסך.

**) בית)** > **"הגדרות"** > **"גישה"** > **"תיאור שמע"** > **"תיאור שמע"** > **"עוצמת קול מעורבת"**, **"אפקטי שמע"** ,**"דיבור"**

- בחר **"עוצמת קול מעורבת"**, תוכל לערבב את עוצמת הקול של השמע הרגיל עם זו של פרשנות השמע. לחץ על החצים  $\blacktriangle$  (למעלה) או  $\blacktriangleright$  (למטה) כדי לכוונן את הערך.

- העבר את **"אפקט שמע"** למצב **"מופעל"** לקבלת אפקטים נוספים בפרשנות השמע, כמו סטריאו או צליל דועך.

- בחר **"דיבור"**, כדי לקבוע העדפות דיבור, **"תיאור"** או **"כתוביות"**.

- בחר **"רמקולים** /**אוזניות"** כדי להגדיר את הצליל להיות רמקולי הטלוויזיה או מאוזניות מחוברות.

# **נעילת הגדרות**

**הגדר קוד והחלף קוד**

**קביעת קוד חדש או איפוס קוד**

**נעילת;**quot **&** < **;**quot **&הגדרות;**quot **&** < **(בית ( ילדים&** quot **&** < **;**quot**;הגדר קוד&** quot **;**, **&**quot**;שנה קוד&** quot**;**

הקוד ל& quot;נעילת ילדים& quot ;משמש לנעילת ערוצים או תוכניות או לביטול נעילתם.

**הערה**: אם שכחת את הקוד, תוכל לעקוף את הקוד הנוכחי, הזן **8888** ולהזין קוד חדש.

#### **נעילת תחנה**

**נעילת;**quot **& < ;**quot **&הגדרות;**quot **& < (בית ( ילדים&** quot **& < ;**quot**;דירוג הורים&** quot**;** הגדר גיל מינימום לצפייה בתוכניות בעלות דירוג.

#### **CAM PIN**

**נעילת;**quot **& < ;**quot **&הגדרות;**quot **& < (בית (** CAM PIN **< ;**quot **&ילדים** הגדר PIN CAMלהקלטה.

# **סביבתי**

# 12.1

# **תווית אנרגיה אירופאית**

**תווית האנרגיה האירופאית** מיידעת אותך על סיווג היעילות האנרגטית של מוצר זה. ככל שסיווג נצילות האנרגיה של המוצר ירוק יותר, כך הוא צורך פחות אנרגיה. בתווית, תוכל למצוא את הסיווג של נצילות האנרגיה, את צריכת החשמל הממוצעת של המוצר בהיותו בשימוש ואת צריכת החשמל הממוצעת במשך שנה. את ערכי צריכת החשמל של המוצר תוכל

למצוא גם באתר Philipsבארץ שלך,

www.philips.com/TV בכתובת

# 12.2

# **מיקרופיש מוצר**

# **טלוויזיה מסדרה 4132**

### PHx43x4 **24**

- סיווג יעילות אנרגיה: A+

ודל מסר נראה: 60 ס"מ 24 /אינץ -

- צריכת חשמל במצב מופעל (ואט): 20 ואט

צריכת חשמל שנתית (קוט"ש) \* : 30 קוט"ש

- צריכת חשמל בהמתנה (ואט) \*\*: 0.30 ואט

- רזולוציית תצוגה (פיקסלים): 1,366 768 x

\* צריכת חשמל בקילו-ואט לשנה על בסיס צריכת החשמל של הטלוויזיה בהנחה שהיא מופעלת ארבע שעות ביום למשך 365 ימים. צריכת המחשמל בפועל תלויה באופן השימוש בטלוויזיה.

\*\* כאשר מגבים את הטלוויזיה באמצעות השלט רחוק ואין אף פונקציה פעילה.

# **טלוויזיה מסדרה 4504**

# PHx4504 **32**

- סיווג יעילות אנרגיה: A+
- ונדל מסך נראה: 80 ס"מ 32 / אינץ -
- צריכת חשמל במצב מופעל (ואט): 27 ואט
- צריכת חשמל שנתית (קוט"ש) \* : 40 קוט"ש
- צריכת חשמל בהמתנה (ואט) \*\*: 0.30 ואט
- רזולוציית תצוגה (פיקסלים): 1,366 768 x

\* צריכת חשמל בקילו-ואט לשנה על בסיס צריכת החשמל של הטלוויזיה בהנחה שהיא מופעלת ארבע שעות ביום למשך 365 ימים. צריכת המחשמל בפועל תלויה באופן השימוש בטלוויזיה.

\*\* כאשר מגבים את הטלוויזיה באמצעות השלט רחוק ואין אף פונקציה פעילה.

# **תום השימוש**

 $12.3$ 

#### **השלכת המכשיר הישן והסוללות הישנות**

<span id="page-38-4"></span><span id="page-38-1"></span><span id="page-38-0"></span>Your product is designed and manufactured with high which can be recycled , quality materials and components and reused .

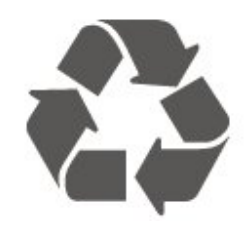

<span id="page-38-2"></span>כאשר מצורף למוצר סמל של פח מחוק עם גלגלים, המשמעות היא שעל המוצר חלה הנחיית האיחוד האירופאי 2012 EU./19/

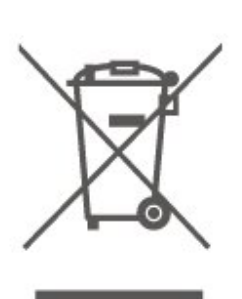

אנא ברר על מערכת האיסוף המקומית הנפרדת למוצרים אלקטרוניים וחשמליים.

אנא נהג בהתאם לתקנות המקומיות ואל תשליך את המוצרים הישנים שלך יחד עם האשפה הביתית. השלכה נאותה של המכשירים הישנים שלך עוזרת למניעת השפעות שליליות פוטנציאליות על הסביבה ועל בריאות האדם.

המוצר שלך מכיל סוללות שעליהן חלה הנחיית האיחוד האירופאי 2006 EC,/66/ קרי לא ניתן להשליכן ביחד עם האשפה הביתית הרגילה.

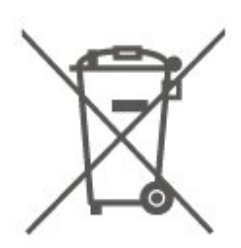

<span id="page-38-3"></span>אנא ברר בעצמך מהם הכללים המקומיים הנוגעים לאיסוף נפרד של סוללות, מכיוון שגריטה נכונה מסייעת למנוע השפעות שליליות פוטנציאליות על הסביבה ועל בריאות האדם.

## 13

# **מפרטים**

# 13.1

# **מתח**

מפרט המוצר כפוף לשינויים ללא הודעה מראש. לקבלת פרטים נוספים על אודות המוצר הזה, בקר [www.philips.com/support](http://www.philips.com/support) באתר

# **חשמל**

- מתח רשת: ז"ח 220-240 וולט ±10% - טמפרטורת סביבה: 5° Cעד 35° C

למידע על צריכת חשמל, עיין בפרק **"מיקרופיש מוצר"**.

# 13.2

# **קליטה**

# **עבור טלוויזיות מסדרה PxT**

- כניסת אנטנה: 75 אוהם קואקסיאלי ( 75IEC)

- תחומי תדרים של הטיונר: Hyperband, ו UHF .S-Channel VHF ,

QAM (כבלים (DVB-C , DVB-T2 :DVB -

- הקרנת וידיאו אנלוגי: SECAM, PAL

(MPEG2 SD/HD :דיגיטלי וידיאו הקרנת - ISO/IEC 13818-2

\*HEVC ), ISO/IEC 14496-10 (MPEG4 SD/HD), - השמעת שמע דיגיטלי ( 13818-3 IEC/ISO)

\* רק עבור 2T-DVB

# **עבור טלוויזיות מסדרה PxS**

- כניסת אנטנה: 75 אוהם קואקסיאלי ( 75IEC)

- תחומי תדרים של הטיונר: Hyperband, ו UHF .S-Channel VHF ,

QAM (כבלים (DVB-C , DVB-T2 :DVB -

- הקרנת וידיאו אנלוגי: SECAM, PAL

(MPEG2 SD/HD :דיגיטלי וידיאו הקרנת - ISO/IEC 13818-2

\*HEVC ), ISO/IEC 14496-10 (MPEG4 SD/HD),

- השמעת שמע דיגיטלי ( 13818-3 IEC/ISO)

- הספק אנטנת לוויין: 75 אוהם F-type

- טווח תדרי כניסה: 950 עד 2,150 מגה-הרץ

- טווח רמות כניסה: 25 עד 65 דציבל ( dBm)

- QPSK 2S-DVB , קצב סימנים 2 עד 45 מיליון סמלים, SCPC ו- MCPC

- LNB: 1.0 DiSEqC , 1 עד 4 LNBsנתמכים, בחירת קוטביות 14 /18וולט, בחירת תחום 22 קילו-הרץ, מצב הבזק צליל ( tone burst( , זרם 300 LNBמילי-אמפר מקסימום

DVB-S2 ,DVB-T2 <sup>\*</sup>

# 13.3

# **רזולוציות תצוגה**

# <span id="page-39-1"></span><span id="page-39-0"></span>**טלוויזיה מסדרה ,4304 4354**

# **גודל אלכסוני של המסך**

24 - 4x43PHx : 60 ס"מ 24 /אינץ'

# **רזולוציות תצוגה**

x768p : 1,366PHx43x4 -

# **טלוויזיה מסדרה 4504**

# **גודל אלכסוני של המסך**

<span id="page-39-2"></span>12 - 4504×PHx : 80 ס"מ 32 /אינץ'

# **רזולוציות תצוגה**

x768 : 1,366PHx4504 -

# **טלוויזיה מסדרה 5304**

# **גודל אלכסוני של המסך**

'מ 22 / אינץ' 55 : FFx 5304 - 22

# **רזולוציות תצוגה**

,080x1 : 1,920PFx5304 -

13.4

# <span id="page-39-4"></span>**רזולוציות כניסה תצוגה:**

# **עבור טלוויזיות מסדרה PHx**

# **תבניות וידיאו**

רזולוציה – קצב רענון

480 i –-60 הרץ 480 - p - 60 הרץ 576 - i - 50 הרץ 576 - p - 50 הרץ 720 - p - 50 הרץ, 60 הרץ 1080 - i - 50 הרץ, 60 הרץ 1080 - p - 24 הרץ, 25 הרץ, 30 הרץ

# **תבניות מחשב**

רזולוציות (בין היתר)

<span id="page-39-3"></span>הרץ 60 x 480p - - 640 הרץ 60 x 480p - - 640 הרץ 60 x 768p - - 1,024 הרץ 60 x 768p - - 1,280 הרץ 60 x 768p - - 1,360

# **עבור טלוויזיות מסדרה PFx**

# **תבניות וידיאו**

רזולוציה – קצב רענון

480 i –60 - הרץ 480 - p - 60 הרץ 576 - i - 50 הרץ 576 - p - 50 הרץ 720 - p - 50 הרץ, 60 הרץ 1080 - i - 50 הרץ, 60 הרץ 1080 - p - 24 הרץ, 25 הרץ, 30 הרץ

# **תבניות מחשב**

רזולוציות (בין היתר)

הרץ 60 x 480p - - 640 הרץ 60 x 480p - - 640 הרץ 60 x 768p - - 1,024 הרץ 60 x 768p - - 1,280 הרץ 60 x 768p - - 1,360 הרץ 60 p - ,024x 1 - 1,280 הרץ 60 p - ,080x 1 - 1,920

# 13.5 **צליל**

# **טלוויזיה מסדרה ,4304 ,5304 4354**

- הספק חשמלי ( RMS(: 6 ואט

- Dolby Audio -
- ™Digital Out +DTS 2.0 -

# **טלוויזיה מסדרה 4504**

- הספק חשמלי ( RMS): 10 ואט

- Dolby Audio -
- ™Digital Out +DTS 2.0 -

# 13.6 **מולטי-מדיה**

#### **מערכות קובצי** USB**נתמכות**

שצריכתUSB התקני רק חבר : )FAT / FAT 32 / NTFS (USB - החשמל שלהם היא 500 מילי-אמפר או פחות.

#### **שרתי מדיה, נתמכים**

- BMP, PNG, GIF, JPEG : תמונה: DMP
- AC3 ),v9.2 עד v2 (WMA , WAV , MP3 :שמעCodec DTS 2.0 , HE-AAC , AAC ,
- MPEG1 , H.264/MPEG-4 AVC , MKV , AVI :וידאוCodec HEVC , WMV9/VC1 , MPEG4 , MPEG2 ,
	- כתובית: TXT , ASS , SUB , SSA , SMI , SRT

# 13.7

# **קישוריות**

# **טלוויזיה מסדרה ,4304 ,5304 4354**

PFS5304 **, 22**PHS43x4 **24 עבור**

### **גב מקלט הטלוויזיה**

- ARC 1 HDMI: HDMIערוץ שמע חוזר
	- HDMI 2 -
	- SPDIF :DIGITAL AUDIO OUT
		- VGA -
- IN AUDIO (VGA/DVI(: מיני שקע 3.5 מ"מ סטריאו
	- SCART מתאם : )RGB/CVBS (SCART -
	- טלוויזיה עם אנטנה: 75 אוהם קואקסיאלי ( IEC)
		- לוויין

#### **צד הטלוויזיה**

- CI: ממשק משותף
	- USB -
- אוזניות: מיני שקע 3.5 מ"מ סטריאו

#### PHT43x4 **24 עבור**

#### **גב מקלט הטלוויזיה**

- ARC 1 HDMI: HDMIערוץ שמע חוזר
	- $HDMI$  2 -
	- SPDIF :DIGITAL AUDIO OUT
		- VGA -
- <span id="page-40-0"></span> - IN AUDIO (VGA/DVI(: מיני שקע 3.5 מ"מ סטריאו
	- SCART מתאם : )RGB/CVBS (SCART -
	- טלוויזיה עם אנטנה: 75 אוהם קואקסיאלי ( IEC)
		- )\*Freeview HD עבור (RJ45 LAN רשת -

#### **צד הטלוויזיה**

- CI: ממשק משותף
	- USB -
- אוזניות: מיני שקע 3.5 מ"מ סטריאו
- <span id="page-40-1"></span>\* יציאת הרשת זמינה רק עבור דגמי הממלכה המאוחדת

# **טלוויזיה מסדרה 4504**

**עבור 32** 4504PHS

#### **גב מקלט הטלוויזיה**

- ARC 1 HDMI: HDMIערוץ שמע חוזר
	- $HDMI$  2 -
	- אוזניות: מיני שקע 3.5 מ"מ סטריאו
		- לוויין
	- SPDIF :DIGITAL AUDIO OUT -

# **צד הטלוויזיה**

- CI: ממשק משותף
	- USB -
- <span id="page-40-2"></span>- טלוויזיה עם אנטנה: 75 אוהם קואקסיאלי ( IEC)

# **עבור 32** 4504PHT

# **גב מקלט הטלוויזיה**

- ARC 1 HDMI: HDMIערוץ שמע חוזר
	- HDMI 2 -
	- אוזניות: מיני שקע 3.5 מ"מ סטריאו
- )\*Freeview HD עבור (RJ45 LAN רשת
	- SPDIF :DIGITAL AUDIO OUT -

# **צד הטלוויזיה**

- CI: ממשק משותף
	- USB -
- טלוויזיה עם אנטנה: 75 אוהם קואקסיאלי ( IEC)
- \* יציאת הרשת זמינה רק עבור דגמי הממלכה המאוחדת

# **בעיות**

 $14.1$ 

# **עצות**

אם אינך מוצא פתרון לבעיה בטלוויזיה ב**"פתרון בעיות"**, ניתן ללחוץ על **" הגדרות"** > **"עזרה"** > **"מדריך למשתמש"** כדי למצוא את המידע שאתה מחפש.

 אם אינך מוצא תשובה לשאלה במדריך למשתמש, עבור לאתר התמיכה של Philips.

לפיתרון כל בעייה הקשורה לטלוויזיה פיליפס, באפשרותך להיוועץ בתמיכה המקוונת. תוכל לבחור את שפתך ולהכניס את מספר הדגם של המוצר שלך.

.www.philips.com/TVsupport לאתר היכנס

באתר התמיכה, תוכל למצוא את מספר הטלפון בארצך להתקשרות איתנו, וכן תשובות לשאולות נפוצות (שו"ת). בארצות מסוימות, תוכל צוטט עם אחד מהשותפים שלנו ולהציג את שאלתך ישירות, או לשלוח שאלה בדוא"ל.

תוכל להוריד תוכנת טלוויזיה חדשה או את מדריך ההפעלה, לקריאה במחשב שלך.

לפתרון בעיות ושאלות נפוצות נוספות לגבי הטלוויזיה...

עבור

[//philips-tvconsumercare.kxondemand.com/portal](http://philips-tvconsumercare.kxondemand.com/portal/en/ModelSelect)[:](http://philips-tvconsumercare.kxondemand.com/portal/en/ModelSelect)[http](http://philips-tvconsumercare.kxondemand.com/portal/en/ModelSelect) אל [/en/ModelSelect](http://philips-tvconsumercare.kxondemand.com/portal/en/ModelSelect) 

# **העזרה של הטלוויזיה בטאבלט, בסמארטפון או במחשב**

 כדי לבצע סדרות נרחבות של הוראות בקלות רבה יותר, באפשרותך להוריד את ה"עזרה לטלוויזיה" בפורמט PDF, כדי לקראת אותה מהסמארטפון, מהטאבלט או מהמחשב שלך. לחלופין,ף תוכל להדפיס את העמוד הרלוונטי של ה"עזרה" מהמחשב שלך. כדי להוריד את העזרה (המדריך למשתמש), עבור [www.philips.com/support](http://www.philips.com/support) אל

# 14.2

# **הפעלה**

# **הטלוויזיה אינה נדלקת**

- נתק את כבל החשמל משקע החשמל. המתן במשך דקה אחת ואז חבר את הכבל חזרה. ודא שכבל החשמל מחובר היטב. נסה להפעיל שוב.

- חבר את הטלוויזיה לשקע חשמל אחר ונסה להפעילה.

- נתן את כל המכשירים המחוברים לטלוויזיה ונסה להפעילה.

- אם נורת ההמתנה בטלוויזיה דלוקה, ייתכן שהטלוויזיה אינה מגיבה לשלט רחוק.

# **צליל חריקה באתחול או בכיבוי**

בעת הפעלת הטלוויזיה, כיבויה או העברתה להמתנה, אתה שומע צליל חריקה מתושבת הטלוויזיה. צליל החריקה נובע מהתרחבות טבעית ומהתכווצות טבעית של הטלוויזיה, כאשר הטלוויזיה מתחממת או מתקררת. הדבר אינו משפיע על ביצועיה.

# <span id="page-42-6"></span> **הטלוויזיה חוזרת למצב המתנה לאחר הצגת מסך הפתיחה של** Philips

<span id="page-42-1"></span><span id="page-42-0"></span> כאשר הטלוויזיה במצב המתנה, יופיע תחילה מסף הפתיחה של Philipsולאחר מכן הטלוויזיה תחזור למצב המתנה. זאת התנהגות תקנית. כאשר הטלוויזיה מנותקת מהחשמל ומחוברת שוב, מסך הפתיחה מוצג בפתיחה הבאה. כדי להעביר את הטלוויזיה ממצב המתנה, לחץ על C (המתנה /מופעל) בשלט הרחוק או על הטלוויזיה.

# **נורית ההמתנה ממשיכה להבהב**

נתק את כבל החשמל משקע החשמל. המתן 5 דקות וחבר את הכבל שוב. אם ההבהוב חוזר על עצמו, פנה לשירות הלקוחות של פיליפס.

# **הטלוויזיה כובה לבד**

אם הטלוויזיה כובה לפתע, ייתכן שההגדרה **&** quot**;טיימר כיבוי&** quot **;**מופעלת. עם **&** quot**;טיימר**

**כיבוי&** quot **;**הטלוויזיה תכבה לאחר 4 שעות אן לא התקבלו אותו מהשלט רחוק. כדי להימנע מהכיבוי האוטומטי, ניתן להשבית כיבוי זה.

<span id="page-42-3"></span>כמו כן, אם הטלוויזיה אינה מקבלת אות טלוויזיה או פקודה מהשלט הרחק במשך 10 דקות, היא תיכבה אוטומטית.

 $\overline{14.3}$ 

# **שלט רחוק**

# **הטלוויזיה אינה מגיבה לשלט רחוק**

הטלוויזיה זקוקה לזמן מסוים כדי להיפתח. במהלך זמן זה, היא אינה מגיבה לשלט הרחוק או למתגי הטלוויזיה. זאת התנהגות תקנית.

אם הטלוויזיה ממשיכה שלא להגיב לשלט הרחוק, תוכל להשתמש במצלמת טלפון סלולרי ולבדוק אם השלט הרחוק פועל. העבר את הטלפון למצב מצלמה וכוון את השלט הרחוק אל עדשת המצלמה. אם תלחץ על מקש כלשהו של השלט הרחוק ותבחין בהבהוב של ה- LEDהאינפרה-אדום, השלט הרחוק עובד. יהיה צורך לבדוק את הטלוויזיה.

<span id="page-42-2"></span>אם אינך מבחין בהבהוב, ייתכן שהשלט הרחק מקולקל או שהסוללות חלשות.

<span id="page-42-4"></span>בדיקה זאת של בדיקת השלט הרחוק אינה אפשרית עם שלטים רחוקים שקושרו לטלוויזיה בצורה אלחוטית.

 $\overline{144}$ 

# **ערוצים**

# **לא נמצאו ערוצים דיגיטליים במהלך ההתקנה**

עיין במפרט הטכני כדי לוודא שהטלוויזיה שלך תומכת ב- T-DVB או ב- C-DVBבמדינתך. ודא שכל הכבלים מחוברים כראוי וכי נבחרה הרשת הנכונה.

# <span id="page-42-5"></span>**ערוצים שהותקנו לפני כן אינם מופיעים ברשימת הערוצים**

ודא שנבחרה רשימת הערוצים הנכונה.

# 14.5

# **(תמונה) Picture**

# /**התמונה מעוותת אין תמונה**

- ודא שהאנטנה מחוברת כראוי לטלוויזיה.
- ודא שנבחר המכשיר הנכון בתור מקור התצוגה.
- ודא שהמכשיר החיצוני או המקור מחובר היטב.

# **יש צליל אך אין תמונה**

- ודא שהגדרות התמונה נכונות.

# **קליטה חלשה של האנטנה**

- ודא שהאנטנה מחוברת כראוי לטלוויזיה.

- רמקולים, מערכות שמע ללא הארקה, אורות ניאון, בניינים גבוהים וחפצים גדולים אחרים עלולים להשפיע על איכות הקליטה. אם אפשר, נסה לשפר את איכות הקליטה על ידי שינוי כיוון האנטנה או הרחקת המכשירים מהטלוויזיה.

- אם הקליטה לקויה בערוץ אחד בלבד, כוונן את הערוץ כוונון עדין.

# **תמונה לא טובה מהמכשיר**

- ודא שהמכשיר מחובר היטב.
- ודא שהגדרות התמונה נכונות.

# **הגדרות התמונה משתנות כעבור זמן מה**

ודא שה**&** quot**;מיקום&** quot**;**מוגדר ל**&** quot**;בית&** quot**;**. במצב זה, תוכל לשנות ולשמור את ההגדרות.

# **כרזת פרסומת מופיעה על המסך**

ודא שה**&** quot**;מיקום&** quot**;**מוגדר ל**&** quot**;בית&** quot**;**.

# **התמונה אינה מתאימה למסך**

- החלף את פורמט התמונה.

# **תבנית התמונה משתנה בערוצים השונים.**

- בחר בפורמט תמונה שאינו & quot;אוטומטי& quot.;

# **מיקום התמונה אינו נכון**

- ייתכן שאותות התמונה ממכשירים אחדים אינם מתאימים היטב למסך. בדוק את יציאת האותות של המכשיר המחובר.

# **התמונה מהמחשב אינה יציבה**

- ודא שהמחשב עושה שימוש ברזולוציה נתמכת ורענן את הקצב.

# 14.6 **צליל**

# **אין צלי או איכות הצליל ירודה**

אם לא אותר אות שמע, הטלוויזיה עוברת אוטומטית למצב כיבוי השמע - אך זה אינו מצביע על תקלה.

- ודא שהגדרות הצליל נכונות.

- ודא שכל הכבלים מחוברים היטב.
- ודא שעוצמת הקול לא הושתקה ולא הוגדרה לאפס.

- ודא שיציאת השמע של הטלוויזיה מחוברת לכניסת השמע של

מערכת הקולנוע הביתי.

- את הצליל צריך לשמוע מרמקולי ה- HTS. חלק מהמכשירים עשויים להצריך הפעלה ידנית של יציאת

<span id="page-43-1"></span>שמע HDMI . אם הופעלה כבר יציאת שמע HDMIאך אתה עדיין אינך שומע את הצליל, נסה לשנות את תבנית השמע הדיגיטלי של המכשיר ל- PCM)אפנון קוד מתקפים). להוראות, עיין בתיעוד המצורף למכשיר שלך.

# 14.7 **HDMI**

# HDMI

- שים לב שהתמיכה ב- HDCP) הגנה על תוכן דיגיטלי ברוחב פס גבוה) עשויה להשהות את הזמן הדרוש לטלוויזיה להציג תוכן ממכשיר HDMI.

- אם הטלוויזיה אינה מזהה את מכשיר ה- HDMIואינה מציגה תמונה כלשהי, העבר את המקור ממכשיר אחד לאחר וחזרה. - אם יש הפרעות צליל לסירוגין, ודא שהגדרות היציאה ממכשיר ה- HDMIנכונות.

 - אם אתה משתמש במתאם HDMIל- DVI או בכבל HDMI ל- DVI , ודא שכבל השמע הנוסף מחובר לכניסת IN AUDIO (שקע מיני בלבד), אם כניסה זו זמינה.

# EasyLink**אינו עובד**

- ודא שמכשירי ה- HDMI שלך הם תואמי CEC-HDMI . התכונות של EasyLink פועלות רק אם מכשירים שהם תואמי CEC-HDMI.

# **לא מוצג סמל עוצמת הקול**

<span id="page-43-2"></span>- כאשר מחובר מכשיר שמע CEC-HDMI, התנהגות זאת טבעית.

# 14.8

# **USB**

# **לא מוצגים תמונות, סרטונים ומוזיקה מהתקן** USB

 - ודא שהתקן הזיכרון מסוג USB מוגדר כתואם דרגת Mass , כמתואר בתיעוד התקן האחסון. Storage

- ודא שהתקן הזיכרון מסוג USBתואם לטלוויזיה.

- ודא שהתבניות של קובצי השמע והתמונה נתמכים על ידי הטלוויזיה.

# **השמעה** / **הצגה לא יציבה של קובצי** USB

<span id="page-43-0"></span> - ביצוע ההעברה מהתקן הזיכרון מסוג USBעלול להגביל את קצב ההעברה לטלוויזיה והדבר גורם לאיכות השמעה /הצגה ירודה.

# **בטיחות וטיפוח**

 $15.1$ 

# **בטיחות**

# **חשוב**

קראו והבינו את כל הוראות הבטיחות לפני השימוש בטלוויזיה. אחריות היצרן לא תחול במקרה של נזק שייגרם עקב אי-הקפדה לפעול על פי ההוראות.

# **סכנת התחשמלות או אש**

- לעולם אין לחשוף את הטלוויזיה לגשם או למים. לעולם אין להציב כלים המכילים מים, כגון אגרטלים, בקרבת הטלוויזיה. אם הותז נוזל על הטלוויזיה או בתוכה, נתק אותה מייד משקע החשמל.

לפני שתחזור להשתמש בטלוויזיה, פנה לשירות הלקוחות של פיליפס לצורך בדיקתה.

- לעולם אין לחשוף את הטלוויזיה, את השלט הרחוק או את הסוללות לחום יתר. לעולם אין להציב אותם בקרבת נרות דולקים, להבות פתוחות או מקורות חום אחרים, לרבות קרני שמש ישירות.

- לעולם אל תחדיר חפצים אל תוך חריצי האוורור או אל תוך פתחים אחרים של הטלוויזיה.

- לעולם אין להניח חפצים כבדים על כבל החשמל.

- יש להימנע מהפעלת כוח על תקעי החשמל. תקעים רופפים עלולים לגרום לקשת חשמלית או לאש. יש לוודא שלא יופעל לחץ על כבל החשמל, כשאתה מסובב את מסך הטלוויזיה.

- כדי לנתק את הטלוויזיה משקע החשמל שבקיר, יש לנתק את תקע החשמל של הטלוויזיה. לצורך הניתוק, יש למשוך תמיד בתקע – לעולם לא בכבל. יש לוודא שיש תמיד גישה מלאה לתקע החשמל, לכבל החשמל ולשקע שבקיר.

# **סכנת פציעה או נזק לטלוויזיה**

- כדי להרים ולשאת מקלט טלוויזיה שמשקלו יותר מ25- ק& quot;ג, יש צורך בשני אנשים.

- אם אתה מתקין את הטלוויזיה על מעמד, השתמש רק במעמד שסופק. אבטח היטב את המעמד לטלוויזיה. העמד את הטלוויזיה על משטח חלק ואופקי, המסוגל לשאת את המשקל המשולב של הטלוויזיה והמעמד.

 - בעת התקנה על קיר, ודא שהתושבת על הקיר מסוגלת לשאת בבטחה את משקל מקלט הטלוויזיה. Vision TPאינה נושאת באחריות להתקנה לא תקינה שתוצאתה תאונה או פציעה.

- חלקים ממוצר זה עשויים להיות מיוצרים מזכוכית. טפל בזהירות כדי למנוע פציעה או נזק.

# **סכנת נזק לטלוויזיה!**

לפני חיבור הטלוויזיה לשקע החשמל ודאו שמתח החשמל תואם את הערך המודפס בחלקה האחורי של הטלוויזיה. לעולם אין לחבר את הטלוויזיה לשקע החשמל אם המתח החשמלי שונה.

# **סכנת פציעה לילדים**

<span id="page-44-3"></span><span id="page-44-1"></span><span id="page-44-0"></span>פעל על פי אמצעי הזהירות האלו כדי למנוע נפילת מקלט הטלוויזיה על ילד ופציעתו כתוצאה מכך:

- לעולם אין להניח את הטלוויזיה על משטח המכוסה במפה או בחומר אחר, שניתן למשוך החוצה.

- ודא שאף חלק של הטלוויזיה אינו בולט מעל השפה של משטח ההתקנה.

- לעולם אין להציב טלוויזיה על רהיט גבוה, כגון כוננית ספרים, מבלי לחבר גם את הרהיט וגם את הטלוויזיה לקיר, או לנקודת תמיכה מתאימה.

- חנך את הילדים והסבר להם את הסכנות הכרוכות בטיפוס על רהיטים, כדי להגיע לטלוויזיה.

# **סכנת בליעה של סוללות!**

השלט הרחוק עשוי לכלול סוללות מטבע, שילדים קטנים יכולים לבלוע בקלות. הרחק תמיד את הסוללות האלו מהישג ידם של ילדים.

# **סכנת התחממות יתר**

לעולם אין להתקין את הטלוויזיה במקום תחום. השאר תמיד מרווח אוורור של 10 ס& quot;מ לפחות סביב הטלוויזיה. ודא שווילונות או חפצים אחרים לא יכסו לעולם את חריצי האוורור של הטלוויזיה.

# **סופות ברקים**

לפני סופת ברקים צפויה, נתק את הטלוויזיה משקע החשמל ואת האנטנה.

בזמן סופות ברקים, לעולם אל תיגע בחלק כלשהו של הטלוויזיה, של כבל החשמל או של כבל האנטנה.

# **סכנת נזק לשמיעה**

הימנע משימוש באוזניות בעוצמת קול גבוהה או במשך פרקי זמן ארוכים.

# **טמפרטורות נמוכות**

אם הובלת הטלוויזיה בוצעה בטמפרטורות מתחת ל5°- C, פתח את האריזה ולפני שאתה מחבר את מקלט הטלוויזיה לרשת החשמל, המתן עד שהטמפרטורה שלו תגיע לטמפרטורת החדר.

# **לחות**

בהזדמנויות נדירות, ובהתאם לטמפרטורה וללחות, ייתכן עיבוי קל בצדה הפנימי של החזית מזכוכית (בדגמים מסוימים). כדי למנוע זאת, אין לחשוף את הטלוויזיה לקרני שמש ישירות, לחום או ללחות קיצונית. אם אירע עיבוי, הוא ייעלם מעצמו לאחר שהטלוויזיה פעלה במשך מספר שעות.

<span id="page-44-2"></span>לחות העיבוי לא תזיק לטלוויזיה ולא תגרום לתפקוד לקוי.

# 15.2

# **טיפול במסך**

- לעולם אל תיגע במסך ואל תדחוף אותו, אל תשפשף אותו ואל תחבוט בו בחפץ כלשהו.

- לפני ניקוי, נתק את הטלוויזיה משקע החשמל.

- נקה את מקלט הטלוויזיה ואת המסגרת שלו בעזרת מטלית רכה לחה ונגב בעדינות. לעולם אין לנקות את הטלוויזיה באמצעות חומרים כגון אלכוהול, כימיקלים או חומרי ניקוי ביתיים.

- למניעת עיוותים ודהיית הצבע, נגב טיפות מים סמוך ככל האפשר לאירוע.

- הימנעו מתמונות קבועות עד כמה שניתן. תמונות קבועות הן תמונות שנותרות על המסך לפרקי זמן ארוכים. תמונות קבועות הן, בין היתר, תפריטים על המסך, מחוונים שחורים, תצוגות זמן, וכן הלאה. עם אתם חייבים להשתמש בתמונות קבועות הפחיתו את הניגודיות ואת הבהירות של המסך כדי למנוע גרימת נזק למסך.

# 15.3

# **תנאי שימוש**

2019 © TP Vision Europe B.V. שמורות הזכויות כל

מוצר זה הובא לשוק על-ידי TP Vision Europe B.V. או אחת מהחברות המסונפות לה, להלן "TP Vision", שהיא יצרן המוצר. TP צורפה שאליו הטלוויזיה למקלט ביחס הכוח מיופית היא Vision חוזרת זאת. Philips וסמל המגן של פיליפס הם סימנים מסחריים .V.N Philips Koninklijke של רשומים

המפרט כפוף לשינויים ללא הודעה מראש. סימנים מסחריים הינם הרכוש של Koninklijke Philips Electronics N.V או של בעליהם בהתאמה. TP Vision Netherlands B.V שומרת לעצמה את הזכות לבצע שינויים במוצרים בכל עת, מבלי שתהיה מחויבת להתאים על פיהם מוצרים שסופקו לפני כן.

החומר הכתוב, המצורף לטלוויזיה, והמדריך השמור בזיכרון הטלוויזיה או שהורד מאתר האינטרנט של לשימוש כמתאימים נחשבים [www.philips.com/support](http://www.philips.com/support)Philips המיועד של המערכת.

החומר במדריך זה למשתמש נחשב לחומר המתאים לשימוש המיועד במערכת. אם המוצר, רכיביו הפרטניים או נוהלי השימוש בו ישמשו למטרות אחרות מאלו המפורטות כאן, יש לקבל אישור לתקפותן ולתאימותן. TP Vision ערבה לכך שהחומר עצמו אינו מפר פטנט כלשהו מהפטנטים האמריקניים. לא ניתנת כל אחריות אחרת, מפורשת או מרומזת. TP Vision לא תהיה אחראית לשגיאות כלשהן בתוכן מסמך זה וגם לא לבעיות כלשהן הנובעות מתוכנו של מסמך זה. שגיאות שיובאו לידיעת פיליפס יותאמו ויפורסמו באתר התמיכה של פיליפס מוקדם ככל האפשר.

תנאי האחריות - סכנת פציעה, נזק לטלוויזיה או ביטול האחריות! לעולם אל תנסה לתקן את הטלוויזיה בעצמך. השתמש בטלוויזיה ובאביזריה לפי הייעוד שקבע היצרן. סימן הזהירות המודפס על גב הטלוויזיה מציין סכנת התחשמלות. לעולם אין להסיר את כיסוי הטלוויזיה. לצורך שירות או תיקון, פנה תמיד לשירות הלקוחות של פיליפס. מצא את מספר הטלפון בתיעוד המודפס שהגיע עם הטלוויזיה. או עיין באתר **support/com.philips.www** ובחר ארץ במקרה הצורך. כל פעולה האסורה מפורשות במדריך זה, או כל כוונון או נוהל הרכבה שלא הומלצו ו/או לא הורשו במדריך זה, יגרמו לביטול האחריות.

# מאפייני פיקסלים

מוצר LCD/LED זה כולל מספר רב של פיקסלי צבע. על אף פיקסלים אפקטיביים בשיעור 99.999% ויותר, נקודות שחורות או נקודות אור בהירות (אדומות, ירוקות או כחולות) עשויות להופיע באופן קבוע על המסך. זוהי תכונה מובנית של הצג (במסגרת תקני הענף הרגילים) ולא מדובר בתפקוד לקוי.

# תאימות CE

את תואמת זו שטלוויזיה בזאת מצהירה .V.B Europe Vision TP הדרישות החיוניות ושאר הדרישות הרלוונטיות של הנחיות/2014/53EU) RED(, /2009/125EC) תכנון אקולוגי), .(2010/30/EU (אנרגיה תווית) 2011/65/EC (RoHS

# תאימות EMF

,אלו מוצרים ;לקוח מכווני רבים מוצרים ומוכרת מייצרת Vision TP כמו כל מכשיר אלקטרוני, מסוגלים בדרך כלל לפלוט ולקלוט אותות אלקטרו-מגנטיים. אחד מהעקרונות העסקיים המובילים של TP הזהירות אמצעי בכל לנקוט הוא שלה למוצרים בהקשר Vision הבריאותיים והבטיחותיים הדרושים, על מנת לעמוד בכל דרישות החוק החלות וכן על מנת להישאר במסגרת תקני השדות המגנטיים החשמליים (EMF (הישימים, הקיימים בעת ייצור המוצרים.

<span id="page-45-0"></span>גורמים שאינם מוצרים של ושיווק ייצור ,לפיתוח מחויבת Vision TP לכל השפעה שלילית על הבריאות. TP Vision מאשרת שכל עוד המוצרים שלה מטופלים בצורה נכונה ובהתאם לשימוש המיועד להם, הם בטוחים לשימוש בהתאם להוכחות המדעיות הזמינות כיום. TP Vision ממלאת תפקיד פעיל בפיתוח תקני שדות מגנטיים חשמליים (EMF (ותקני בטיחות בינלאומיים, המאפשרים ל-TP מראש לשלב שתוכל תקנים של נוספים פיתוחים לצפות Vision במוצריה.

#### 16

# **זכויות יוצרים**

# $16.1$ **HDMI**

High-Definition Multimedia Interface -וHDMI המונחים והסמליל HDMI הם סימנים מסחריים או סימנים מסחריים רשומים של החברה LLC Licensing HDMI –בארצות הברית ובמדינות אחרות.

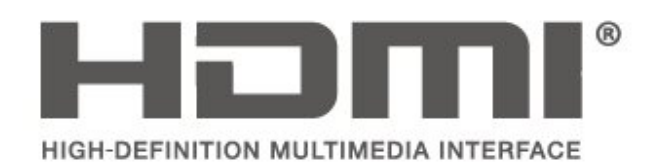

# 16.2 **Dolby Audio**

יוצר ברישיון מאת מעבדות Dolby Audio , Dolby Dolby והסמל עם D כפולה הם סימנים מסחריים של מעבדות Dolby.

# **DOLBY AUDIO**

16.3

# **DTS 2.0 + Digital Out ™**

<span id="page-46-3"></span>יוצר על c//patents.dts.com :http , ראה , DTS , למידע על פטנטים פי רישיון מאת DTS .Limited Licensing DTS, הסמל שלה, & amp ;DTSוהסמל שלה, ביחד, הם סימנים מסחריים רשומים, ו- 2.0 DTS+ Out Digital היא סימן מסחרי של DTS, Inc . © DTS, Inc.שמורות הזכויות כל .

<span id="page-46-4"></span>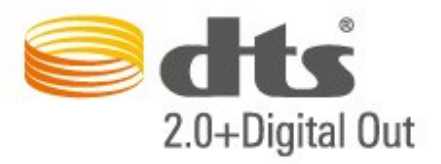

# **סימנים מסחריים אחרים**

16.4

<span id="page-46-2"></span><span id="page-46-1"></span><span id="page-46-0"></span>כל יתר הסימנים המסחריים, הרשומים והלא רשומים, הנם רכושם של בעליהם בהתאמה.

# **קוד פתוח**

# $17.1$

17

# **תוכנת קוד פתוח**

 טלוויזיה זאת כוללת תוכנה בעלת קוד-פתוח. Europe Vision TP המלא המקור קוד של עותק ,בקשה לפי ,לספק בזאת מציעה . V.B המתאים לחבילות התוכנה קוד-פתוח בעלות זכויות יוצרים, הנמצאות בשימוש במוצר זה ושבעבורן נדרשת הצעה זו על ידי הרישיונות המתאימים.

הצעה זו תקפה במשך שלוש שנים מרכישת המוצר, לכל מי שקיבל לרשותו מידע זה.

כדי לקבל את קוד המקור, כתוב באנגלית אל . . .

[open.source@tpv-tech.com](mailto:open.source@tpv-tech.com) 

#### 17.2

# **רישיון קוד פתוח**

# **על אודות רישיון קוד פתוח**

 README של קוד המקור של חלקי תוכנת הטלוויזיה של TP , הנכלל ברישיונות הקוד הפתוח. V.B Netherlands Vision

 זהו מסמך המתאר את חלוקת קוד המקור שנעשה בו שימוש הציבורי ברישיון הנכלל ,TP Vision Netherlands B.V בטלוויזיות הכללי של גנו ( GNU GPL (או ברישיון הציבורי הכללי המוקטן של גנו ( GNU LGPL(, או בכל רישיון אחר של קוד מקור פתוח. ההוראות להשגת עותקים של התוכנה ניתן למצוא ב& quot;הוראות שימוש& quot.;

. ד בין אחריות כל מספקת אינה TP Vision Netherlands B.V מפורשת או מרומזת, כולל אחריות לסחירות או התאמה למטרה כלשהי בנוגע לתוכנה זו. V.B Netherlands Vision TP אינה . מציעה כל תמיכה עבור תוכנה זו. האור לעיל אינו משפיע על האחריות וזכויותיך החוקיות בנוגע למוצרי Vision TP הזמין זה מקור קוד על רק חלה היא .שרכשת Netherlands B.V לשימושך.

# **קוד פתוח**

# **uboot (201106)**

U-Boot, a boot loader for Embedded boards based on PowerPC, ARM, MIPS and several other processors, which can be installed in a boot ROM and used to initialize and test the hardware or to download and run application code.

<http://www.denx.de/wiki/U-Boot>Source:

#### **vmlinux (3.1.10)**

linux kernel

Source: [-http://git.kernel.org/cgit/linux/kernel/git/stable/linux](http://git.kernel.org/cgit/linux/kernel/git/stable/linux-stable.git)

# <span id="page-47-0"></span>**busybox (v1.23.2)**

<span id="page-47-1"></span>BusyBox is a multi-call binary that combines many common Unixutilities into a single executable. Most people will create a link to busybox for each function they wish to use and BusyBox will act like whatever it was invoked as.

<http://www.busybox.net/> Source:

# **dlmalloc (2.8.4)**

A Memory Allocator

Source:

<span id="page-47-2"></span><http://g.oswego.edu/dl/html/malloc.html> <ftp://gee.cs.oswego.edu/pub/misc/>

#### **iniparser (3.0)**

stand-alone ini parser library in ANSI C

<http://ndevilla.free.fr/iniparser/>Source:

## **jpeg (6b.)**

Libjpeg is a widely used C library for reading and writing JPEG image files.

<http://www.ijg.org> Source:

# **png (1.2.32)**

libpng is the official PNG reference library. It supports almost all PNG features.

Source:

<http://www.libpng.org/pub/png/src/libpng-LICENSE.txt> <http://www.libpng.org/pub/png/>

# **freetype (2.5.3)**

FreeType is a freely available software library to render fonts.

<http://www.freetype.org/license.html>Source:

# **libc (2.16)**

The GNU C Library is used as the C library in the GNU systems and most systems with the Linux kernel.

<http://www.gnu.org/software/libc/> Source:

# **zlib (1.2.8)**

interface of the 'zlib' general purpose compression library. [http://www.zlib.net/zlib\\_license.html](http://www.zlib.net/zlib_license.html) Source:

# **cairo (1.10.2)**

Cairo is a 2D graphics library with support for multiple output devices.

<https://cairographics.org/download/> Source:

# **libnl (3.2.24)**

The libnl suite is a collection of libraries providing APIs to netlink protocol based Linux kernel interfaces.

<https://github.com/tgraf/libnl> Source:

# **alsa (1.0.23)**

The Advanced Linux Sound Architecture (ALSA) provides audio and MIDI functionality to the Linux operating system.

[-https://www.alsa](https://www.alsa-project.org/main/index.php/Main_Page)Source: [project.org/main/index.php/Main\\_Page](https://www.alsa-project.org/main/index.php/Main_Page)

# **fontconfig (2.7.1)**

Fontconfig is a library for configuring and customizing font access.

Source: <https://www.freedesktop.org/wiki/Software/fontconfig/>

# **icu (4.2.1)**

ICU is a mature, widely used set of C/C++ and Java libraries providing Unicode and Globalization support for software applications.

<http://site.icu-project.org/home> Source:

#### **pixman (0.19.6)**

Pixman is a low-level software library for pixel manipulation, providing features such as image compositing and trapezoid rasterization.

<http://www.pixman.org/>Source:

# **cares (1.7.3)**

c-ares is a C library for asynchronous DNS requests (including name resolves).

<https://c-ares.haxx.se/> Source:

# **curl (7.21.3)**

curl is used in command lines or scripts to transfer data. It is also used in cars, television sets, routers, printers, audio equipment, mobile phones, tablets, settop boxes, media players and is the internet transfer backbone for thousands of software applications affecting billions of humans daily.

<https://curl.haxx.se/> Source:

#### **iconv (1.13.1)**

Other programs internally store strings in Unicode, to facilitate internal processing, and need to convert between internal string representation (Unicode) and external string representation (a traditional encoding) when they are doing I/O. GNU libiconv is a conversion library for both kinds of applications.

<http://www.gnu.org/software/libiconv/> Source:

# **Xml2 (2.7.7)**

Libxml2 is the XML C parser and toolkit developed for the Gnome project (but usable outside of the Gnome platform), it is free software available under the MIT License.

<http://xmlsoft.org/> Source:

# **neon (0.30.1)**

neon is an HTTP and WebDAV client library, with a C interface.

<http://www.webdav.org/neon/>Source:

#### **openssl-0.9.8 (1.0.0)**

OpenSSL is a robust, commercial-grade, and full-featured toolkit for the Transport Layer Security (TLS) and Secure Sockets Layer (SSL) protocols.

<http://www.openssl.org/source/license.html> Source:

# **sqlite (3.7.11)**

-SQLite is a self-contained, high-reliability, embedded, full featured, public-domain, SQL database engine.

<https://www.sqlite.org/> Source:

#### **pango (1.28.1)**

Pango is a library for laying out and rendering of text, with an emphasis on internationalization.

<https://www.pango.org/>Source:

# **glib (2.24.2)**

GLib provides the core application building blocks for libraries and applications written in C.

<https://directory.fsf.org/wiki/Glib>Source:

#### **DFB (1.4.2)**

DirectFB is a thin library that provides hardware graphics acceleration, input device handling and abstraction, integrated windowing system with support for translucent windows and multiple display layers, not only on top of the Linux Framebuffer Device. It is a complete hardware abstraction layer with software fallbacks for every graphics operation that is not supported by the underlying hardware. DirectFB adds graphical power to embedded systems and sets a new standard for graphics under Linux.

<http://directfb.org/>Source:

# <span id="page-50-0"></span>**מפתח**

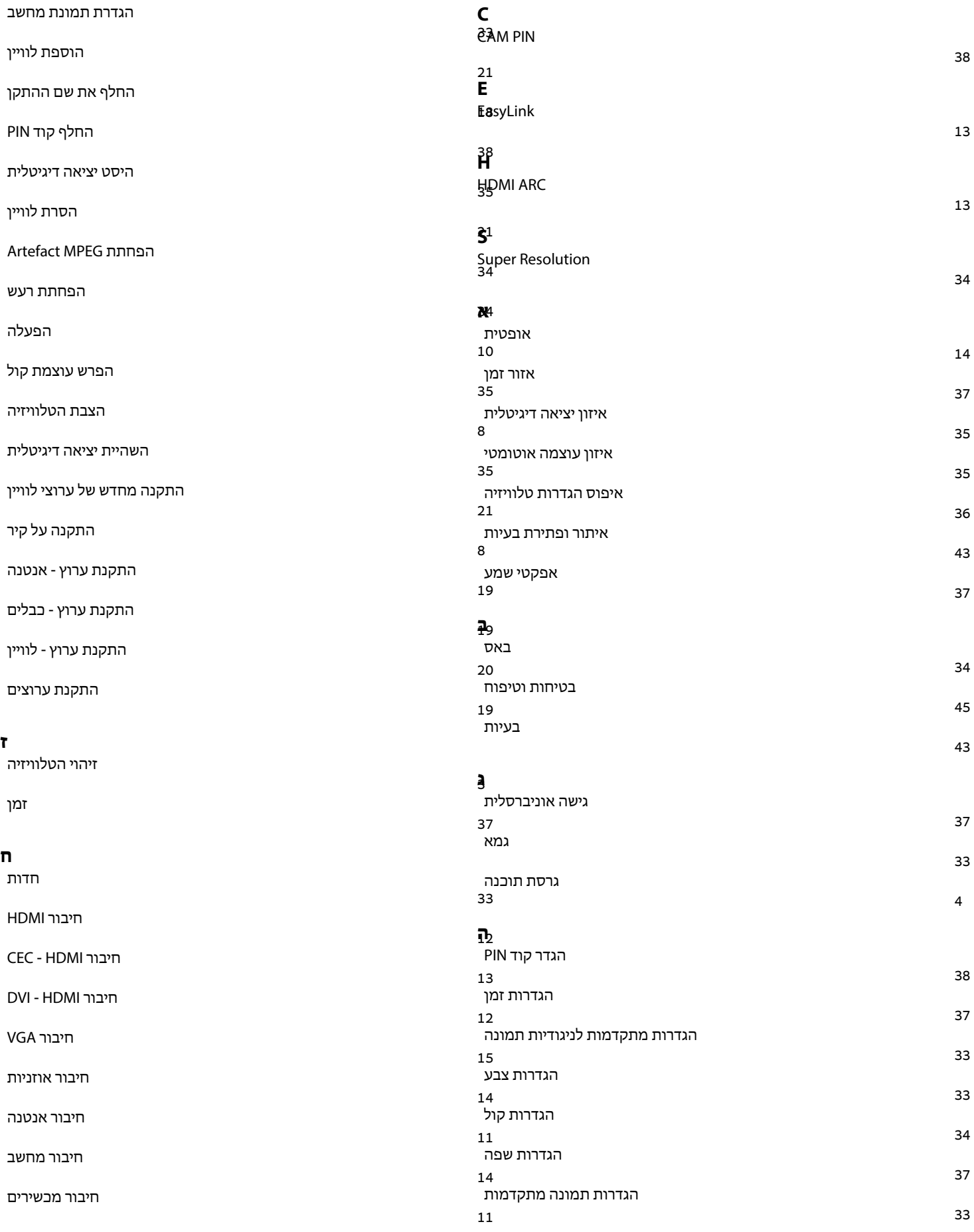

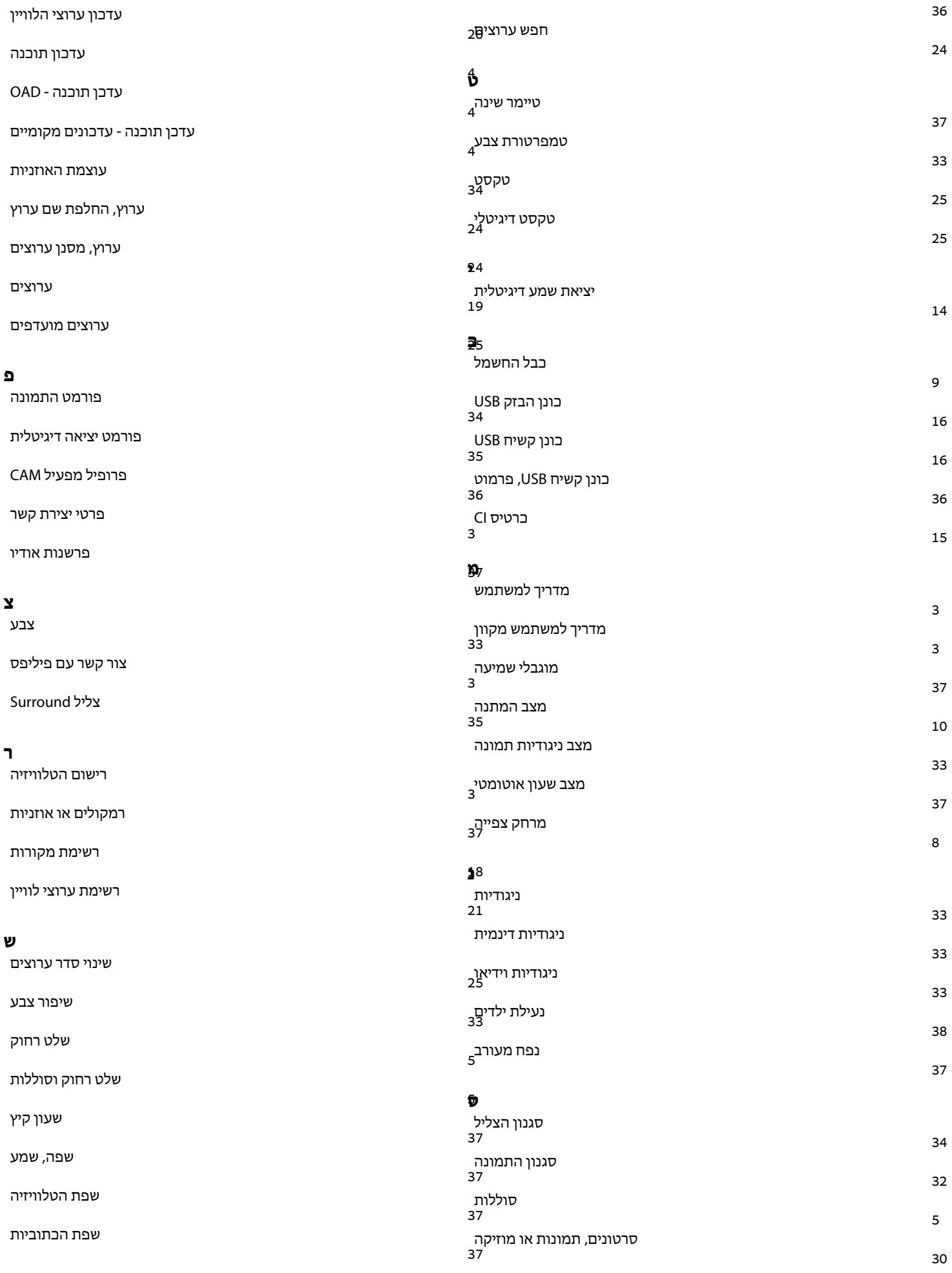

[חיסכון באנרגיה](#page-35-0) 

# **ע**

[שפת טקסט](#page-36-0) 

# **ת**

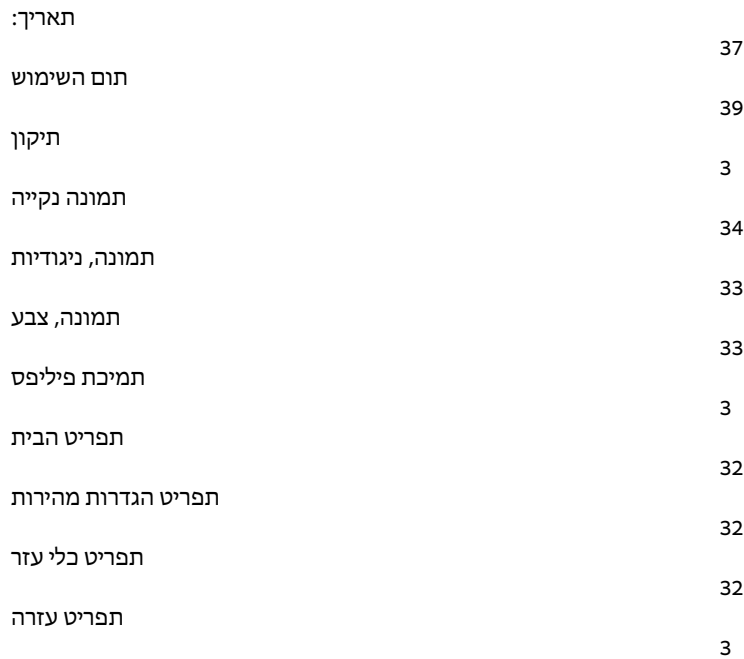

*37*

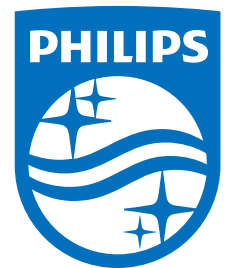

All registered and unregistered trademarks are property of their respective owners.<br>Specifications are subject to change without notice.<br>Philips and the Philips' shield emblem are trademarks of Koninklijke Philips N.V.<br>and

philips.com